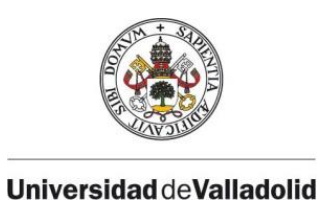

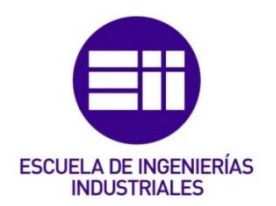

# UNIVERSIDAD DE VALLADOLID

# ESCUELA DE INGENIERIAS INDUSTRIALES

Grado en Ingeniería en Tecnologías Industriales

# Caracterización estática de barras para maquetas de estructuras hechas con piezas de LEGO ®

Autor:

García Negro, Laura

Tutores:

Lorenzana Ibán, Antolín Magdaleno González, Álvaro

Departamento de Construcciones Arquitectónicas. Ingeniería del Terreno y Mecánica de los Medios Continuos y Teoría de **Estructuras** 

Valladolid, Noviembre y 2023.

#### Agradecimientos

A mis padres, Henar y Víctor, por brindarme la oportunidad de cursar esta carrera y no dejar que me rindiera, por las montañas rusas de emociones y aguantar mi mal humor cuando salía de la "hura". Os lo debo todo.

A mis tutores Antolín y Álvaro, por acogerme, enseñarme tanto y darme la posibilidad de disfrutar de los últimos meses como universitaria. Ha sido la guinda a años de esfuerzo.

A Arturo, por estar siempre a mi lado y acompañarme en esta maratón; a pesar de los sacrificios, siempre confiaste. Ahora toca disfrutar.

A mi familia, por las innumerables veces que me he ido antes o no he podido ir. Esos días ya son historia.

A mis amigos, por batallar codo con codo. Pero sobre todo a Tere, por obligarnos mutuamente a seguir adelante, a pesar de querer dejarlo hasta en el último momento; a Lucía, por los podcasts relatando tus vivencias y pensamientos mientras te fumas el cigarro; y a Javi, por esa valentía en perseguir lo que realmente quieres.

Gracias a todos, esto va por vosotros.

#### Resumen

El trabajo de fin de grado que se expondrá a continuación se basa en la realización de la caracterización de vigas para maquetas de estructuras a través de la utilización de piezas LEGO. Más concretamente las englobadas en la sección *Technic*, debido a su enfoque más complejo y conciso frente a la construcción de estructuras.

El objetivo principal de este estudio es mostrar la capacidad de llevar a cabo, mediante la experimentación y posterior simulación, la obtención de un proceso que permita conocer cuáles serán los desplazamientos generados en la realidad, con un margen de error aceptable, sin tener que llegar a realizar el proceso físicamente.

A mayores, el presente trabajo brinda una oportunidad de enfoque educativo a la hora de aplicar los conceptos teóricos impartidos en las clases de resistencia de materiales y estructuras. De esta manera se realizaría de una forma mucho más visual y atractiva para la comprensión de futuros estudiantes.

Palabras clave: experimentación, simulación, viga biapoyada, Stud.io, SAP2000

#### *Abstract*

*The end-of-degree that will be presented below is based on beams characterization for structural models through the use of LEGO. More specifically, those included in the Technic section, due to its complexity and concise approach of structures in construction.*

*The main objetive of this study is to show the ability to carrying out, by experimentation and subsequent simulation, the procedure that allows to know what will be the displacements generated in reality, with an aceptable margin of error, without the need of physically perform the process.*

*In addition, this work represents an opportunity of a didactic approach when applying thoretical concept taught in the material resistance and structure classes. In this way, it would be carried out in a more visual and attractive way for the understanding of future students.*

*Key words: experimentation, simulation, double supported beam, Stud.io, SAP2000.*

# Índice

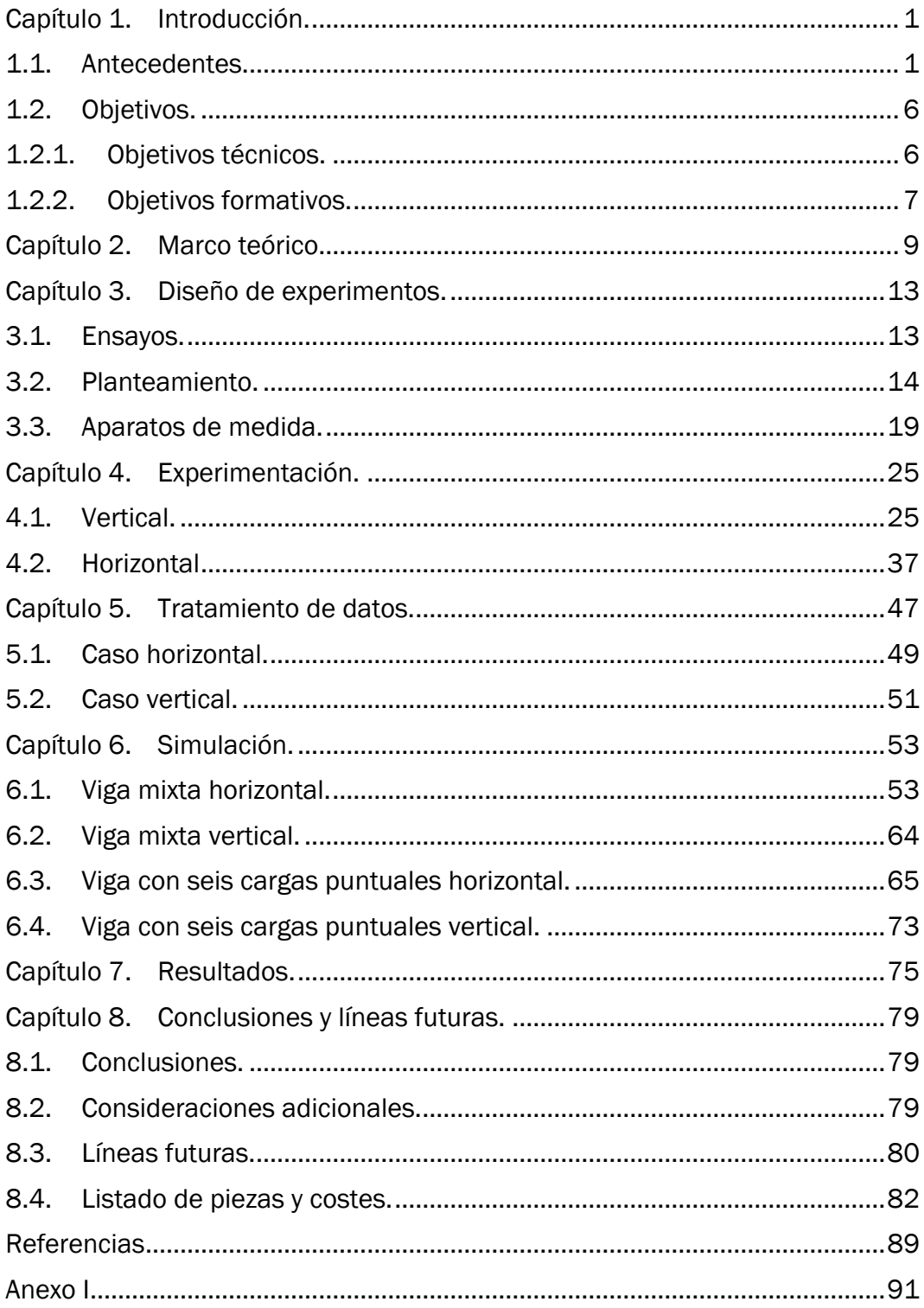

# Tabla de figuras

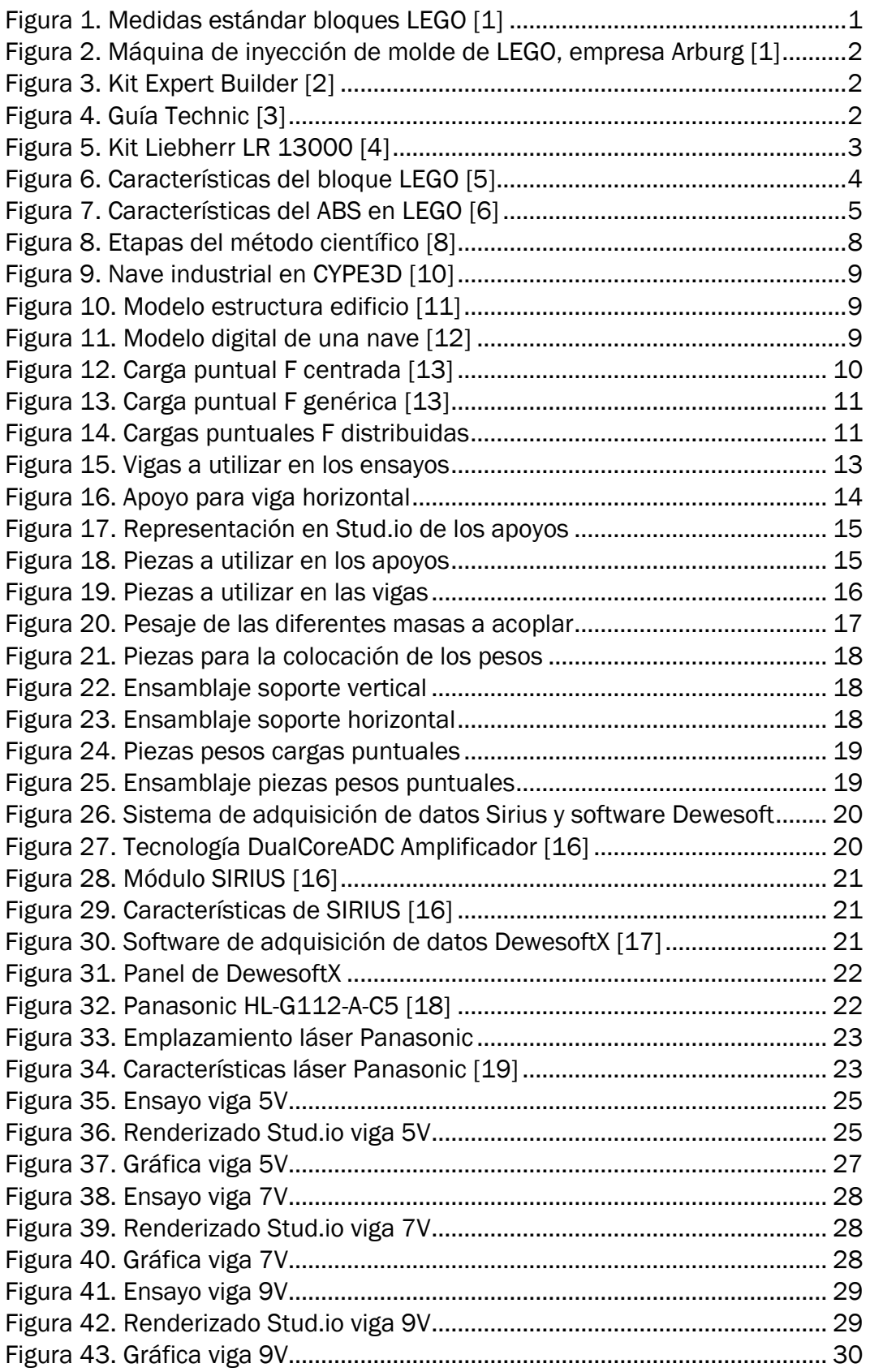

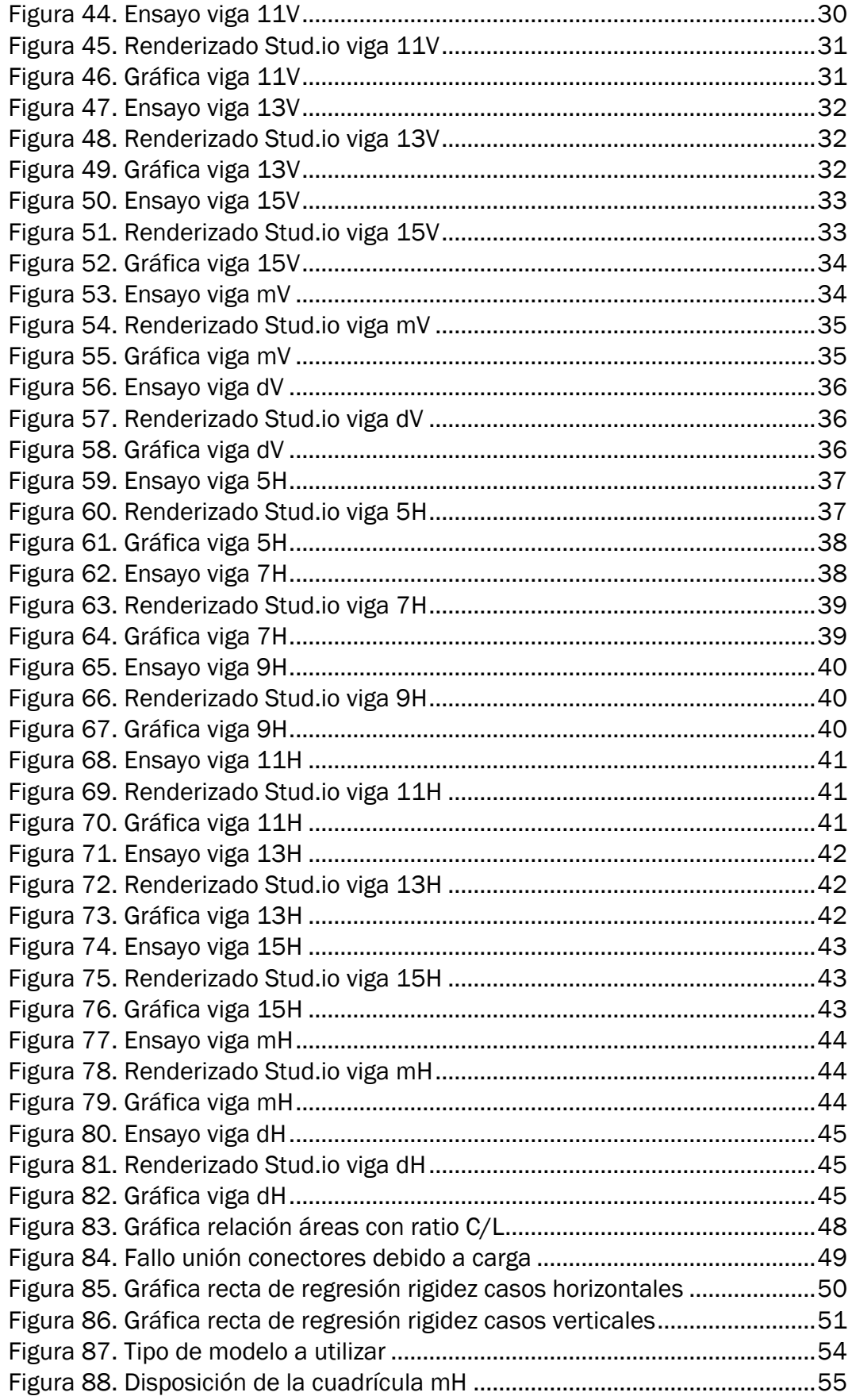

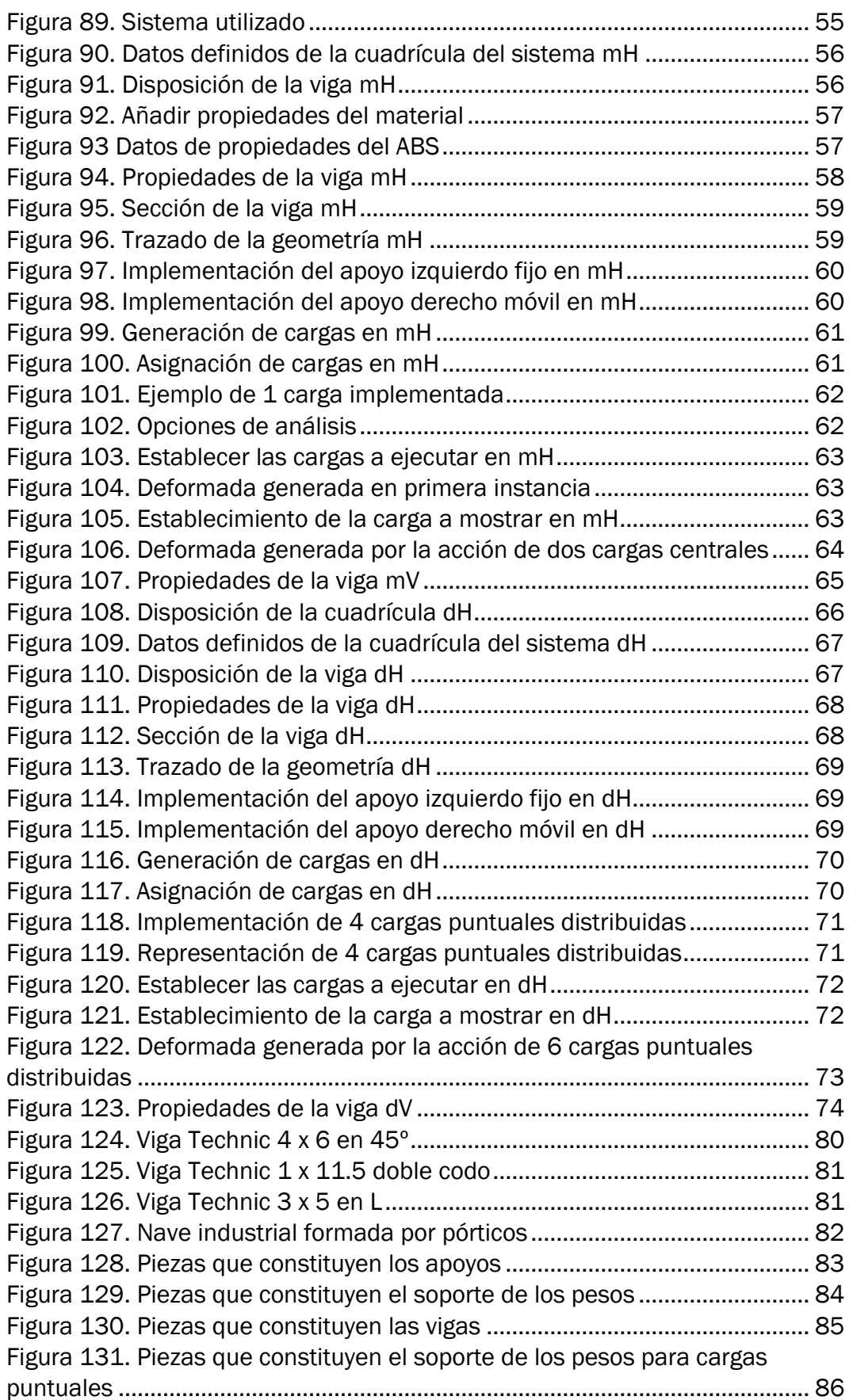

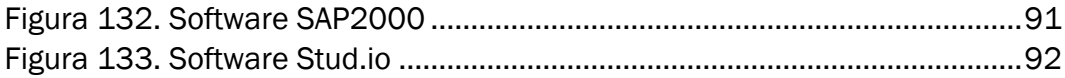

# Índice de tablas

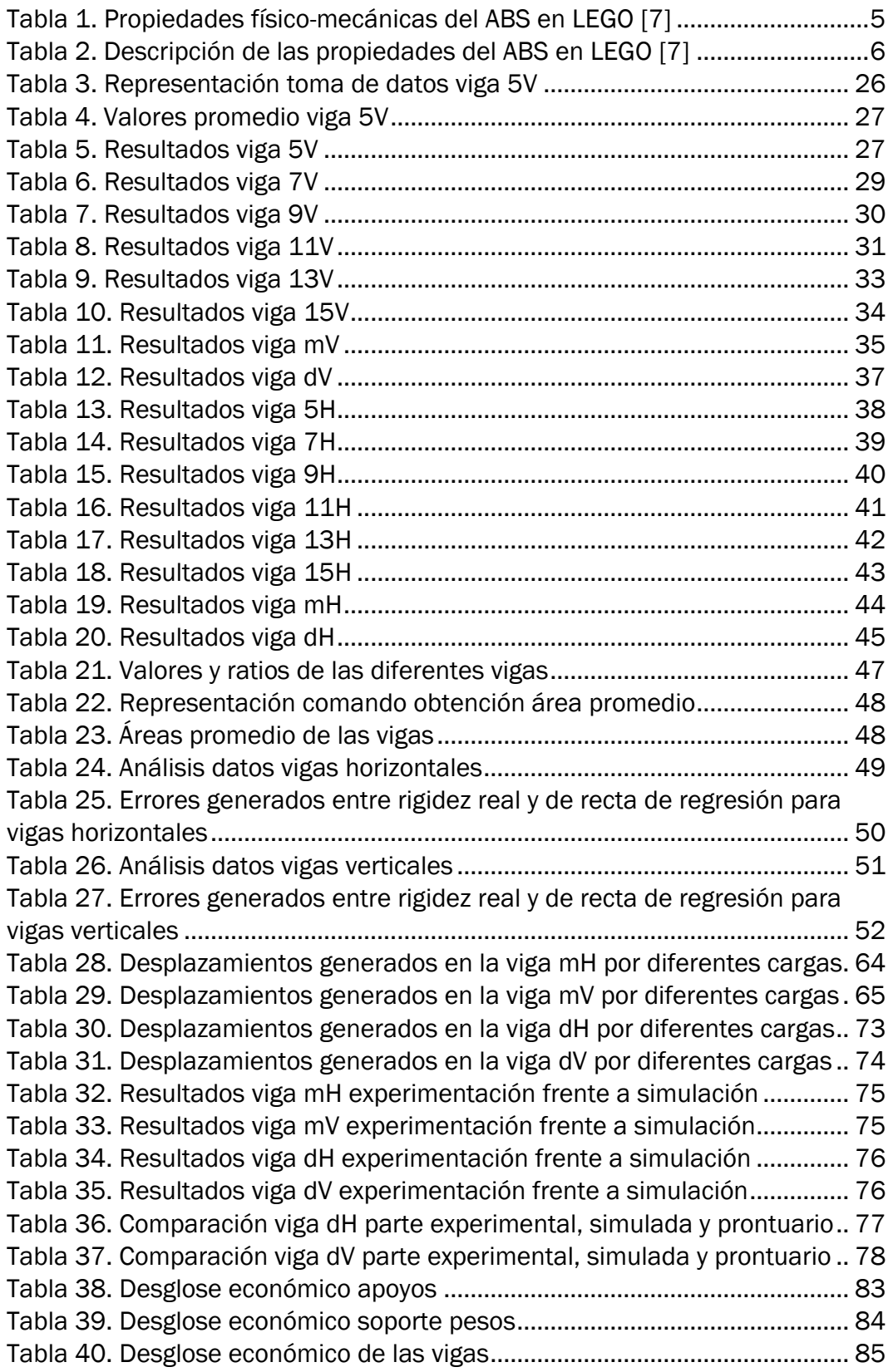

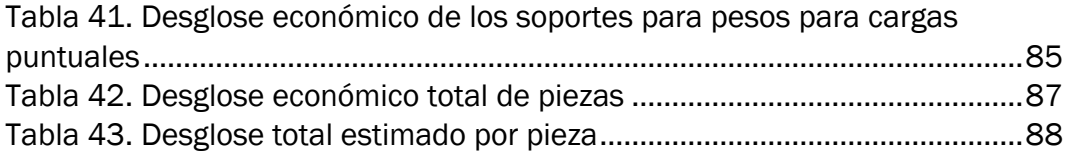

<span id="page-14-0"></span>Capítulo 1. Introducción.

#### <span id="page-14-1"></span>1.1. Antecedentes.

Seguramente hubo un momento en la vida, cuando se es pequeño, que los descubrimientos mediante las nuevas tecnologías, los juguetes de montaje y construcción hizo querer hacer más, ver hasta dónde podía llegar la imaginación de una persona y plasmarla en la realidad.

Uno de esos tantos juguetes era Lego, con el cual se podía crear rascacielos, muros, naves... Dicha aventura tuvo sus inicios el 10 de agosto de 1932 gracias a la labor de Ole Kirk Christiansen, en Dinamarca. Inicialmente se utilizaba la madera como materia prima, ya que esta resultaba barata y fácil de mecanizar.

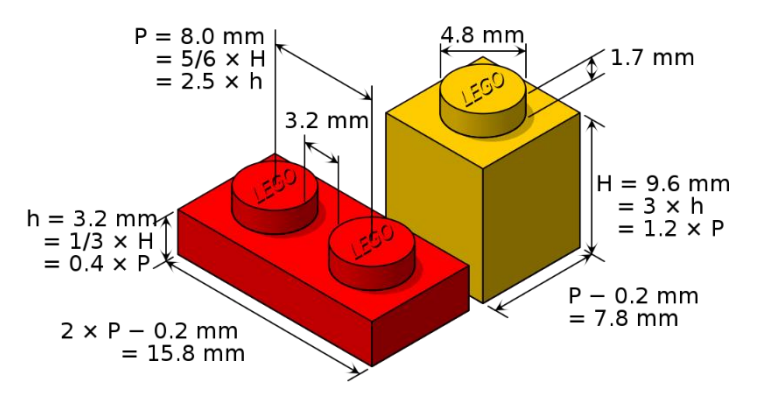

*Figura 1. Medidas estándar bloques LEGO [1]*

<span id="page-14-2"></span>El origen del nombre de LEGO procede el acrónimo danés *"leg godt"* que significa "jugar bien". Fue cuando en 1947 se dio el salto a utilizar plástico como materia prima, con unas medidas estipuladas como las mostradas en la figura 1. Para conseguir dichos bloques es necesario la utilización de moldeadoras por inyección como la mostrada en la figura 2. Ya que así su creación era más rápida, su durabilidad mayor, a la vez que la rentabilidad a la hora de fabricarlo aumentaba. Este moldeo se realiza mediante ingeniería de diseño, utilizando *software* de NX CAD/CAM/CAE PLM.

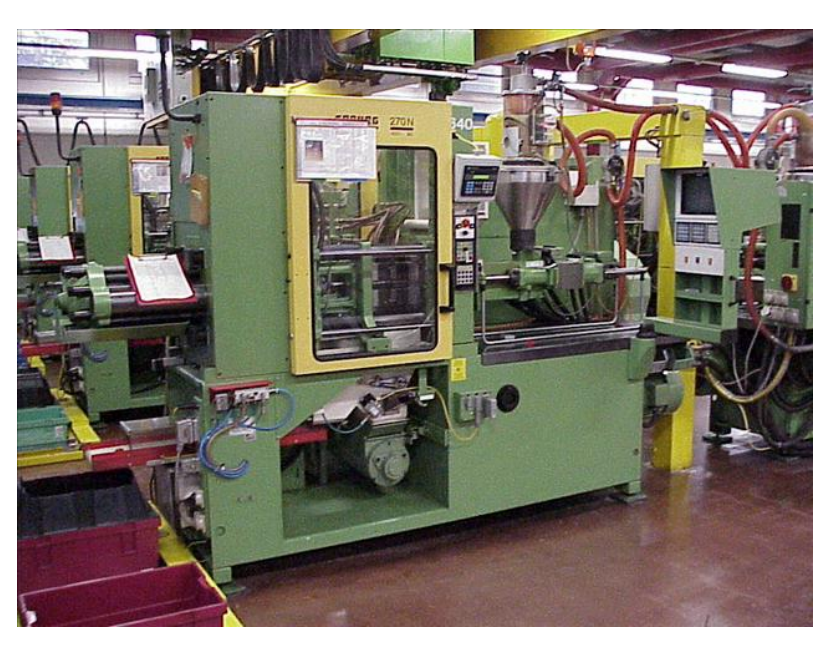

*Figura 2. Máquina de inyección de molde de LEGO, empresa Arburg [1]*

<span id="page-15-0"></span>Pero, conforme los años pasaban, los elementos de los que se componían se quedaban cortos. Así que, ¿por qué quedarse ahí? Fue por ello que en 1977 nació *"Expert Builder", representado en la figura 3*, que en 1984 dio paso a *"Technic", mostrado en la figura 4*.

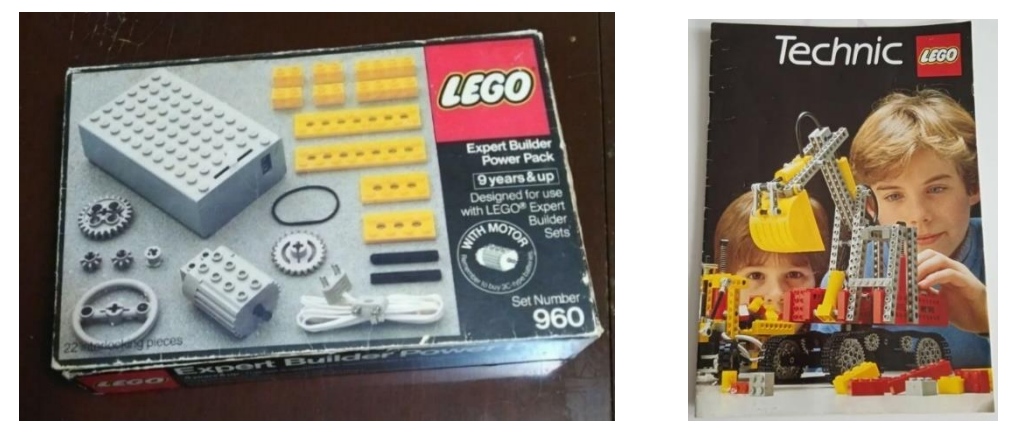

*Figura 3. Kit Expert Builder [2] Figura 4. Guía Technic [3]*

<span id="page-15-2"></span>

<span id="page-15-1"></span>Conforme pasaban los años ha ido evolucionando de forma exponencial, llegando al nivel educacional. Permitiendo desde cortas edades mostrar estructuras complejas, aunque todas ellas tienen estipulado una edad mínima de utilización dependiendo de sus componentes y dificultad, como el kit presentado en la figura 5, que no es ni nada menos que una grúa sobre orugas Liebherr LR 13000, la cual está compuesta por 2883 piezas y que, debido a lo mencionado anteriormente, está dirigida a un público de más de 18 años de edad.

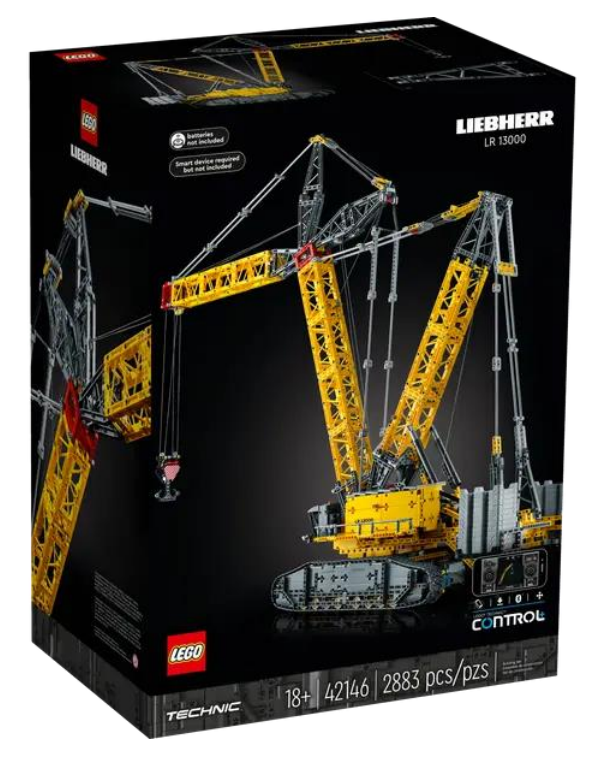

*Figura 5. Kit Liebherr LR 13000 [4]*

<span id="page-16-0"></span>A mayores, el nivel de prestaciones sigue aumentando, llegando incluso a la universidad. Es por ello que en el entorno de la ingeniería se ha fomentado su uso, puesto que, de una forma muy sencilla, se ha conseguido plasmar a un nivel más visual y entretenido el comportamiento estructural de cerchas y pórticos.

Dada su resistencia a impactos y tenacidad, siendo bastante duro y rígido, con resistencia química aceptable, baja absorción de agua y alta resistencia a la abrasión, el uso del ABS en las piezas de LEGO resulta muy interesante. El motivo por el que se llegó a la utilización de este polímero no es ni más ni menos que por su composición, como bien se explica detenidamente en la figura 6:

- A) Acrilonitrilo: líquido sintético incoloro, da resistencia a los bloques.
- B) Butadieno: gas incoloro, otorga resiliencia, es decir, evita que se rompan fácilmente los bloques.
- S) Estireno: hidrocarburo aromático líquido amarillo e incoloro que se evapora fácilmente, otorga una superficie brillante y dura a los bloques de LEGO.

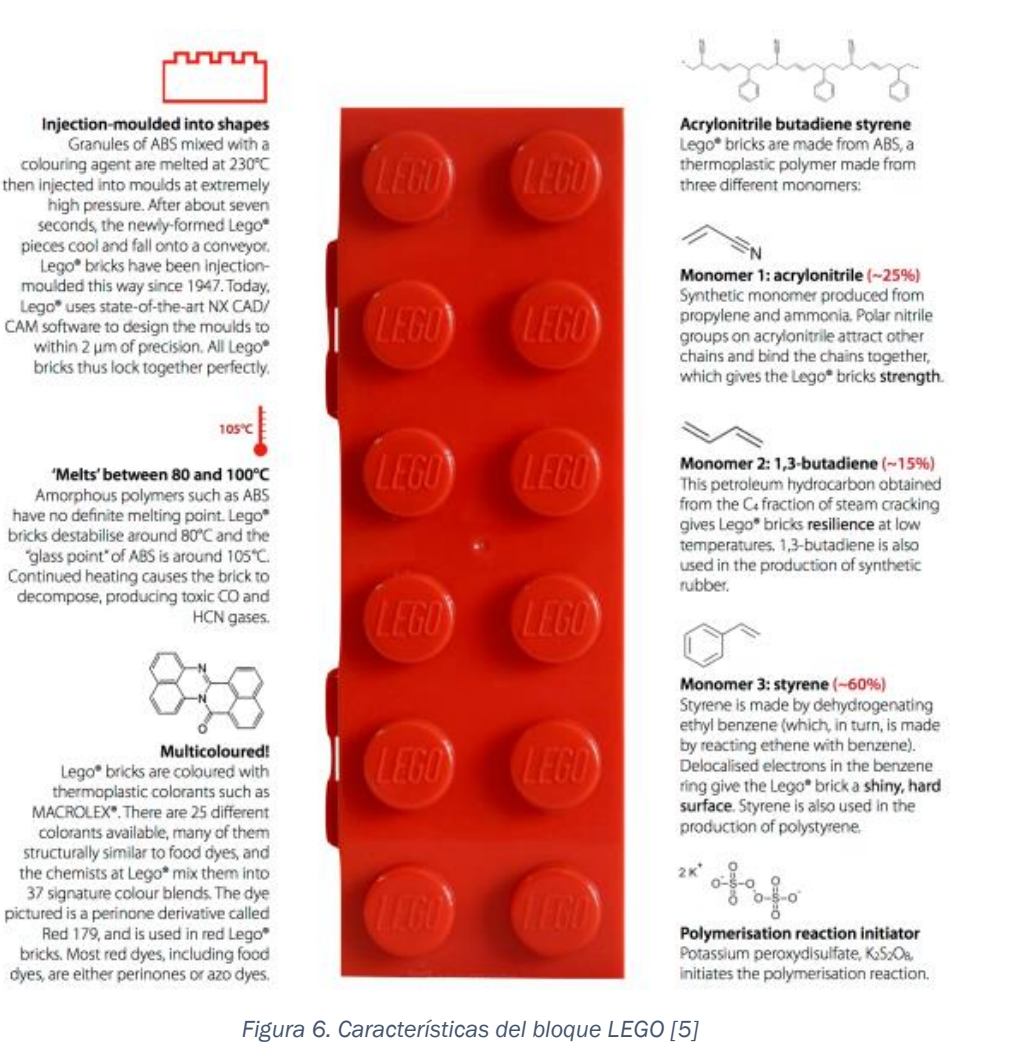

<span id="page-17-0"></span>Mostrándose de una forma intuitiva la representación mediante equivalencias respecto a otros materiales, haciendo modelos a escala, es plausible recrear escenarios de una manera más didáctica y visual de estructuras industriales. Teniendo en cuenta que el ABS posee las siguientes características en cuanto a su implementación en las estructuras de LEGO, mostradas en las figuras 7 y las tablas 1 y 2:

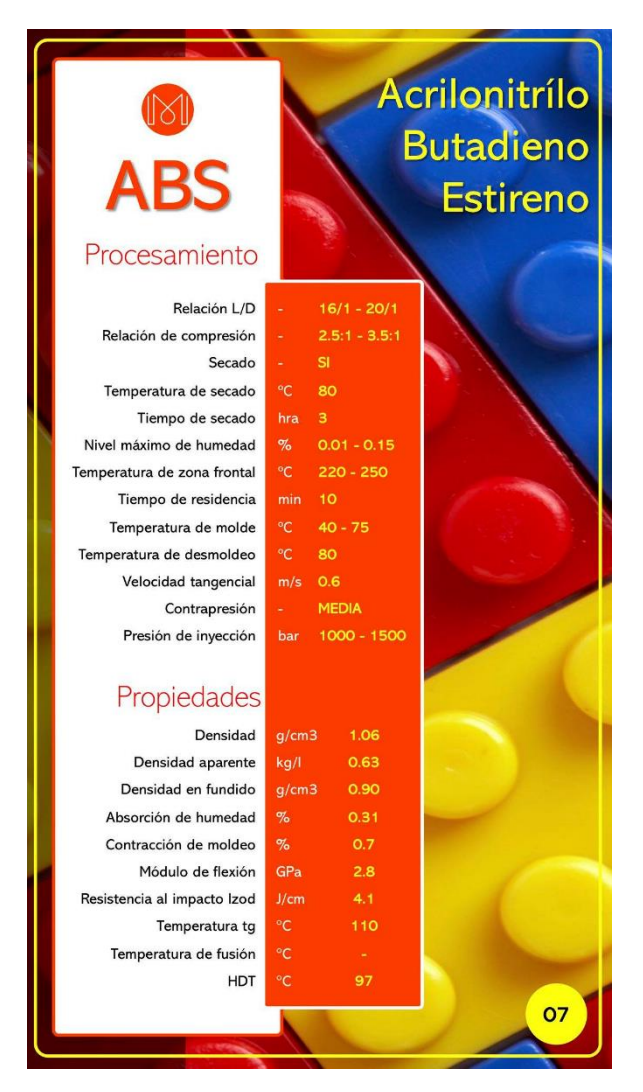

*Figura 7. Características del ABS en LEGO [6]*

<span id="page-18-0"></span>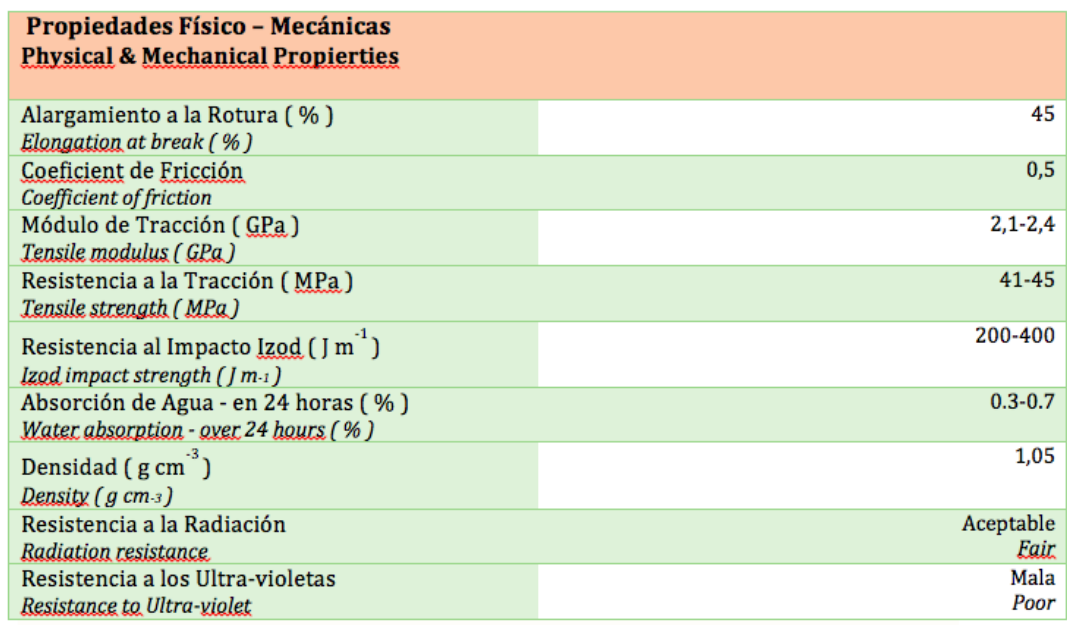

<span id="page-18-1"></span>*Tabla 1. Propiedades físico-mecánicas del ABS en LEGO [7]*

| Resistencia a la                  | <b>Alta</b>                                                                                                    |  |  |  |  |
|-----------------------------------|----------------------------------------------------------------------------------------------------|--|--|--|--|
| abrasión                          |                                                                                                    |  |  |  |  |
| Permeabilidad                     | Todos los grados son considerados impermeables al agua,                                                              |  |  |  |  |
|                                   | pero ligeramente permeables al vapor.                                                                                |  |  |  |  |
| <b>Propiedades</b>                | No los degradan los aceites son recomendables para                                                                   |  |  |  |  |
| relativas a la                    | cojinetes sometidos a cargas y velocidades moderadas                                                                 |  |  |  |  |
| fricción                          |                                                                                                    |  |  |  |  |
| <b>Estabilidad</b>                | Es una de las características más sobresalientes, lo que                                                             |  |  |  |  |
| dimensional                       | permite emplearla en partes de tolerancia dimensional<br>cerrada. La baja capacidad de absorción de la resina y su   |  |  |  |  |
|                                   | resistencia a los fluidos fríos, contribuyen a su estabilidad<br>dimensional                                         |  |  |  |  |
| Pigmentación                      | La mayoría de estas resinas, están disponibles en colores                                                            |  |  |  |  |
|                                   | estándar sobre pedido, se pueden pigmentar aunque                                                                    |  |  |  |  |
|                                   | requieren equipo especial.                                                                                           |  |  |  |  |
| <b>Facilidad de</b>               | Se unen fácilmente entre sí y con materiales plásticos de                                                            |  |  |  |  |
| unión                             | otros grupos mediante cementos y adhesivos                                                                           |  |  |  |  |
| Cap. de absorción                 | Baja                                                                                                    |  |  |  |  |
|                                   |                                                                                                    |  |  |  |  |
| <b>Propiedades</b><br>ambientales | La exposición prolongada al sol produce una capa delgada                                                             |  |  |  |  |
|                                   | quebradiza, causando un cambio de color y reduciendo el<br>brillo de la superficie y la resistencia a la flexión. La |  |  |  |  |
|                                   | pigmentación en negro provee mayor resistencia a la                                                                  |  |  |  |  |
|                                   | intemperie                                                                                                    |  |  |  |  |
| Resistencia                       | Generalmente buena aunque depende del grado de la                                                                    |  |  |  |  |
| química                           | resina, de la concentración química, temperatura y                                                                   |  |  |  |  |
|                                   | esfuerzos sobre las partes. En general no son afectadas                                                              |  |  |  |  |
|                                   | por el agua, sales inorgánicas, álcalis y por muchos ácidos.                                                         |  |  |  |  |
|                                   | Son solubles en ésteres, acetona, aldehidos y en algunos                                                             |  |  |  |  |
|                                   | hidrocarburos clorados                                                                                               |  |  |  |  |
| Formado                           | Se adaptan bien a las operaciones secundarias de                                                                     |  |  |  |  |
|                                   | formado. Cuando se calientan, los perfiles extruidos, se                                                             |  |  |  |  |
|                                   | pueden doblar y estampar.                                                                                            |  |  |  |  |
| <b>Facilidad de</b>               | Sus características son similares a las de los metales no                                                            |  |  |  |  |
| maquinado                         | ferrosos, se pueden barrenar, fresar, tornear, aserrar y<br>troquelar                                                |  |  |  |  |
| <b>Acabados</b>                   | Pueden ser acabados mediante metalizado al vacío y                                                                   |  |  |  |  |
| superficiales                     | electro plateado                                                                                                    |  |  |  |  |
| Resistencia a la                  | Se presenta para cargas cíclicas o permanentes mayores a                                                             |  |  |  |  |
| fatiga                            | 0.7 Kg mm2                                                                                                    |  |  |  |  |
| Recocida                          | Se mantiene 5° C arriba de la Temp. de distorsión durante                                                            |  |  |  |  |
|                                   | 2a4h.                                                                                                    |  |  |  |  |

*Tabla 2. Descripción de las propiedades del ABS en LEGO [7]*

#### <span id="page-19-2"></span><span id="page-19-0"></span>1.2. Objetivos.

Para este trabajo de fin de grado se han establecido dos objetivos que se van a resumir, para una mejor descripción, en objetivos técnicos y objetivos formativos.

#### <span id="page-19-1"></span>1.2.1. Objetivos técnicos.

Los objetivos técnicos de este trabajo comienzan por la realización de una batería de ensayos para determinar la flecha, siendo esta una respuesta

estática, de una viga biapoyada. Esta viga estará compuesta por piezas LEGO, la cual estará sometida a diversas condiciones de carga.

La ilustración de estos ensayos se realizará recurriendo a un software específico de modelado sólido, en este caso se trabajará con el programa SAP2000, ya que muestra las características necesarias para la realización de este trabajo de fin de grado.

Una vez realizados estos ensayos, se procederá a la parametrización de la viga en función de sus componentes. A la hora de establecer un marco común para todas ellas, este se representa a través de la relación entre el número de conectores y la longitud entre apoyos presentada. Es decir, se caracteriza la respuesta estática con respecto a estos parámetros de interés.

Para esta caracterización será necesario determinar las propiedades estáticas de la sección equivalente, dichas propiedades a calcular serán las áreas y las inercias. Se realizará mediante un supuesto de homogeneidad y sabiendo que el material a utilizar tiene las propiedades nominales del ABS.

Se deberá comprobar la validez de la caracterización realizada, comprobando los errores generados respecto a las condiciones ensayadas mediante los datos obtenidos a través de su simulación.

#### <span id="page-20-0"></span>1.2.2. Objetivos formativos.

El presente trabajo de fin de grado establece unos objetivos formativos, afianzando los conocimientos adquiridos de ciencia de materiales, resistencia de materiales, estructuras, ensayos y tratamiento de datos. Estos conocimientos se han alcanzado a través de asignaturas como ciencia de los materiales, resistencia de materiales y elasticidad, resistencia y estructuras.

La base para el tratamiento de datos se establece mediante el diseño de los experimentos necesarios para tener un cómputo significativo de resultados. Estos experimentos se establecen mediante la ejecución de diversos escenarios de vigas, orientaciones y cargas. Para los escenarios se optará por diseñar las vigas con una cantidad diferente de conectores, además de diferentes piezas viga de LEGO *Technic*. En cuanto a las orientaciones bastará con dos modos, siendo el horizontal el que presenta los conectores paralelos al suelo y el vertical el que los tiene perpendiculares al mismo. En cuanto a las cargas, principalmente se establecerá unas cargas centrales; pero se observará que los ensayos son válidos para cargas puntuales distribuidas en cualquier posición.

Para estos datos se precisa aplicar el método científico, para ser exactos el trabajo se ciñe en la técnica cuantitativa debido a la recolección de datos que prueben la hipótesis planeada. Este método seguirá las siguientes etapas, representadas en la figura 8:

- Definición y planteamiento del problema: establecer la posibilidad de la caracterización estática de barras para maquetas para estructuras hechas con piezas LEGO.
- Formulación de la hipótesis: a través de las propiedades estáticas de la sección y de los componentes de las vigas, establecer una relación que permita obtener valores mediante simulación que apenas difieran de los obtenidos experimentalmente.
- Recogida y análisis de datos: se vuelcan los datos en tablas Excel donde estos serán estudiados.
- Confrontación de los datos con la hipótesis.
- Conclusiones y generalización de los resultados: confirmación de la hipótesis a través de la simulación de la formulación de la caracterización.
- Nuevas predicciones.

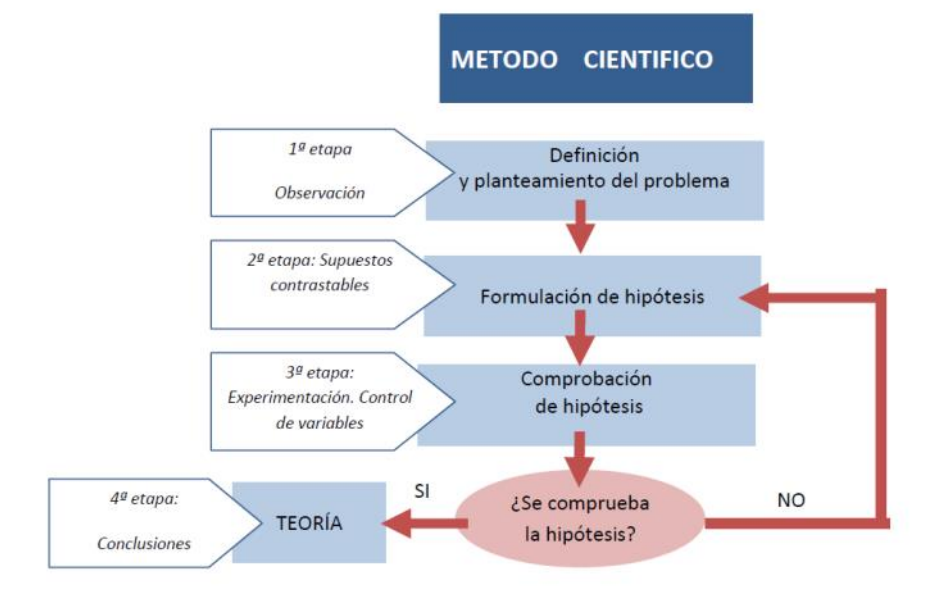

<span id="page-21-0"></span>*Figura 8. Etapas del método científico [8]*

### <span id="page-22-0"></span>Capítulo 2. Marco teórico.

La ingeniería estructural se sustenta en modelos matemáticos simplificados que permitan estimar, con suficiente grado de precisión y con bajo esfuerzo computacional, el comportamiento tenso-deformacional de sólidos como vigas, pilares, placas, láminas o elementos de cimentación, tanto de forma aislada como combinados entre ellos formado tipologías estructurales reconocibles como puentes, bastidores de maquinaria, depósitos o edificios. Uno de los modelos más útiles y extendidos es el de "barra" [9] con el que se construyen pórticos, naves industriales o edificaciones como las mostradas en las figuras 9 y 10.

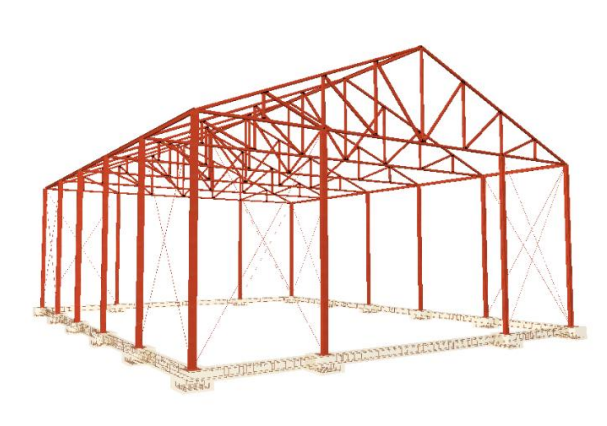

<span id="page-22-2"></span>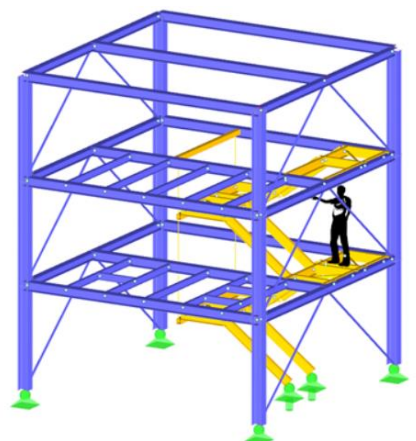

<span id="page-22-1"></span>

 *Figura 9. Nave industrial en CYPE3D [10] Figura 10. Modelo estructura edificio [11]*

También, con objetivos docentes, se pueden construir maquetas a escala, como la mostrada en la figura 11.

<span id="page-22-3"></span>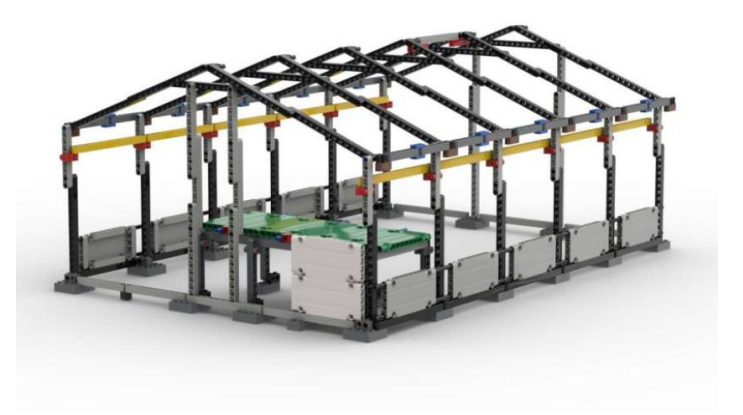

*Figura 11. Modelo digital de una nave [12]*

Para la estimación de las tensiones y los desplazamientos bajo condiciones simples de carga es usual recurrir a formularios, tablas o prontuarios. En la figura 12 se muestra la respuesta del caso trivial de viga biapoyada con carga puntual central, usado en la batería de ensayos de caracterización.

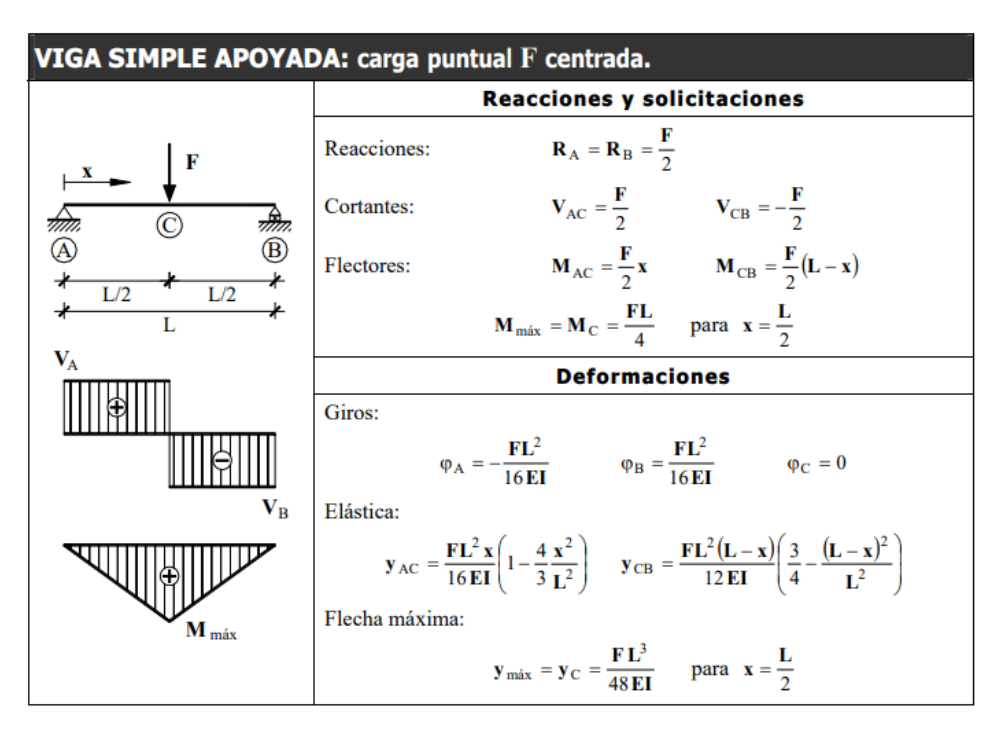

*Figura 12. Carga puntual F centrada [13]*

<span id="page-23-0"></span>Concretamente, para dicha caracterización, se usará la expresión de la fórmula 1, mostrada a continuación. Con ella se determina la rigidez (48EI/L3) para cada escenario, de donde poder obtener la inercia en el eje de flexión considerado.

$$
\delta = \frac{F \cdot L^3}{48 \cdot E \cdot I} \tag{1}
$$

Una vez caracterizada la viga en función de las piezas que la componen, se podrá comprobar si el modelo se adapta a otras condiciones de carga; como, por ejemplo, varias cargas puntuales. Partiendo de la solución mostrada en la figura 13 y aplicando el principio de superposición, se podría obtener el desplazamiento del punto central para el caso de 6 cargas puntuales, mostrado en la figura 14, con sus respectivas cotas, ya que estas serán utilizadas a continuación para calcular la fórmula que permita obtener la flecha generada en el punto centrar.

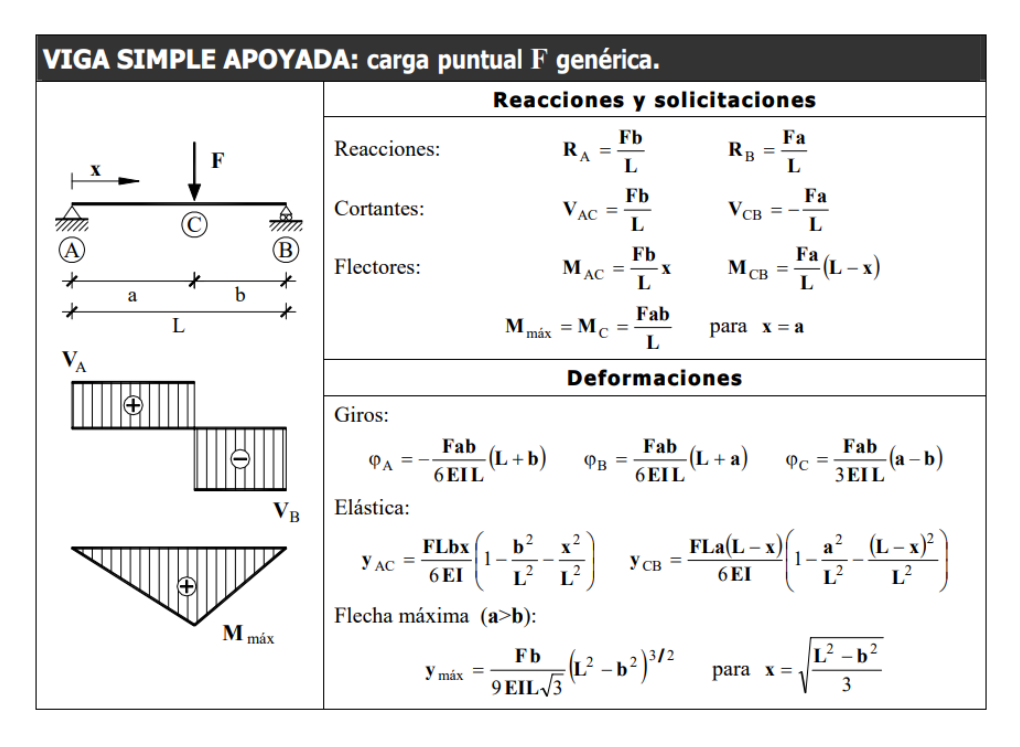

*Figura 13. Carga puntual F genérica [13]*

<span id="page-24-0"></span>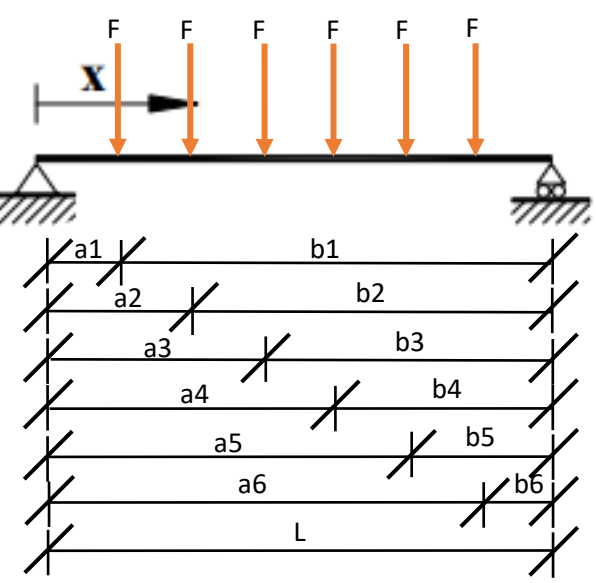

*Figura 14. Cargas puntuales F distribuidas*

<span id="page-24-1"></span>Vistas las figuras, esta situación generaría un desplazamiento del punto central cuya fórmula 2 sería la siguiente:

$$
d = \frac{F \cdot L^2}{6 \cdot E \cdot I} \cdot \left( (L - b4) \cdot \left( \frac{3}{4} - \frac{(L - b4)^2}{L^2} \right) + (L - b5) \cdot \left( \frac{3}{4} - \frac{(L - b5)^2}{L^2} \right) + (L - b6) \cdot \left( \frac{3}{4} - \frac{(L - b6)^2}{L^2} \right) \right)
$$
(2)

Para la obtención de esta fórmula no ha sido más que necesario el considerar en el prontuario para  $Y_{CB}$  que a=L-b y evaluar la delta en x=L/2. Hay que tener en cuenta que en el denominador se presenta el valor 6 y no 12, como el prontuario indica, porque se han doblado los tres sumandos presentados dentro del paréntesis, ya que debido a la simetría presentada por las cargas el valor generado por la de la derecha del todo será igual al de la primera a la izquierda, y así sucesivamente. Esto será necesario tenerlo en cuenta para futuros cálculos y comprobaciones.

## <span id="page-26-0"></span>Capítulo 3. Diseño de experimentos.

Los registros experimentales se llevarán a cabo mediante técnicas instrumentales basadas en registros de desplazamientos mediante sensores láser. Lo que permitirá obtener las destrezas que implican la recopilación de datos según sea su requerimiento.

La recopilación de datos se procesará mediate el uso eficiente de hojas de cálculo. Volcando los datos obtenidos para cada caso y elaborando las fórmulas que sean necesarias para lograr las respuestas solicitadas.

#### <span id="page-26-1"></span>3.1. Ensayos.

La realización de un modelo lineal de los escenarios que sean posibles a través del *software* de simulación será la clave para conseguir los objetivos de este trabajo de fin de grado. Para ello se dispondrá de una recapitulación de datos experimentales, los cuales se realizarán a través de las vigas mostradas en la figura 15:

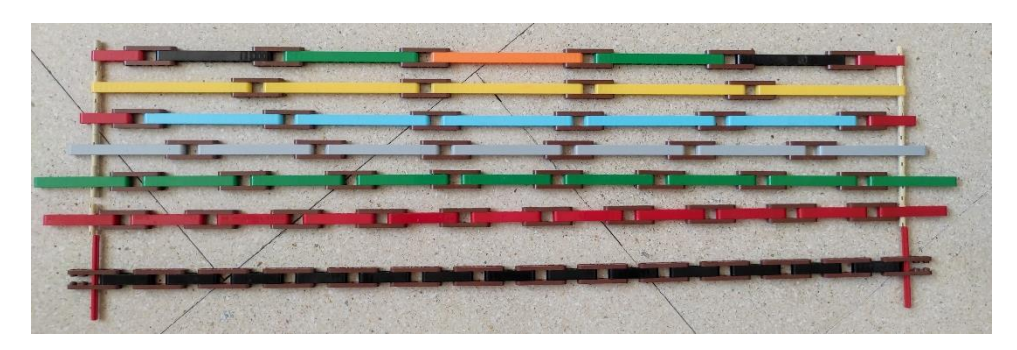

*Figura 15. Vigas a utilizar en los ensayos*

<span id="page-26-2"></span>Esta figura 15 representa, de abajo a arriba, los ensayos que se procederán a realizar. Arriba del todo, se muestra una viga mixta, cuya composición resultará útil para justificar, más adelante, por qué se adapta, y por qué se adaptará el modelo, ante otras situaciones de carga de situación no central. Es decir, se procederá a la caracterización de distintas combinaciones de vigas y conectores, gracias a los cuales se podrá ejecutar cualquier otra combinación entre vigas y conectores, o cargas en otros puntos.

Todas ellas, como es perfectamente visible, presentan la misma longitud a pesar de estar compuestas de distintas piezas. Esto se debe a que se establece dicho marco común para reducir la complejidad en la obtención de resultados.

Se ensamblan, además de la mixta, las otras seis disposiciones de vigas, representadas con bloques de mayor número de UL (Unidades LEGO) a menos, de arriba abajo. Empezando por bloques de 15UL y reduciendo la longitud empleada de los mismos en 2UL para cada viga, hasta llegar a los de 5UL.

Por último, con el fin de comprobar que la caracterización ha sido la correcta, se utilizará la viga correspondiente a 15UL para posicionar sobre la misma seis cargas puntuales distribuidas a lo largo de ella. Estas cargas se irán colocando una a una y la medición del desplazamiento seguirá siendo en el punto central de dicha viga.

### <span id="page-27-0"></span>3.2. Planteamiento.

Para las tomas de datos se plantea el siguiente escenario, donde se establecen dos apoyos, los cuales pasados al *software* de simulación SAP2000 son postulados como una fijo y uno móvil, a la izquierda y derecha respectivamente. Este planteamiento es debido a que no se quiere un sistema hiperestático y a que los apoyos reales realizados mediante piezas de LEGO *Technic* no están anclados al suelo, por lo que su desplazamiento no está impedido.

Se tomó como distancia entre apoyos de la barra unos 62,4 cm, en términos de Unidades LEGO se determinaría como 78 UL efectivas, ya que cada UL equivale a 8 mm; donde a mitad de viga, a unos 31,2 cm, se situará el enganche donde se irán colocando las masas. Dicho enganche, al tener una masa mínima en comparación con la de los pesos, no se tendrá en cuenta a la hora de establecer el peso a soportar por la viga. A mayores, como lo que se mide son los incrementos, los desplazamientos debidos al propio peso y al enganche siempre está, por lo que el incremento debido a ellos es nulo.

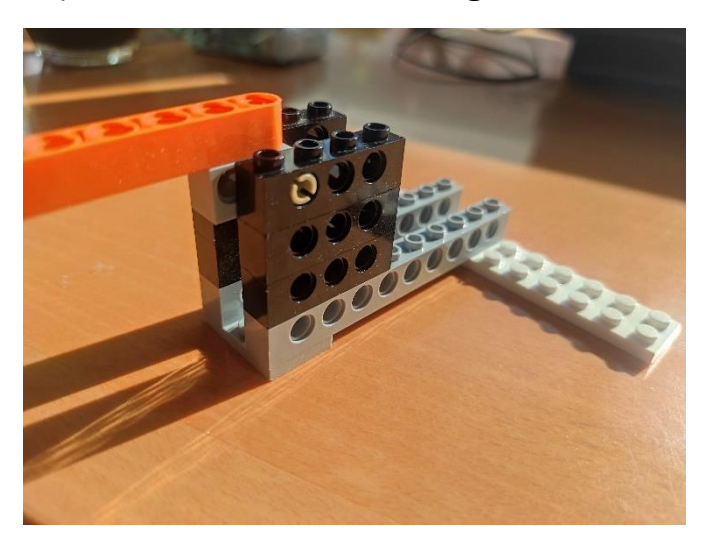

Una de las representaciones reales de los apoyos será la mostrada en la figura 16, la cual corresponde a una distribución de viga horizontal.

<span id="page-27-1"></span>*Figura 16. Apoyo para viga horizontal*

Debido a que las vigas tienen diferentes puntos de anclaje según el número de conectores, habrá dos modelos que permitan dicha unión. Esto es en virtud de si el punto de apoyo de la viga se encuentra a 2 o más UL, o sólo a 1 UL.

Por otra parte, debido a la representación de la viga formada por piezas de 5 UL, será necesaria una nueva disposición a mayores. Esta nueva disposición se debe a que al final de dicha viga se encuentran los conectores, necesitando para ello un espacio mayor para su colocación. La solución que se adopta es la de doblar el espacio de 1 UL a 2 UL.

La representación de los diferentes ensamblajes se mostrará en la figura 17, ordenadas de derecha a izquierda. Las piezas a utilizar se mostrarán mediante el uso del renderizado del *software* Stud.io.

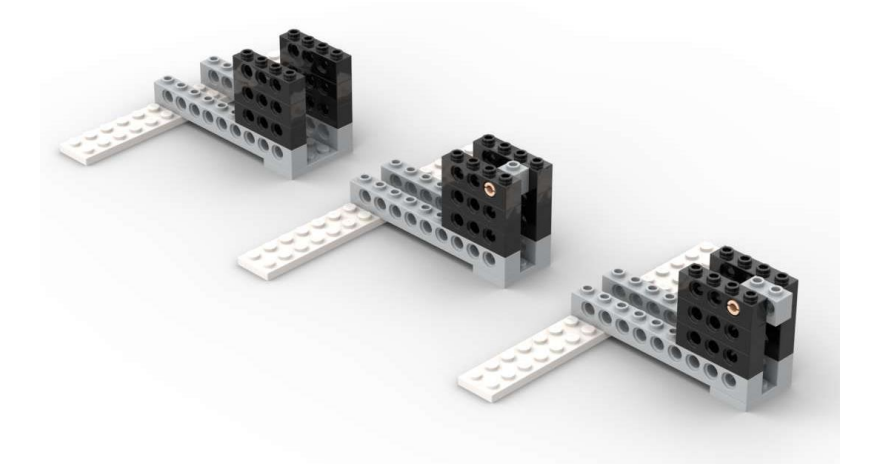

*Figura 17. Representación en Stud.io de los apoyos*

<span id="page-28-0"></span>Para establecer dichos apoyos se ha tenido en cuenta los siguientes elementos de LEGO *Technic*, representados en la figura 18:

<span id="page-28-1"></span>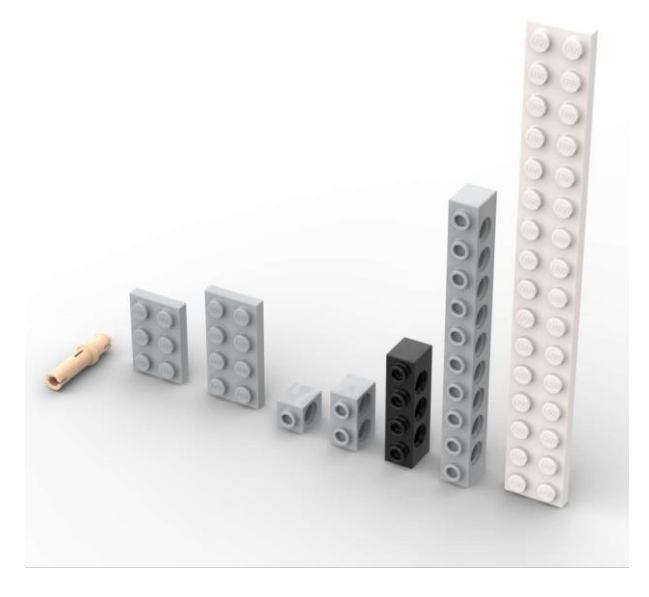

*Figura 18. Piezas a utilizar en los apoyos*

Por orden de representación de izquierda a derecha son:

- Pin largo *Technic* sin fricción, color tierra, código 32556.
- Plancha 2 x 3, color gris claro azulado, código 3021.
- Plancha 2 x 4, color gris claro azulado, código 3020.
- Ladrillo *Technic* 1 x 1, color gris claro azulado, código 6541.
- Ladrillo *Technic* 1 x 2 con 2 agujeros, color gris claro azulado, código 32000.
- Ladrillo *Technic* 1 x 4, negro, código 3701.
- Ladrillo *Technic* 1 x 10, gris claro azulado, código 2730.
- Plancha 2 x 16, blanco, código 4282.

Debido a los nuevos diseños de LEGO *Technic,* que permiten evitar el solapamiento que se ejercía en anteriores ocasiones, [14] y [15], para proceder a la unión de las piezas que permiten la formación de las denominadas vigas, se procede a la utilización de unos conectores que se mostrarán más adelante.

Para la realización de la parte experimental, y con el fin de recabar los suficientes datos para la obtención de una recta de regresión que muestre la rigidez vinculada al número de conectores, los ensayos se realizarán mediante la unión de piezas viga de diferentes unidades LEGO, como se mencionó en el apartado anterior. Ya que a menor UL mayor será el número de conectores necesarios para formar la viga.

Se representarán vigas de 5, 7, 9, 11, 13 y 15 UL, las cuales constan de los siguientes elementos, según su representación de izquierda a derecha en la figura 19:

<span id="page-29-0"></span>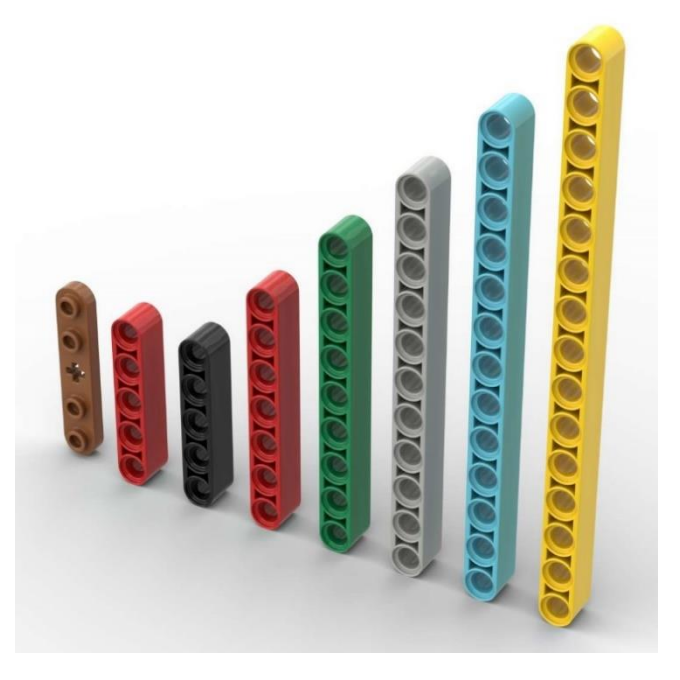

*Figura 19. Piezas a utilizar en las vigas*

- Plancha *Technic* 1 x 5 con bordes redondeados, 4 *studs*, color marrón rojizo, código 32124.
- Viga *Technic* 1 x 5, color rojo, código 32316.
- Viga *Technic* 1 x 5, color negro, código 32316.
- Viga *Technic* 1 x 7, color rojo, código 32524.
- Viga *Technic* 1 x 9, color verde, código 40490.
- Viga *Technic* 1 x 11, color gris claro azulado, código 32525.
- Viga *Technic* 1 x 11, color negro, código 32525.
- Viga *Technic* 1 x 13, color verde, código 41239.
- Viga *Technic* 1 x 13, color azul celeste medio, código 41239.
- Viga *Technic* 1 x 15, color naranja, código 32278.
- Viga *Technic* 1 x 15, color amarillo, código 32278.

Los conectores proporcionarán la capacidad de evaluar el conjunto como una única viga a la hora de realizar su homólogo en el programa SAP2000. En dicho programa se establecen los valores del material y, a través de su rigidez, la inercia de la que dispone para que los resultados sean equivalentes, ya que ese es el objetivo de este trabajo.

Para proceder a su análisis experimental se acoplarán unas masas en la parte central de la viga, como se ha mencionado previamente. Dichas masas estarán formadas por discos de 38 gramos de masa, por lo que su peso, mediante la acción de la gravedad, será de 372,78 N. Estos discos se han pesado uno a uno para asegurar su valor, como se muestra en la figura 20.

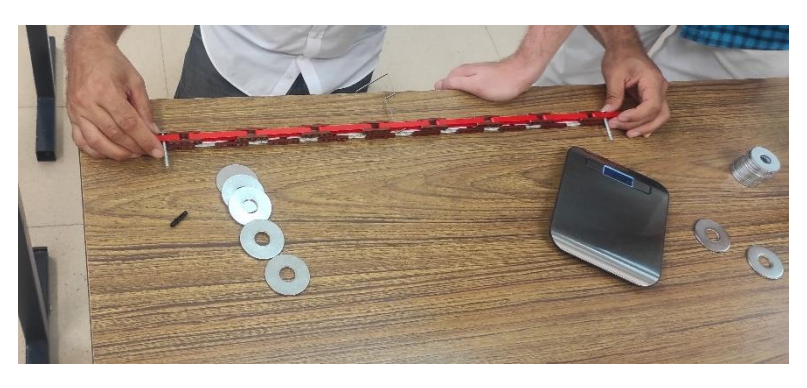

*Figura 20. Pesaje de las diferentes masas a acoplar*

<span id="page-30-0"></span>Debido al formato de viga en horizontal y viga en vertical, se representarán dos conjuntos de elementos de soporte para los pesos. Cuyas piezas son las siguientes, descritas de izquierda a derecha en la figura 21:

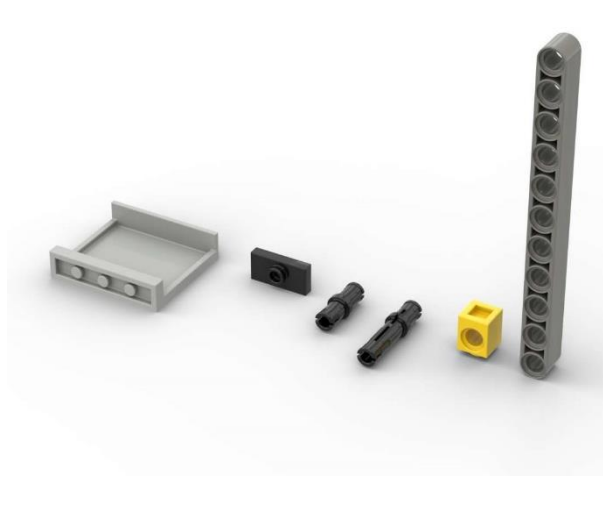

*Figura 21. Piezas para la colocación de los pesos*

- <span id="page-31-0"></span>• Panel 1 x 4 x 3 con soportes laterales y *studs* huecos, color gris claro azulado, código 60581.
- Plancha modificada 1 x 2 con 1 *stud* con soporte inferior para *stud* (*Jumper*), color negro, código 15573.
- Pin *Technic* con fricción, color negro, código 4459.
- Pin *Technic* 3L con fricción, color negro, código 6558.
- Ladrillo *Technic* 1 x 1, color amarillo, código 6541.
- Viga *Technic* 1 x 11, color gris oscuro azulado, código 32525.

Estas piezas serán ensambladas de las dos siguientes maneras, siendo la de la izquierda para vigas en horizontal y la derecha para vigas en vertical.

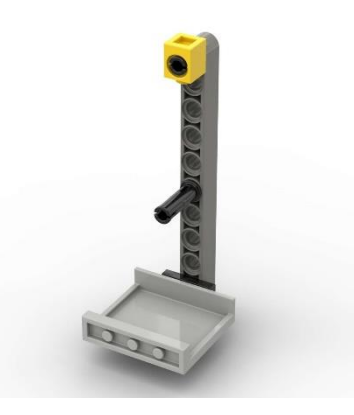

<span id="page-31-2"></span>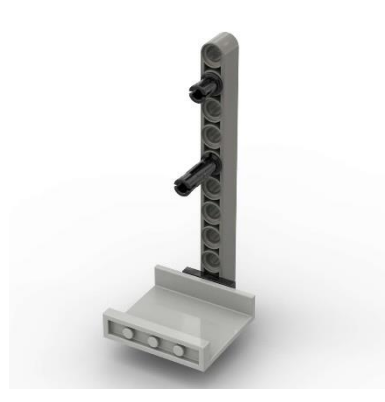

<span id="page-31-1"></span> *Figura 22. Ensamblaje soporte vertical Figura 23. Ensamblaje soporte horizontal*

Finalmente, en este trabajo de fin de grado, se implementará la acción de seis cargas individuales distribuidas a lo largo de la viga. Estas se irán colocando una a una, de derecha a izquierda, mientras que el láser capturará con precisión los desplazamientos generados en el punto medio de la misma.

Para la colocación de las masas se procederá a la utilización de las siguientes piezas, nombradas de izquierda a derecha en la figura 24:

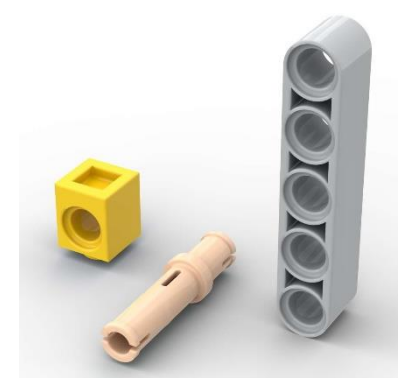

*Figura 24. Piezas pesos cargas puntuales*

- <span id="page-32-1"></span>• Ladrillo *Technic* 1 x 1, color amarillo, código 6541.
- Pin largo *Technic* sin fricción, color tierra, código 32556.
- Viga *Technic* 1 x 5, color gris claro azulado, código 32316.

Cuyo ensamblaje será el mostrado en la figura 25:

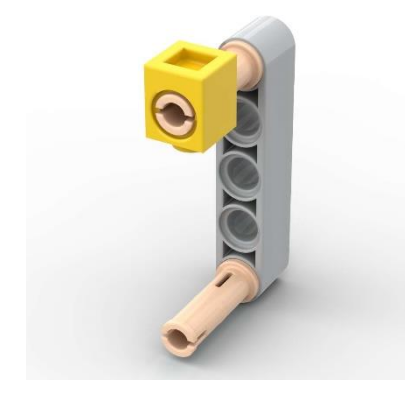

*Figura 25. Ensamblaje piezas pesos puntuales*

#### <span id="page-32-2"></span><span id="page-32-0"></span>3.3. Aparatos de medida.

Para la realización de la toma de medidas se utiliza un sistema de gestión de *software* Sirius de Dewesoft para analizar los valores de medida obtenidos a través del láser Panasonic HL-G112-A-C5. Este láser se posiciona a una distancia aproximada de 16 centímetros perpendicularmente sobre el centro de la viga, aunque se debe tener en cuenta que el valor que se está midiendo será entre el cero que se ha estipulado de la viga sin deformar y el valor una vez deformada. Es decir, la distancia a la que se sitúe el aparato de medida no influye en la obtención de datos, ya que sólo interesa el incremento que se genera al añadir los pesos.

Los diferentes aparatos utilizados durante la obtención experimental de los valores serán los mostrados a continuación:

Sirius: se trata de un sistema de adquisición de datos perteneciente a DEWESoft con el cual se transfieren los datos obtenidos mediante el sensor Panasonic HL-G112-A-C5 a través de los 16 canales de conexión analógicos disponibles, utilizando adaptadores DSI. La transferencia de datos se realizará mediante un puerto USB que irá conectado al ordenador, el cual tiene incorporado el *software* necesario para representar los datos. En la figura 26 se muestra su uso durante la parte experimental.

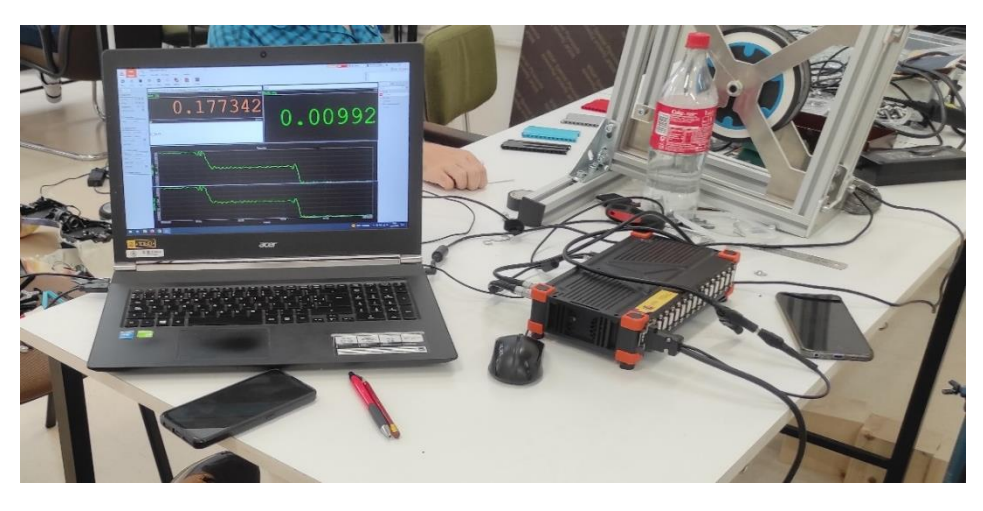

*Figura 26. Sistema de adquisición de datos Sirius y software Dewesoft*

<span id="page-33-0"></span>Gracias a la tecnología *DualCoreADC*, mostrada en la figura 27, no hay problemas debidos a la sobrecarga de entrada, ruido o frecuencias artificiales en la señal. Ya que la relación señal/ruido es de más de 130 dB y de más de 160 dB en rango dinámico.

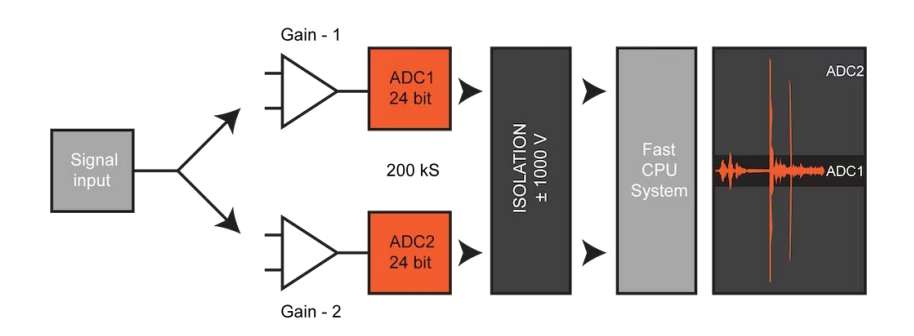

*Figura 27. Tecnología DualCoreADC Amplificador [16]*

<span id="page-33-1"></span>En la figura 28 se muestra el módulo utilizado para la realización de la parte experimental, mientras que en la figura 29 se distinguen las diferentes características de las que se dispone.

<span id="page-34-0"></span>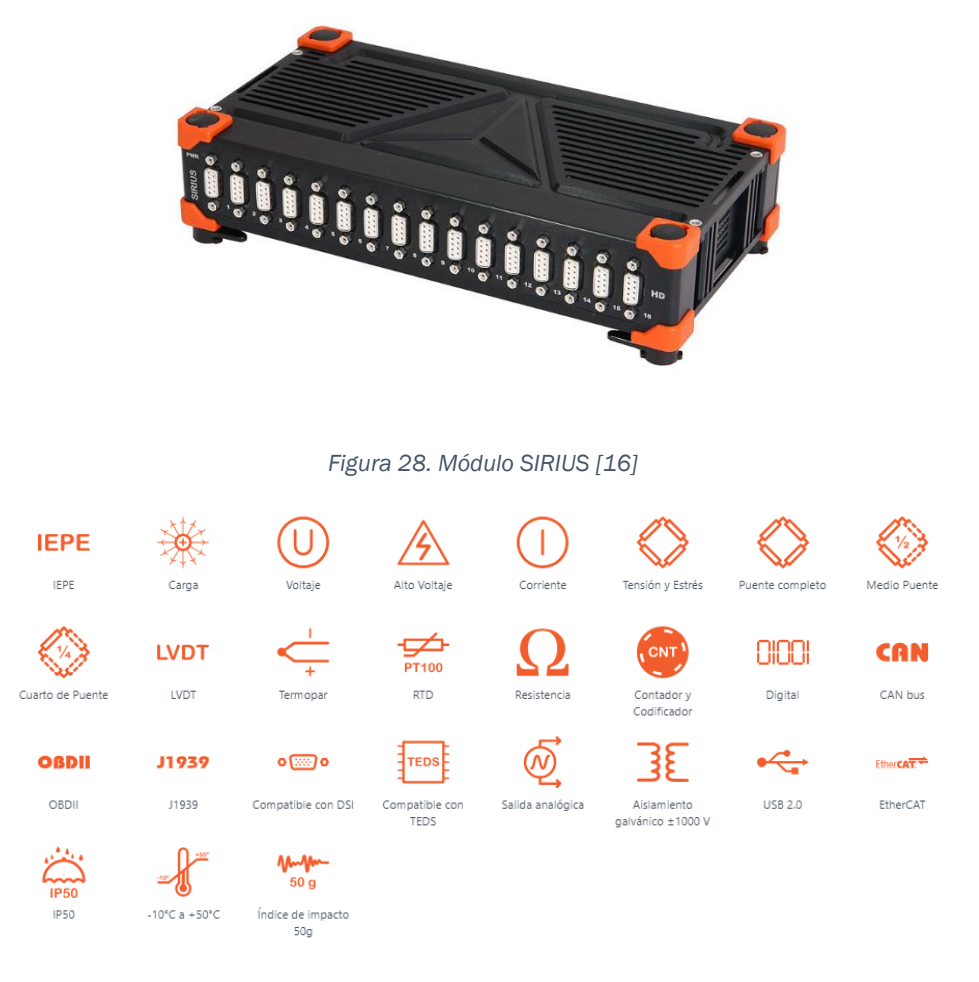

*Figura 29. Características de SIRIUS [16]*

<span id="page-34-1"></span>**DewesoftX:** es un programa de adquisición de datos, figura 30, donde se gestionarán las pruebas, mediciones y monitoreo. Con él se graban los datos, procesan las señales y se visualizan dichos datos.

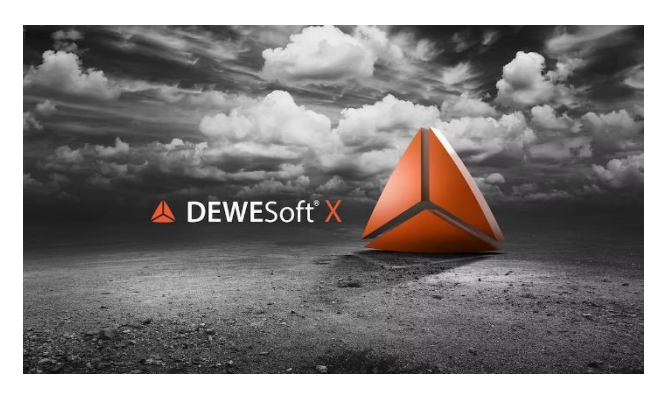

*Figura 30. Software de adquisición de datos DewesoftX [17]*

<span id="page-34-2"></span>Únicamente será necesario para la toma de datos el módulo *"measure"*, en el cual se configurará el sensor a utilizar mediante *"Channel Setup"*. A su vez, mediante la ventana *"Recorder"* mostrada en la figura 31, se

puede visualizar los datos que Sirius va registrando. Dichos datos a visualizar se compondrán del valor absoluto de distancia entre la viga y el origen del sensor, y la diferencia entre la distancia de la viga sin deformar, es decir, el origen de la viga, y la viga ya deformada. Además de la gráfica que mostrará la medición a tiempo real hasta la estabilización de la viga al incorporar el peso.

|       | DewesoftX - Setup: DS-Grid.dxs<br><b>MAAAAA</b> |          |        |             |                |                 |                       |        |
|-------|-------------------------------------------------|----------|--------|-------------|----------------|-----------------|-----------------------|--------|
|       | Measure                                         | Analyze: |        | Setup files | Ch. setup      | <b>Measure</b>  | Amplifier             |        |
|       |                                                 |          | 氺      | ۰           |                |                 |                       |        |
| Store | Pause.                                          | Stop     | Freeze | Design      | <b>Widgets</b> | <b>Displays</b> | <b>Zeinerstelleis</b> | Custom |

*Figura 31. Panel de DewesoftX*

<span id="page-35-0"></span>• Panasonic HL-G112-A-C5: se trata de un instrumento de medida de alta precisión, el cual dispone de una pantalla digital LED que muestra los valores obtenidos por el sensor, como se ve en la figura 32.

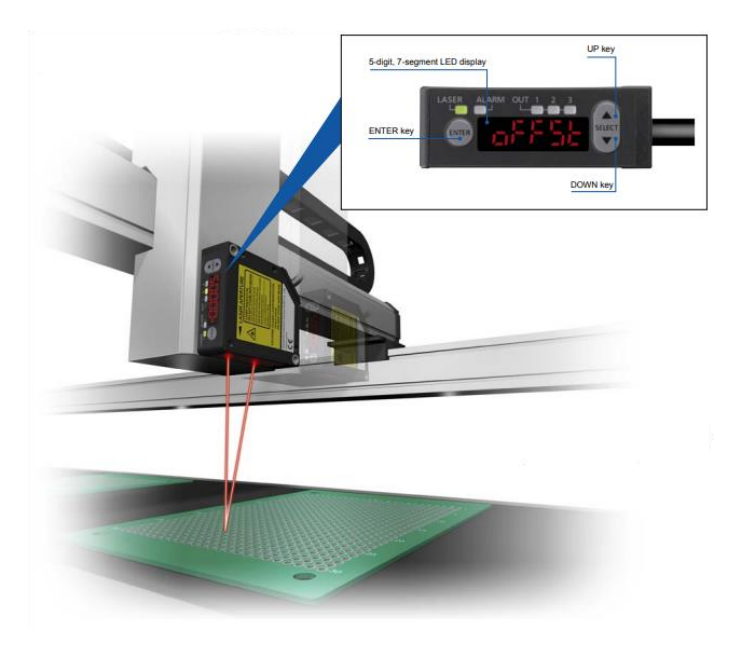

*Figura 32. Panasonic HL-G112-A-C5 [18]*

<span id="page-35-1"></span>Pero, en este caso, dicha pantalla no es de utilidad, ya que se manejan los valores a través del *software* de Dewesoft, especificado anteriormente, que se dispondrá en el ordenador. El emplazamiento del láser se muestra en la figura 33, disponiendo como ayuda para su posicionamiento de un trípode.
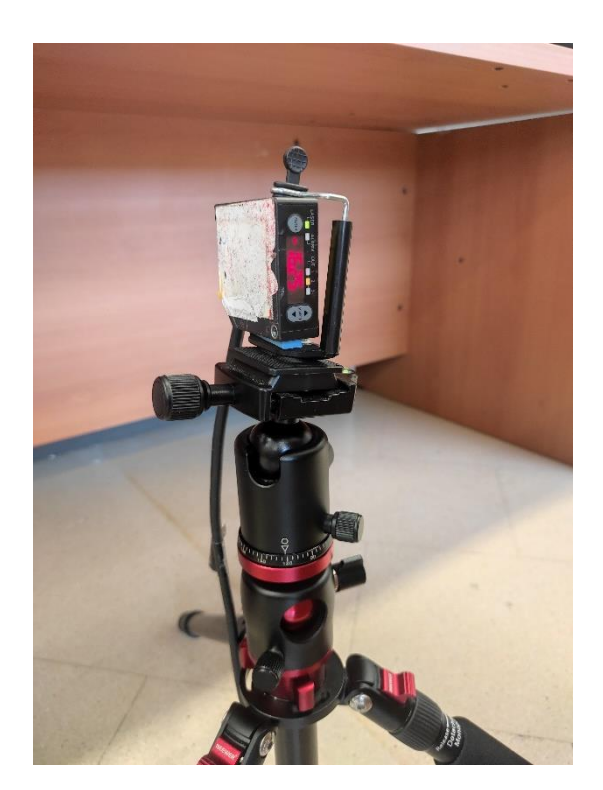

*Figura 33. Emplazamiento láser Panasonic*

Las especificaciones del producto de forma resumida se muestran a continuación, en la figura 34:

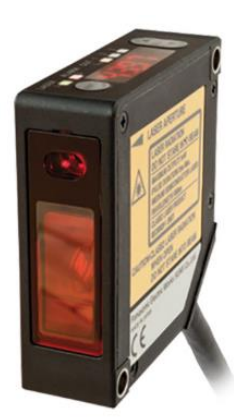

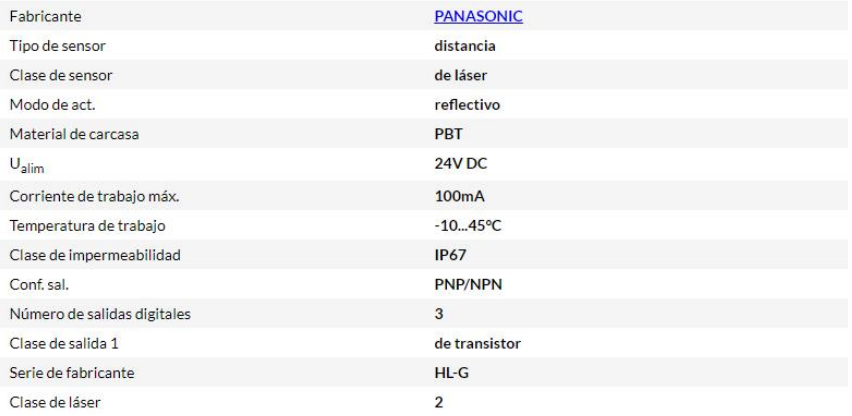

*Figura 34. Características láser Panasonic [19]*

# Capítulo 4. Experimentación.

Establecidos los parámetros a tener en cuenta para la puesta del planteamiento del trabajo, se procede a la realización de la toma de datos con la siguiente batería de ensayos, dividiendo los mismos en vertical u horizontal.

Para todos se establece un marco común mediante la presentación de una figura con la que se muestre la puesta real de la experimentación, otra figura que muestre la renderización obtenida a través de Stud.io, y una tabla con los datos obtenidos.

### 4.1. Vertical.

### Ensayo 5V

Para este primer ensayo se dispondrá del mayor número de conectores, por lo cual se utilizarán vigas *Technic* de 5 UL. Siendo así que, para completar las 78 UL efectivas de la viga, se necesitarán 14 conectores a cada lado, habiendo un total de 28. La figura 35 muestra su puesta para los diferentes ensayos.

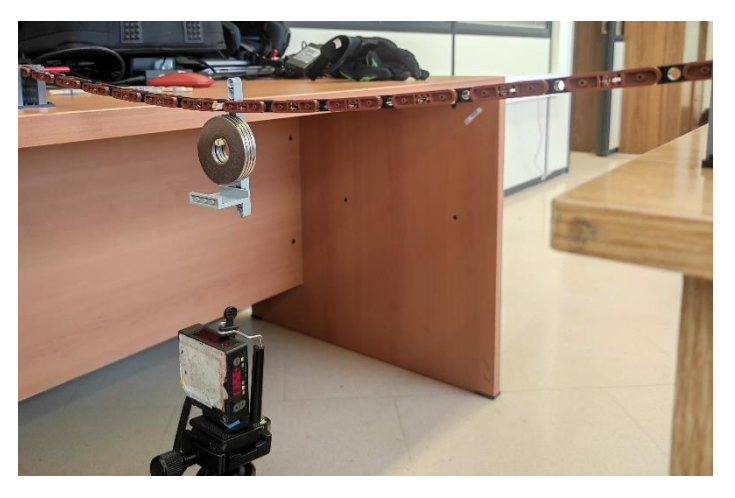

*Figura 35. Ensayo viga 5V*

La figura 36, con la representación en Stud.io, es la siguiente:

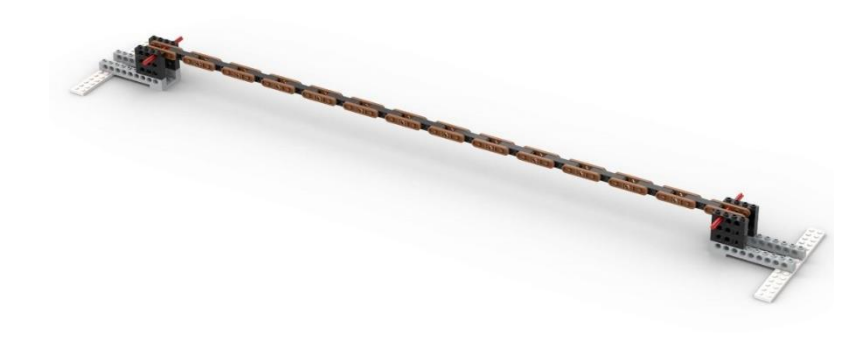

*Figura 36. Renderizado Stud.io viga 5V*

Para la realización del ensayo se procederá a incorporar las masas, una a una, mientras el láser trasvasa los datos al *software*, donde este vuelca por cada segundo 100 valores a la hoja de Excel.

Gracias a dicho Excel se analizará la toma de datos, tabla 3, partiendo por tener en la primera columna el tiempo real desde el segundo cero. Mientras, en la segunda columna, se tendrá el valor de distancia, en metros, obtenido mediante el láser; al cual, mostrado en la tercera columna, se le restará el primer dato. De esta manera se tendrá la operación de incremento de partida ya lista.

| <b>Time</b> | 5V       |              |
|-------------|----------|--------------|
| s           | m        |              |
| 0           | 0,079231 | o            |
| 0,01        | 0,079233 | 1,5423E-06   |
| 0,02        | 0,079235 | 4.1425E-06   |
| 0,03        | 0,079234 | 2,4885E-06   |
| 0,04        | 0,079234 | 2,9355E-06   |
| 0,05        | 0,079231 | $-8,196E-08$ |
| 0,06        | 0,079231 | $-2,161E-07$ |
| 0,07        | 0,07923  | $-6,631E-07$ |
| 0,08        | 0,07923  | $-9,909E-07$ |
| 0,09        | 0,079232 | 9,6112E-07   |
| 0,1         | 0,079232 | 1,274E-06    |
| 0,11        | 0.079234 | 3.1441E-06   |
| 0,12        | 0,079232 | 8,7917E-07   |
| 0,13        | 0,079236 | 4,6045E-06   |
| 0,14        | 0,079233 | 1,6391E-06   |
| 0,15        | 0,079234 | 2,3544E-06   |
| 0,16        | 0,079234 | 2,6152E-06   |
| 0,17        | 0,079235 | 3,6582E-06   |
| 0.18        | 0,079234 | 3,2783E-06   |
| 0,19        | 0,079235 | 3,9265E-06   |
| 0,2         | 0,079234 | 2,8312E-06   |
| 0,21        | 0,079234 | 2,8163E-06   |
| 0.22        | 0,079234 | 2,5034E-06   |
| 0.23        | 0.079235 | 3.7253E-06   |

*Tabla 3. Representación toma de datos viga 5V*

La carga y descarga de pesos se realiza dos veces, para comprobar la linealidad del desplazamiento obtenido y asegurar la validez de los datos registrados. Para un análisis más visual, se genera la gráfica dispuesta en la figura 37, cuya disposición será la de tener en el eje de ordenadas los segundos y en el de abscisas los valores de incremento del desplazamiento.

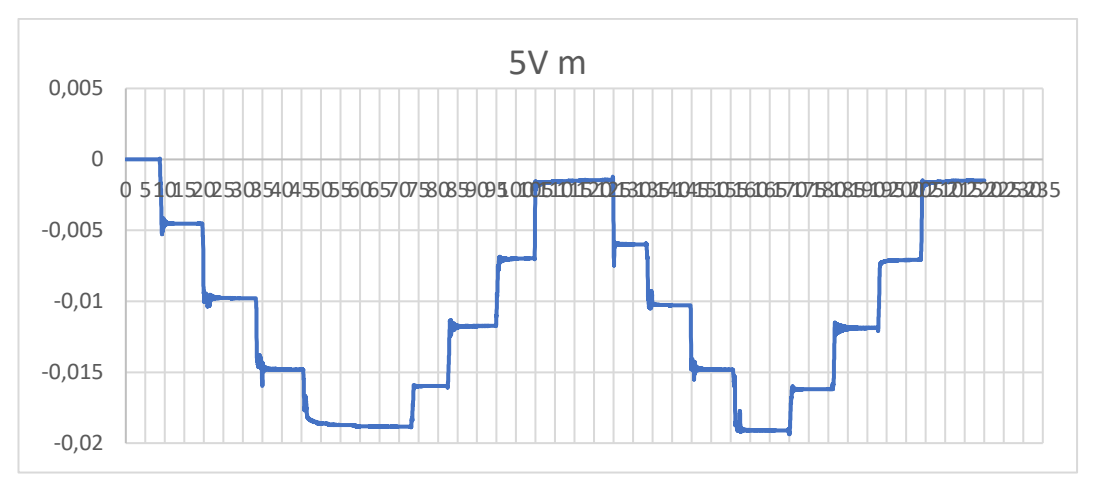

*Figura 37. Gráfica viga 5V*

Con esta distribución, se procede a elaborar una tabla de datos que muestre los resultados. Para ello, se tomará como referencia entorno al segundo 5 el dato de partida, con el promedio que mide el láser entre el segundo de antes y después, tomando 200 valores en total. Para visualizar la fórmula utilizada se muestra la tabla 4:

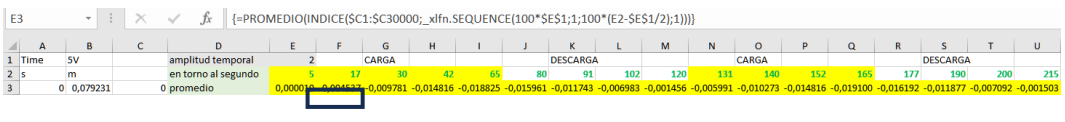

*Tabla 4. Valores promedio viga 5V*

Así pues, entre la primera referencia y la segunda se mostrará el incremento que se ha generado al añadir un nuevo peso. Para mostrar la rigidez no hace falta nada más que realizar el siguiente cálculo:

$$
F = K \cdot delta \longrightarrow K = \frac{mass \cdot g}{incremento \; desplazamiento} \tag{3}
$$

Con lo que, finalmente, se obtiene el cómputo total de valores para la viga 5V, mostrados en la tabla 5:

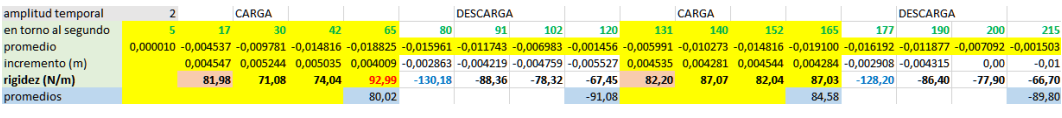

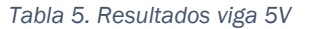

#### Ensayo 7V

Se reduce el número de conectores a utilizar en la viga, por lo que la viga *Technic* a utilizar será de 7 UL. Dicha disposición hace que el número de conectores necesarios para formar la viga sea de 20, teniendo 10 a cada lado, como se muestra en la figura 38.

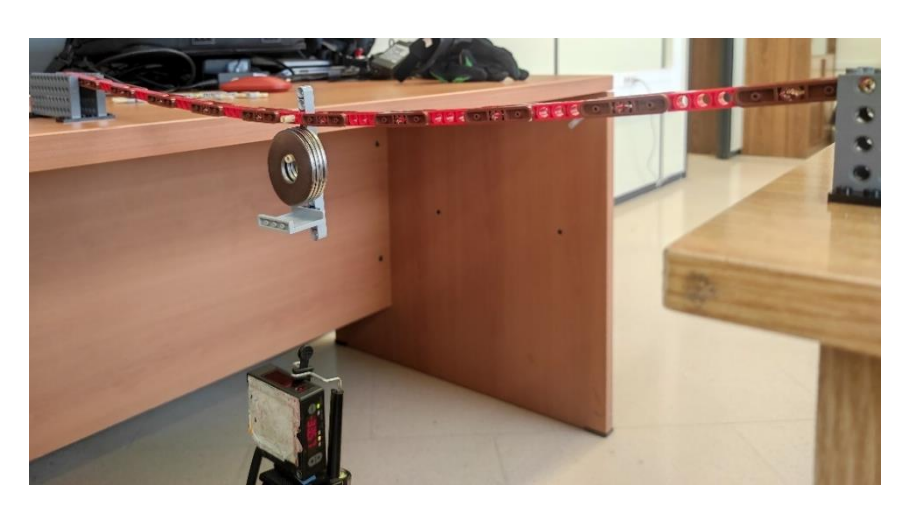

*Figura 38. Ensayo viga 7V*

A pesar de que hay un excedente de UL a los extremos, estos no se involucran en los cálculos, ya que únicamente se evalúa la viga entre apoyos. Para una mejor visualización, se muestra la figura 39 realizada mediante el programa Stud.io:

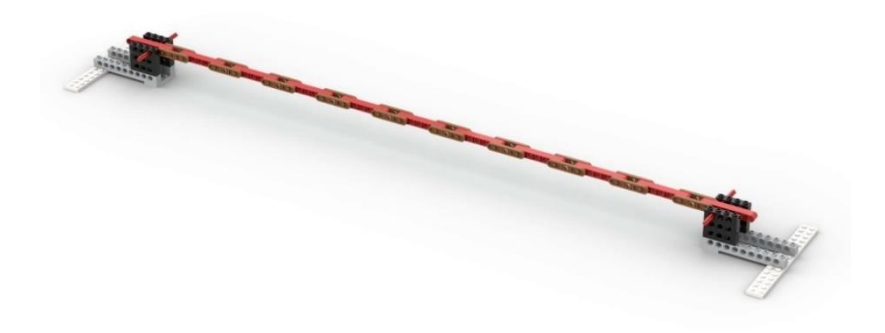

*Figura 39. Renderizado Stud.io viga 7V*

Al igual que en el anterior ensayo, se realiza el Excel correspondiente, el cual muestra la figura 40:

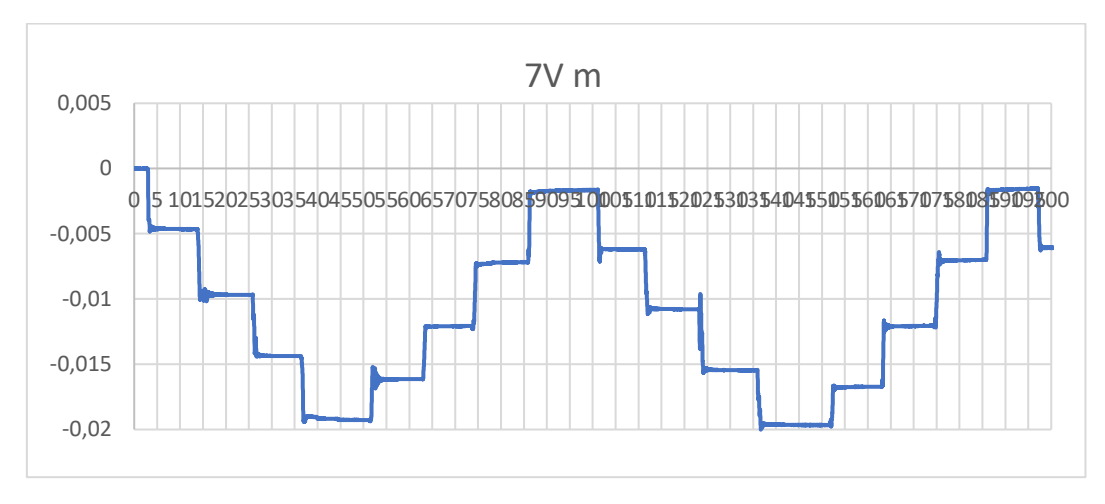

*Figura 40. Gráfica viga 7V*

Finalmente, los datos obtenidos para una viga vertical formada por vigas *Technic* de 7 UL son los de la tabla 6:

| amplitud temporal   |                                                                                                    |       | CARGA                                                                                                    |       |       |           | <b>DESCARGA</b> |          |          |       | CARGA |       |       |           | <b>DESCARGA</b> |          |          |
|---------------------|----------------------------------------------------------------------------------------------------|-------|----------------------------------------------------------------------------------------------------|-------|-------|-----------|-----------------|----------|----------|-------|-------|-------|-------|-----------|-----------------|----------|----------|
| en torno al segundo |                                                                                                    |       |                                                                                                    |       |       | 60        |                 | 84       |          | 110   | 120   | 133   | 150   | 160       | 172             | 184      | 195      |
| promedio            | $-0.000008 - 0.004650 - 0.009694 - 0.014387 - 0.019283 - 0.016147 - 0.012085 - 0.007189 - 0.001666 - 0.006192 - 0.010791 - 0.015470 - 0.015670 - 0.016739 - 0.012070 - 0.0001666 - 0.0001670$ |       |                                                                                                    |       |       |           |                 |          |          |       |       |       |       |           |                 |          |          |
| incremento (m)      |                                                                                                    |       | 0.004643 0.005043 0.004693 0.004896 -0.003136 -0.004062 -0.004896 -0.005523 0.004526 0.004599 0.004679 0.004200 -0.002931 -0.004669 |       |       |           |                 |          |          |       |       |       |       |           |                 | $-0.01$  | $-0.01$  |
| rigidez (N/m)       |                                                                                                    | 80.29 | 73.91                                                                                                    | 79.43 | 76.15 | $-118.87$ | $-91.77$        | $-76.14$ | $-67.49$ | 82.36 | 81.06 | 79.66 | 88.75 | $-127.18$ | $-79.84$        | $-73.75$ | $-68.43$ |
| promedios           |                                                                                                    |       |                                                                                                    |       | 77.44 |           |                 |          | $-88.57$ |       |       |       | 82.96 |           |                 |          | $-87.30$ |

*Tabla 6. Resultados viga 7V*

#### Ensayo 9V

Continuando con la reducción en el número de conectores, la siguiente viga se formará con vigas *Technic* de 9 UL. Esto supondrá una utilización de 16 conectores, teniendo 8 a cada lado.

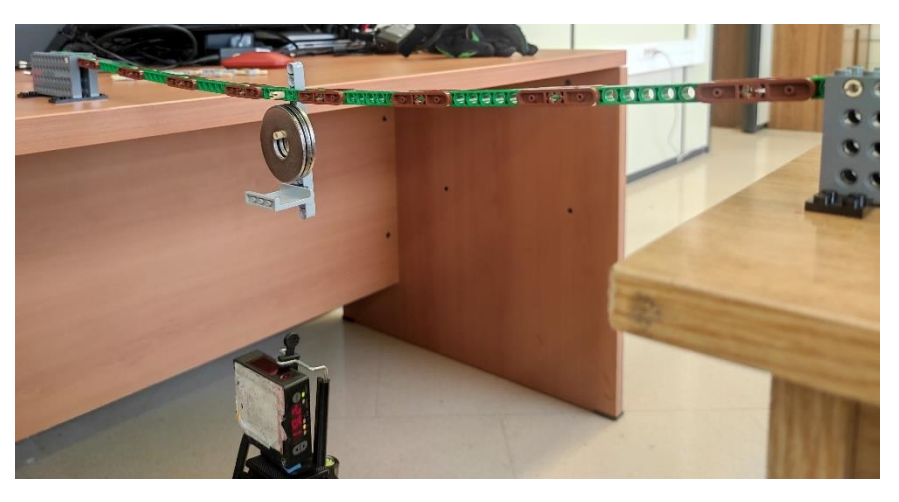

*Figura 41. Ensayo viga 9V*

Así pues, su representación a través de Stud.io será la de la figura 42:

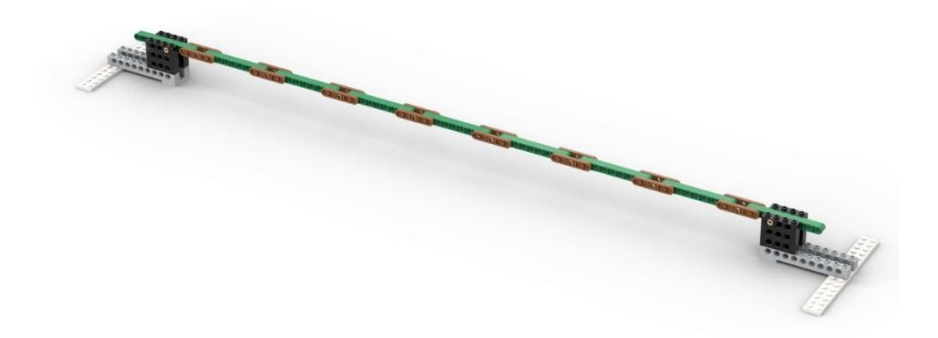

*Figura 42. Renderizado Stud.io viga 9V*

Tal y como se ha estado realizando con anterioridad, se hace el Excel correspondiente y se muestra la figura 43:

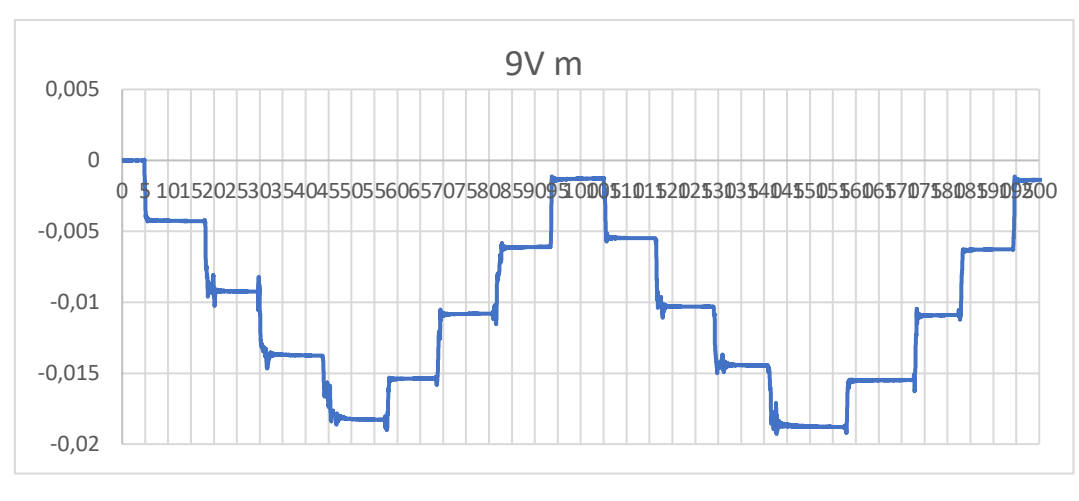

*Figura 43. Gráfica viga 9V*

Finalmente, los datos obtenidos para una viga vertical formada por vigas *Technic* de 9 UL son los de la tabla 7:

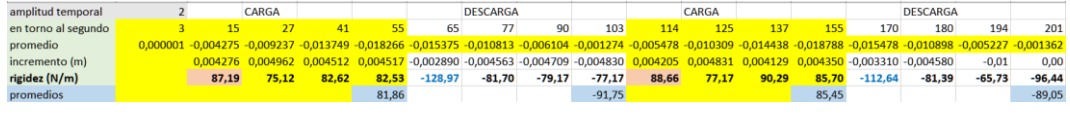

*Tabla 7. Resultados viga 9V*

#### Ensayo 11V

Este ensayo, continuando con la dinámica anterior, se compone de vigas *Technic* de 11 UL. Lo cual supone la utilización de 12 conectores, siendo 6 a cada lado. Como bien se observa en la figura 44:

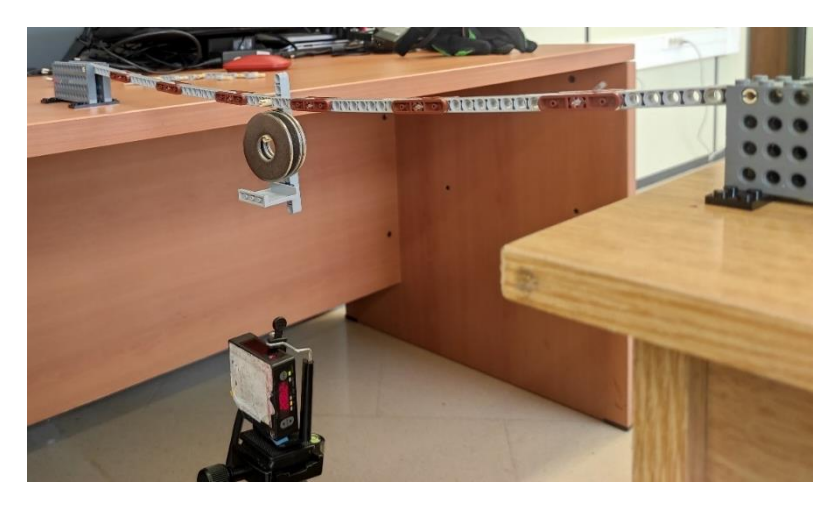

*Figura 44. Ensayo viga 11V*

Así pues, su representación a través de Studio será la de la figura 45:

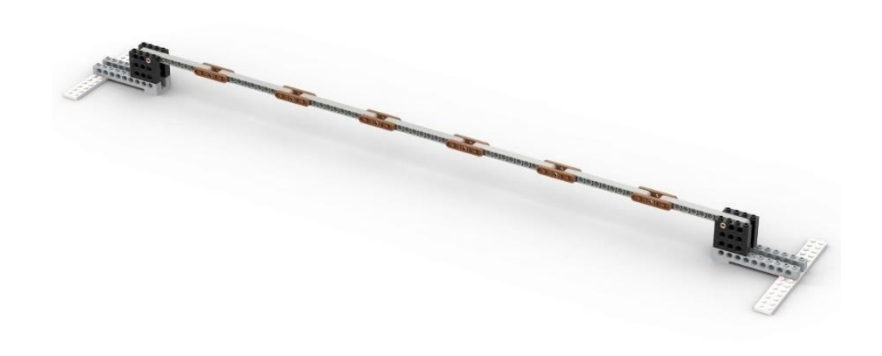

*Figura 45. Renderizado Stud.io viga 11V*

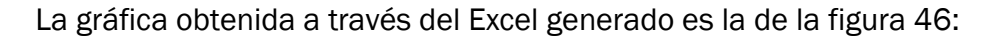

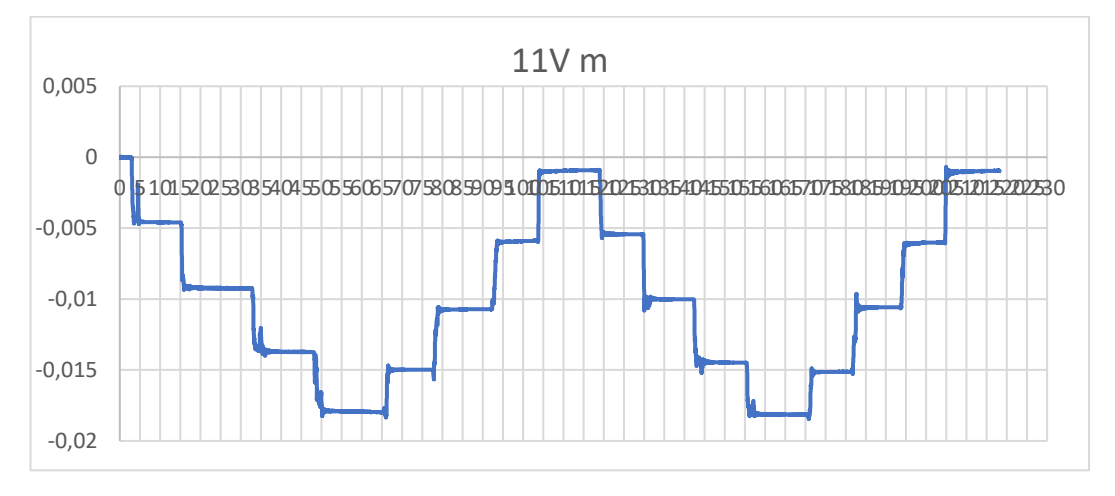

*Figura 46. Gráfica viga 11V*

Y los datos recopilados mediante la misma son los de la tabla 8:

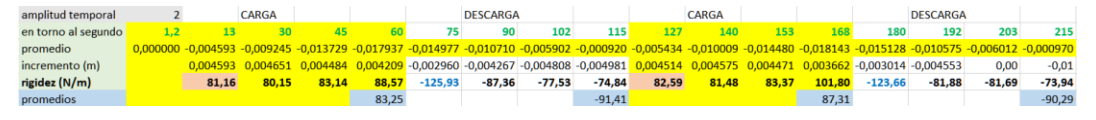

*Tabla 8. Resultados viga 11V*

#### Ensayo 13V

Aumentando el número de UL, se dispone de vigas *Technic* de 13 UL. Lo que dará un número total de 12 conectores, siendo 6 a cada lado, como se ve en la figura 47. A pesar de que esta viga está compuesta por cuatro piezas de 13 UL y dos piezas de 5 UL, se demostrará más adelante que, al tener el mismo número de conectores que en el ensayo anterior, la rigidez se mantiene dentro de unos valores coherentes.

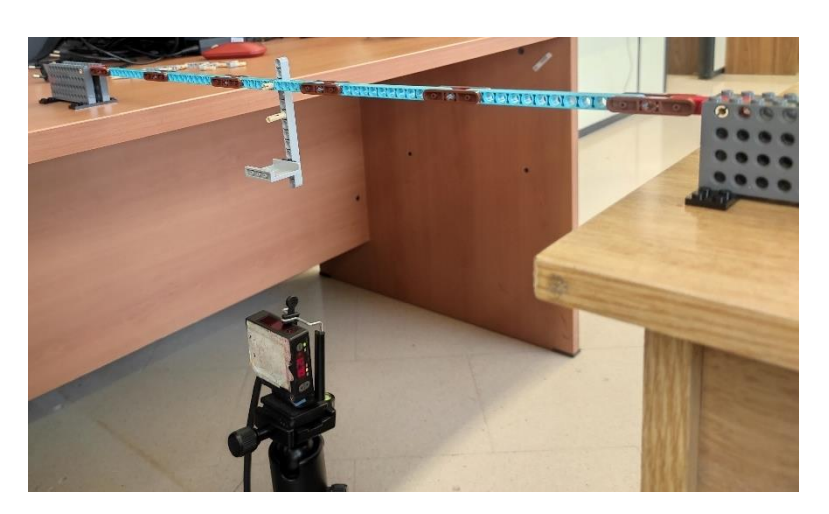

*Figura 47. Ensayo viga 13V*

La representación mediante el programa Stud.io es la siguiente, en la figura 48:

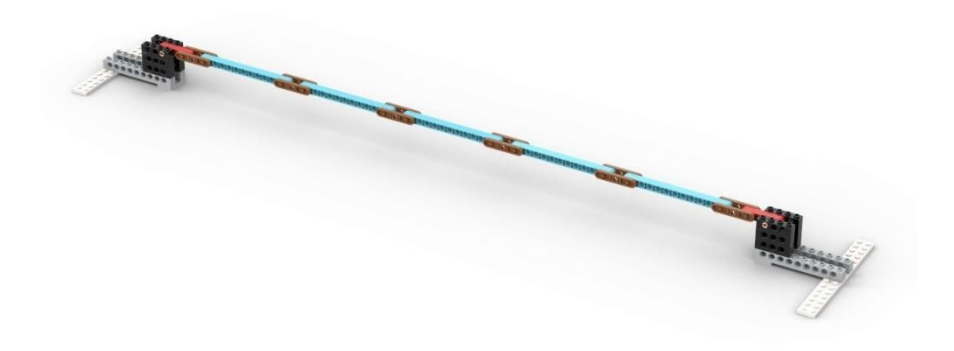

*Figura 48. Renderizado Stud.io viga 13V*

La gráfica obtenida a través del Excel generado se representa a través de la figura 49:

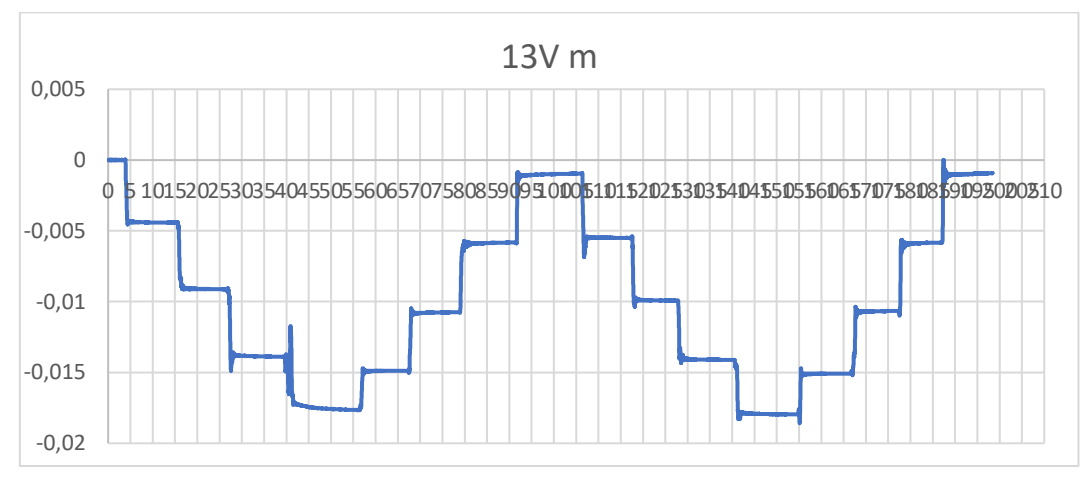

*Figura 49. Gráfica viga 13V*

Y los datos recopilados mediante la misma son los de la tabla 9:

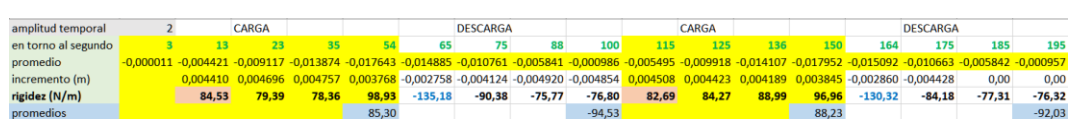

*Tabla 9. Resultados viga 13V*

#### Ensayo 15V

Para este ensayo se toma el mayor número de UL por viga *Technic* disponibles, que es de 15 UL. Para lo cual serán necesarios un total de 8 conectores, es decir, 4 conectores por lado, como bien se observa en la figura 50:

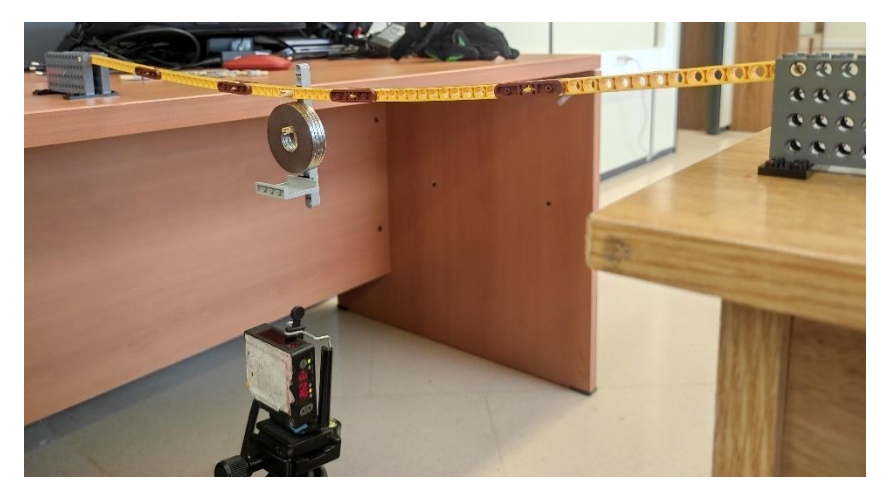

*Figura 50. Ensayo viga 15V*

La representación mediante Stud.io es la de la figura 51:

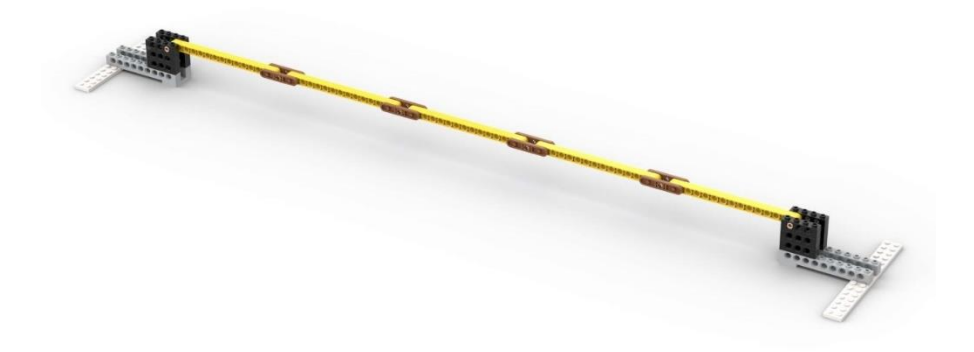

*Figura 51. Renderizado Stud.io viga 15V*

La representación gráfica de los datos recopilados en el Excel se muestra en la figura 52:

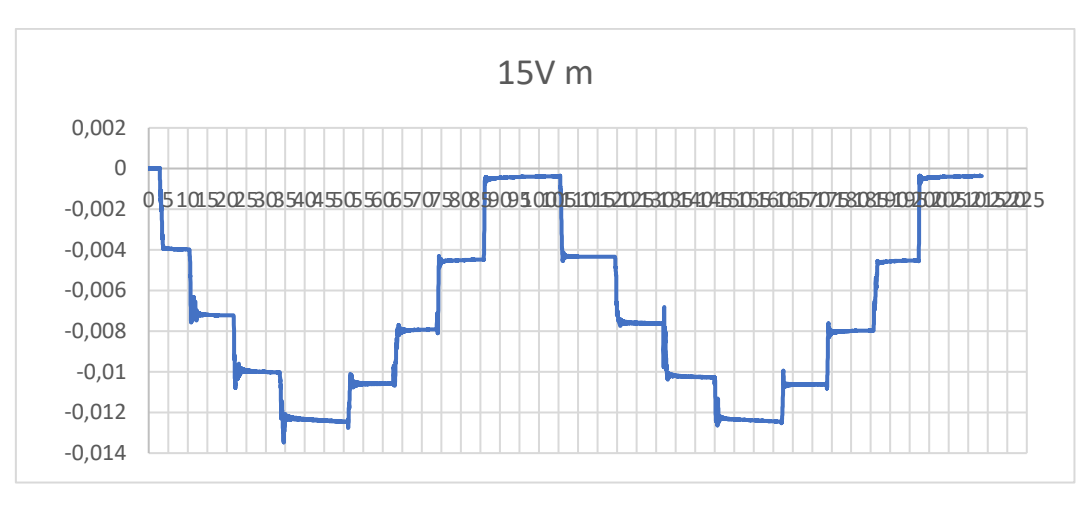

*Figura 52. Gráfica viga 15V*

Y los datos obtenidos a través de la gráfica son, finalmente, los de la tabla 10:

| amplitud temporal   |       | CARGA                                                                                                    |        |        |           | <b>DESCARGA</b> |           |           |       | CARGA  |        |        |           | <b>DESCARGA</b> |           |           |
|---------------------|-------|----------------------------------------------------------------------------------------------------|--------|--------|-----------|-----------------|-----------|-----------|-------|--------|--------|--------|-----------|-----------------|-----------|-----------|
| en torno al segundo |       |                                                                                                    |        |        |           |                 |           | 100       | 115   |        | 143    |        | 170       | 185             | 195       | 210       |
| promedio            |       | $-0,000034$ $-0,003974$ $-0,007221$ $-0,010012$ $-0,012397$ $-0,010584$ $-0,007930$ $-0,004489$ $-0,000396$ $-0,004340$ $-0,007622$ $-0,010264$ $-0,012432$ $-0,010616$ $-0,007871$ $-0,000380$ |        |        |           |                 |           |           |       |        |        |        |           |                 |           |           |
| incremento (m)      |       | 0,003941 0,003247 0,002790 0,002385 0,001813 0,002654 0,003441 0,004093 0,003944 0,003282 0,002642 0,002168 0,001816 0,002745                                                                   |        |        |           |                 |           |           |       |        |        |        |           |                 | 0,00      | 0,00      |
| rigidez (N/m)       | 94.60 | 114.81                                                                                                    | 133.60 | 156.30 | $-205.67$ | $-140.45$       | $-108.34$ | $-91,08$  | 94,52 | 113.59 | 141.07 | 171.98 | $-205.23$ | $-135.81$       | $-111.54$ | $-89.84$  |
| promedios           |       |                                                                                                    |        | 124.83 |           |                 |           | $-136.39$ |       |        |        | 130.29 |           |                 |           | $-135.61$ |
|                     |       |                                                                                                    |        |        |           |                 |           |           |       |        |        |        |           |                 |           |           |

*Tabla 10. Resultados viga 15V*

### Ensayo mV

Con el fin de caracterizar la viga para cualquier número de conectores, se realiza el ensayo de una viga mixta para la comprobación de los datos obtenidos. Para ello, se dispondrá de una viga de 15 UL, dos de 13 UL, dos de 11 UL y dos de 5 UL. Representada dicha disposición a través de la figura 53

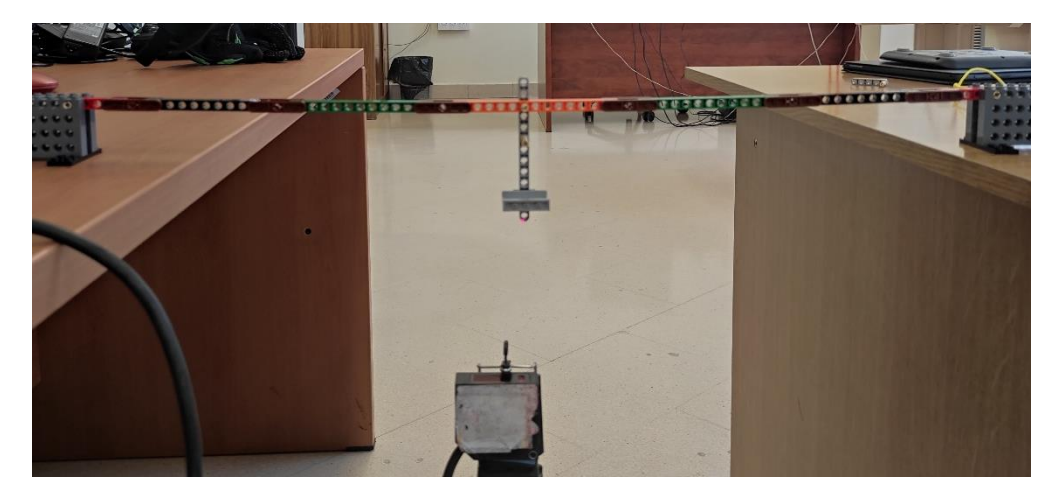

*Figura 53. Ensayo viga mV*

Su representación en Studio es la de la figura 54:

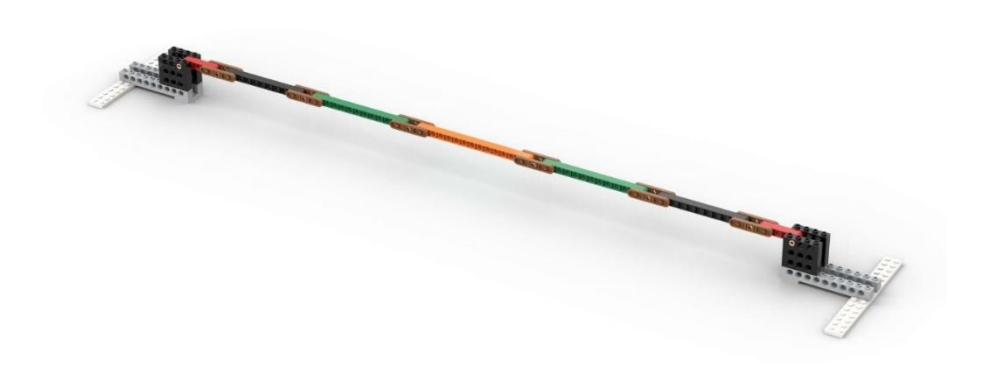

*Figura 54. Renderizado Stud.io viga mV*

La gráfica representativa de los datos recopilados en Excel es la siguiente, figura 55:

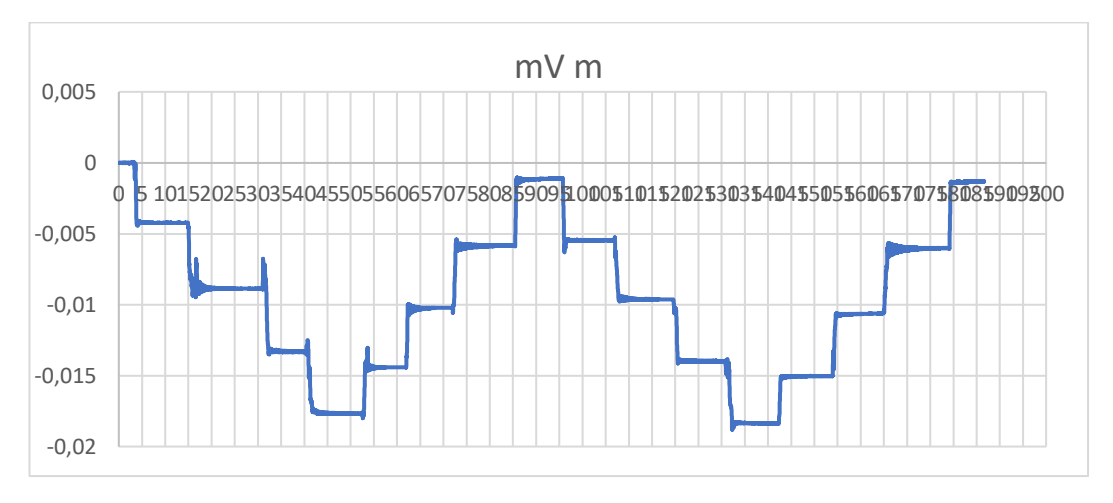

*Figura 55. Gráfica viga mV*

Los datos que se han obtenido a través de la gráfica son los representados por la tabla 11:

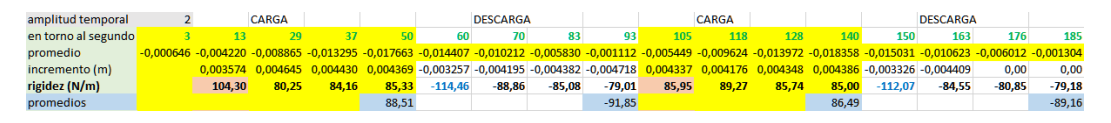

*Tabla 11. Resultados viga mV*

#### Ensayo dV

Como objeto de este trabajo de fin de grado, se realiza la toma de datos de cargas puntuales a través de una viga formada por 4 conectores a cada lado. Es decir, como se puede observar, es la misma que la del ensayo 6, ya que las vigas *Technic* son de 15 UL. La figura 56 muestra el ensayo habiendo efectuado las 6 cargas.

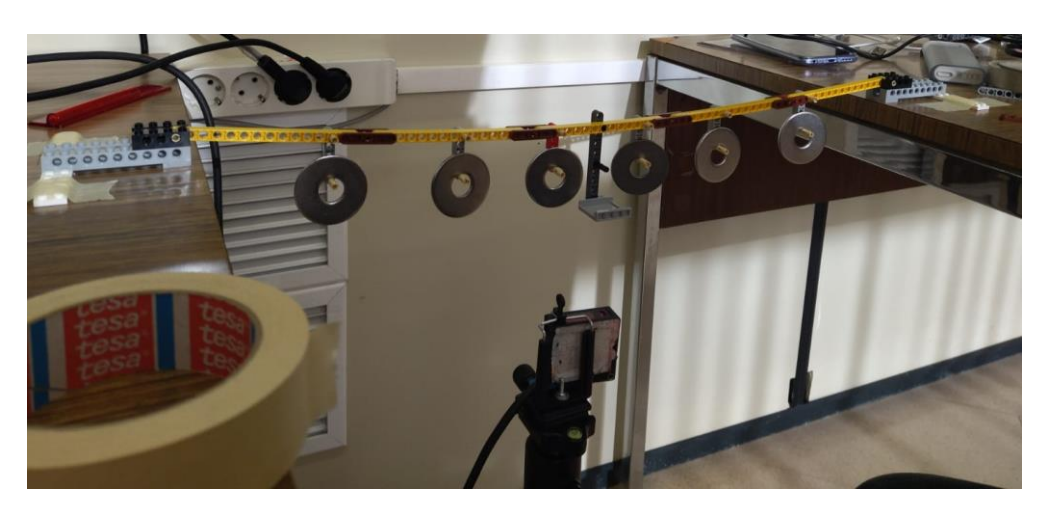

*Figura 56. Ensayo viga dV*

Su representación en Stud.io, con los ensamblajes en los cuales irán posicionados los pesos, es la de la figura 57:

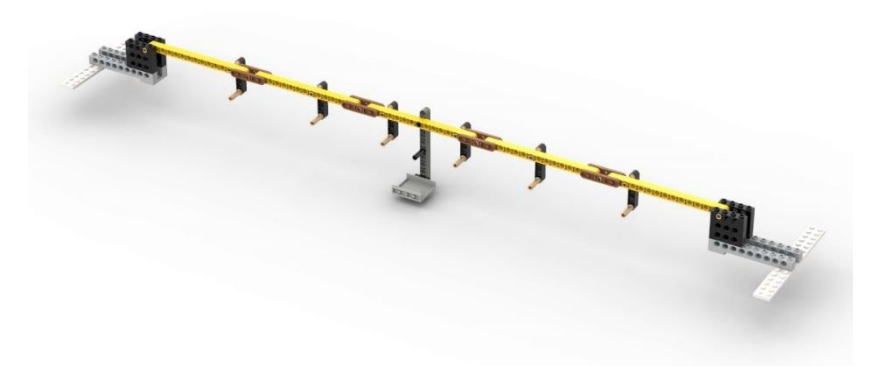

*Figura 57. Renderizado Stud.io viga dV*

Como se ha hecho anteriormente, los datos recopilados mostrados en Excel a través de una gráfica son los siguientes, figura 58:

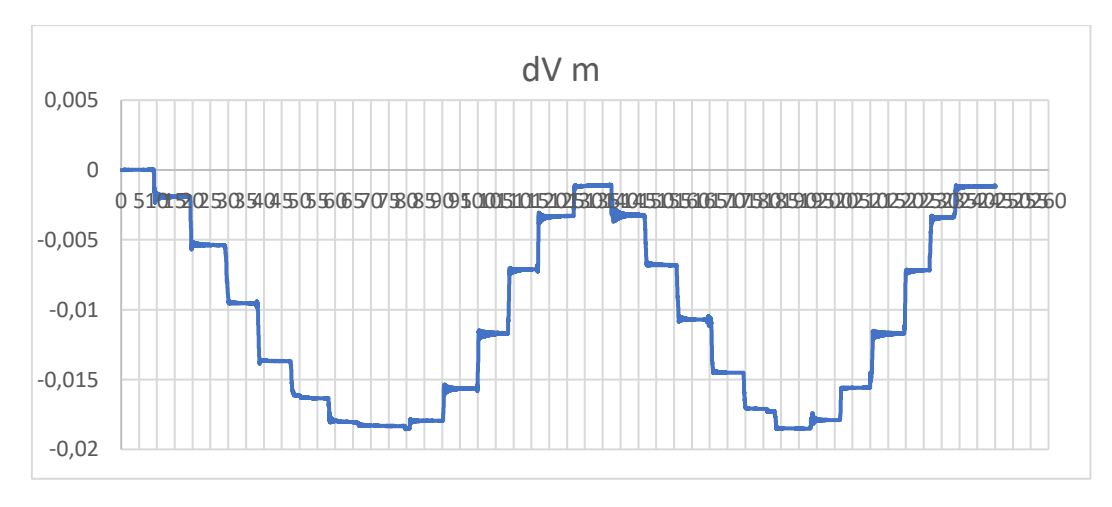

*Figura 58. Gráfica viga dV*

Por lo cual, la tabla 12 de valores obtenidos es:

| amplitud temporal   | 2 |       |          |                                                  |          |
|---------------------|---|-------|----------|--------------------------------------------------|----------|
| en torno al segundo | д | 75    | 135      | 190                                              | 740      |
| promedio            |   |       |          | 0,000011 -0,018319 -0,001104 -0,018505 -0,001183 |          |
| incremento (m)      |   |       |          | 0,018329 -0,017215 0,017401 -0,017322            |          |
| rigidez (N/m)       |   | 20.34 | $-21.65$ | 21.42                                            | $-21.52$ |

*Tabla 12. Resultados viga dV*

### 4.2. Horizontal

De forma homóloga, se realizan los mismos ensayos que antes, pero posicionando la viga de forma que los conectores estén paralelos al suelo. Es decir, se hace un giro de 90 grados. Por lo que, para evitar repeticiones de contenido, se muestran directamente las imágenes y las tablas con los datos correspondientes. Ya que los ensayos según el número de UL de las vigas se rigen por el mismo orden que en el de vertical.

### Ensayo 5H

El ensayo de la viga 5H se muestra con la figura 59, formada por elementos de 5 UL:

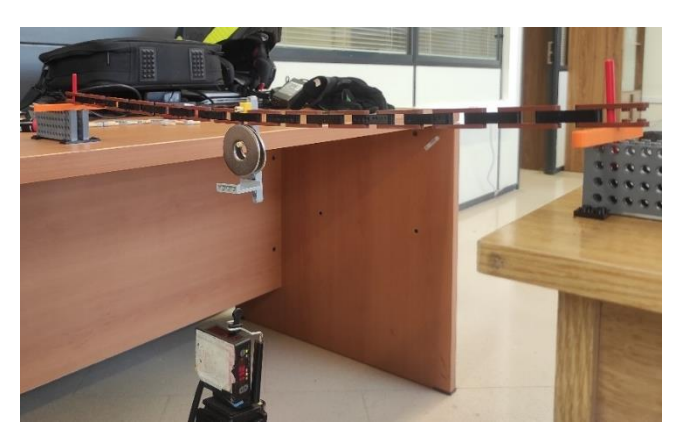

*Figura 59. Ensayo viga 5H*

Por lo siguiente, la figura 60 representa el renderizado, que se ha ido realizando también en las vigas de disposición horizontal, de la viga 5H.

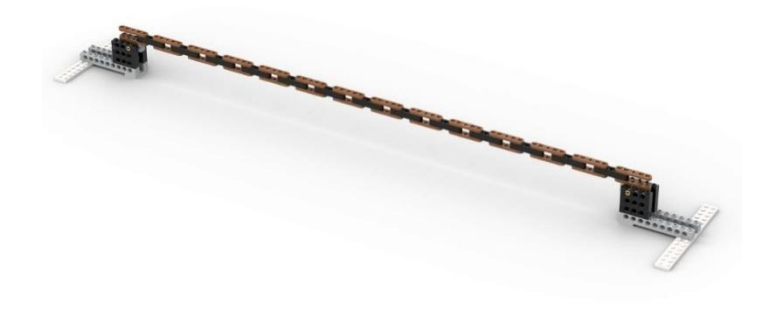

*Figura 60. Renderizado Stud.io viga 5H*

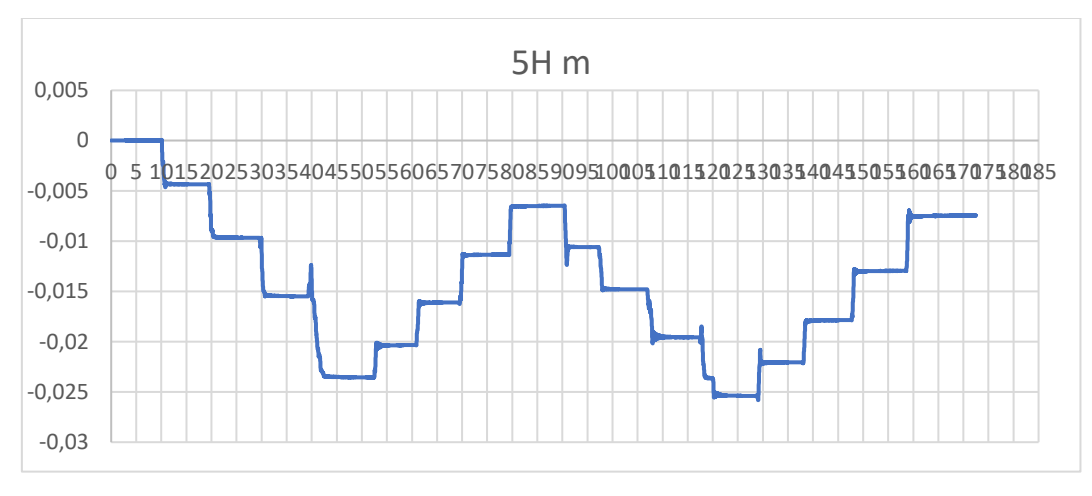

Datos obtenidos a través del láser y el Excel, figura 61:

*Figura 61. Gráfica viga 5H*

Por consiguiente, los resultados obtenidos en Excel de la viga 5H serán los de la tabla 13:

| amplitud temporal   |       | CARGA |                                             |       |        | <b>DESCARGA</b>                                         |          |          |       | CARGA |                                                         |       |           | <b>DESCARGA</b> |          |                                                                                 |
|---------------------|-------|-------|---------------------------------------------|-------|--------|---------------------------------------------------------|----------|----------|-------|-------|---------------------------------------------------------|-------|-----------|-----------------|----------|---------------------------------------------------------------------------------|
| en torno al segundo |       |       |                                             |       |        |                                                         |          |          |       |       |                                                         |       |           |                 | 154      | 170                                                                             |
| promedio            |       |       | $0.000019 - 0.004345 - 0.009658 - 0.015471$ |       |        | $-0.023530 - 0.020354 - 0.016116 - 0.011356 - 0.006515$ |          |          |       |       |                                                         |       |           |                 |          | -0.010599 -0.014797 -0.019546 -0.025375 -0.022065 -0.017865 -0.012972 -0.007465 |
| incremento (m)      |       |       | 0.004364 0.005313 0.005813                  |       |        | 0.008059 -0.003176 -0.004238 -0.004760 -0.004841        |          |          |       |       | 0.004084 0.004198 0.004750 0.005829 -0.003310 -0.004200 |       |           |                 | 0.00     | $-0.01$                                                                         |
| rigidez (N/m)       | 85.42 | 70.16 | 64.13                                       |       | 117.37 | $-87.96$                                                | $-78.32$ | $-77.00$ | 91.28 | 88.80 | 78.49                                                   |       | $-112.63$ | $-88.77$        | $-76.18$ | $-67.70$                                                                        |
| promedios           |       |       |                                             | 66.49 |        |                                                         |          | $-90.16$ |       |       |                                                         | 80.63 |           |                 |          | $-86.32$                                                                        |

*Tabla 13. Resultados viga 5H*

### Ensayo 7H

Figura 62, real, y figura 62, por Studio, de la viga formada por elementos de 7 UL:

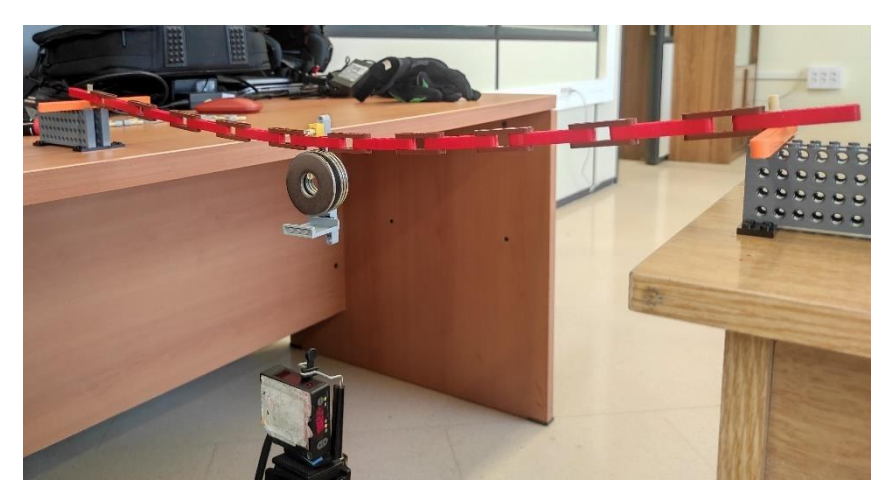

*Figura 62. Ensayo viga 7H*

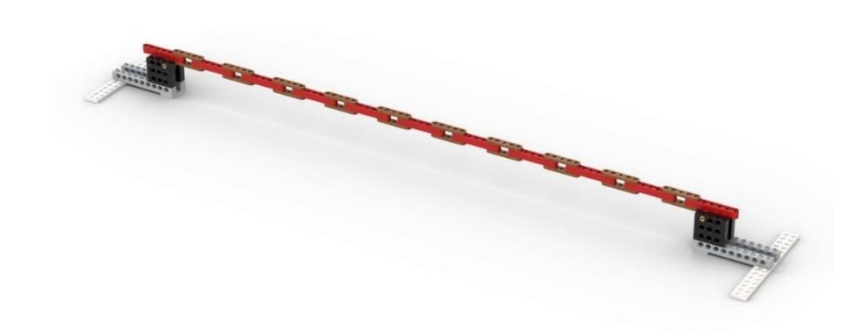

*Figura 63. Renderizado Stud.io viga 7H*

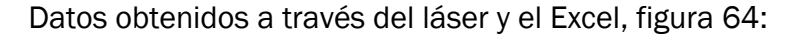

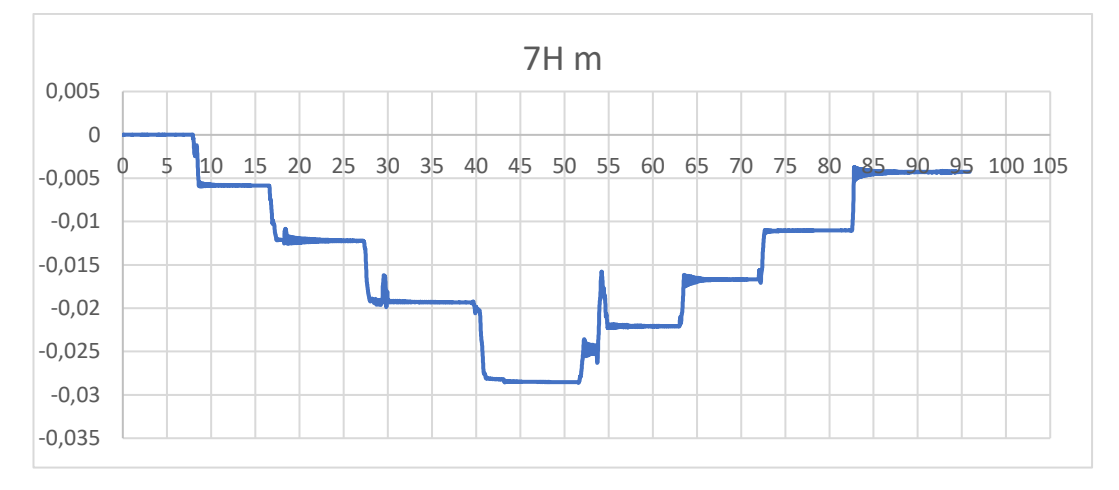

*Figura 64. Gráfica viga 7H*

Los resultados de la viga 7H se mostrarán a continuación en la tabla 14:

| amplitud temporal   |          |             | <b>CARGA</b> |             |             |             | <b>DESCARGA</b> |          |                                   |
|---------------------|----------|-------------|--------------|-------------|-------------|-------------|-----------------|----------|-----------------------------------|
| en torno al segundo |          |             |              |             | 50          | 61          | 70              | 80       | 94                                |
| promedio            | 0.000015 | $-0.005849$ | $-0.012217$  | $-0.019315$ | $-0.028528$ | $-0.022081$ |                 |          | $-0.016682 - 0.011018 - 0.004279$ |
| incremento (m)      |          | 0.005864    | 0.006369     | 0.007098    | 0.009214    | $-0.006447$ |                 |          | $-0,005399 - 0,005664 - 0,006739$ |
| rigidez (N/m)       |          | 63,57       | 58.53        | 52.52       | 40,46       | $-57.82$    | $-69.04$        | $-65.82$ | $-55,32$                          |
| <b>promedios</b>    |          |             |              |             | 53,77       |             |                 |          | $-62,00$                          |

*Tabla 14. Resultados viga 7H*

### Ensayo 9H

Figura 65, real, y la figura 66, por Stud.io, de la viga formada por elementos de 9 UL:

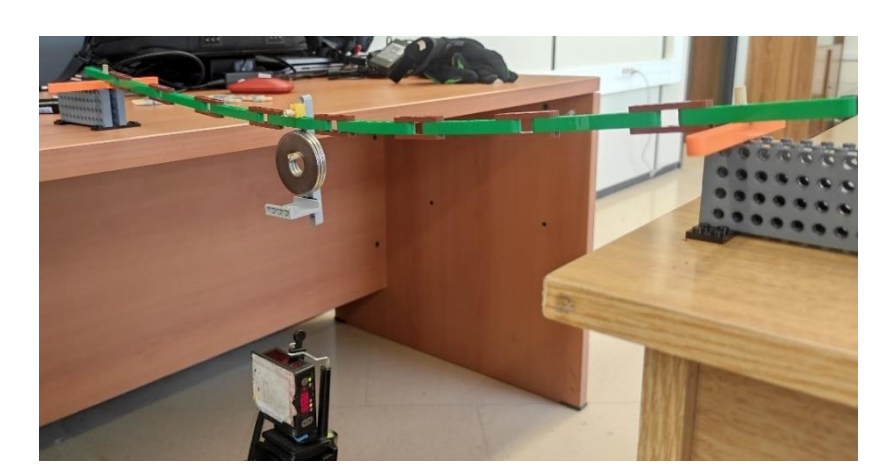

*Figura 65. Ensayo viga 9H*

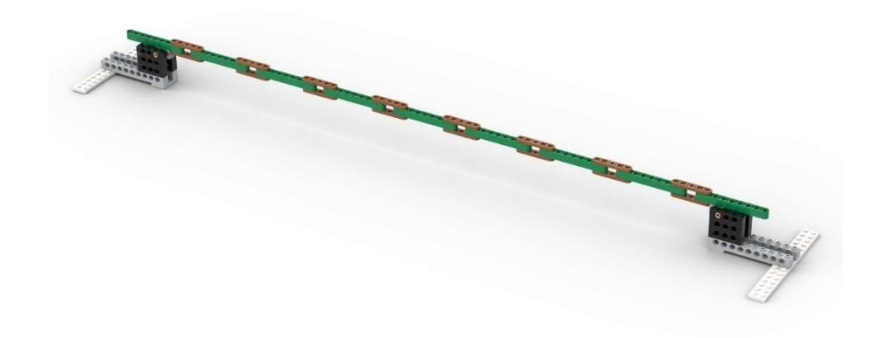

*Figura 66. Renderizado Stud.io viga 9H*

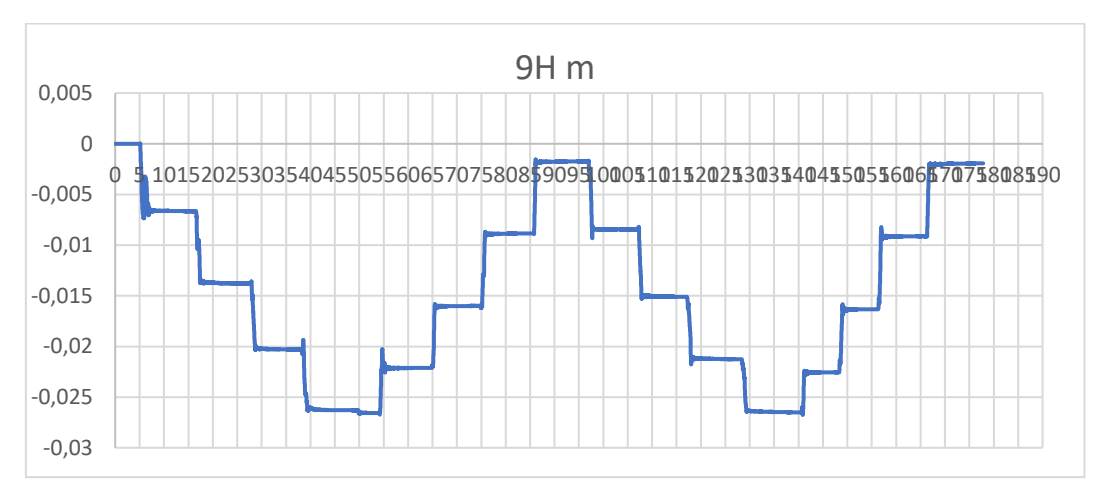

Datos obtenidos a través del láser, figura 67, y el Excel, tabla 15:

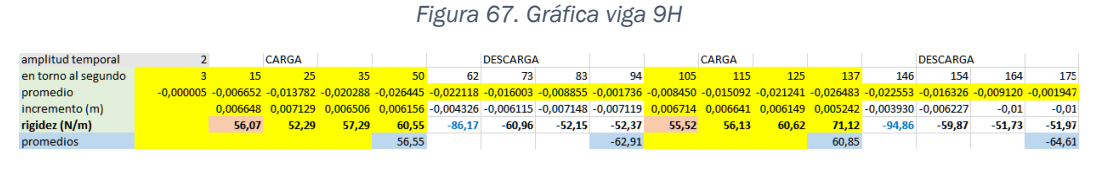

*Tabla 15. Resultados viga 9H*

#### Ensayo 11H

Figura 68, real, y la figura 69, por Stud.io, de la viga formada por elementos de 11 UL:

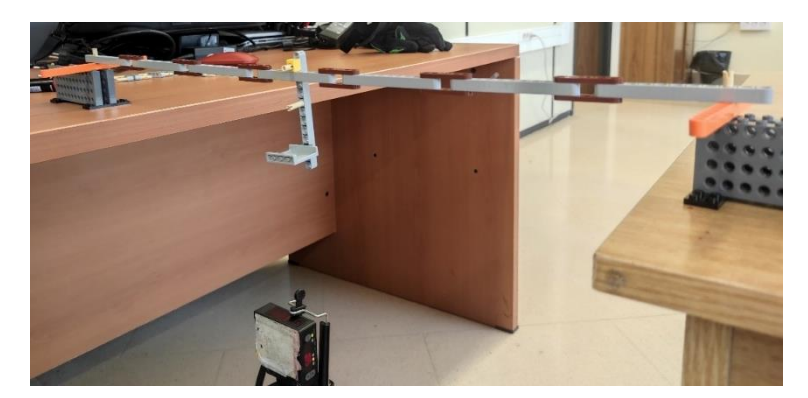

*Figura 68. Ensayo viga 11H*

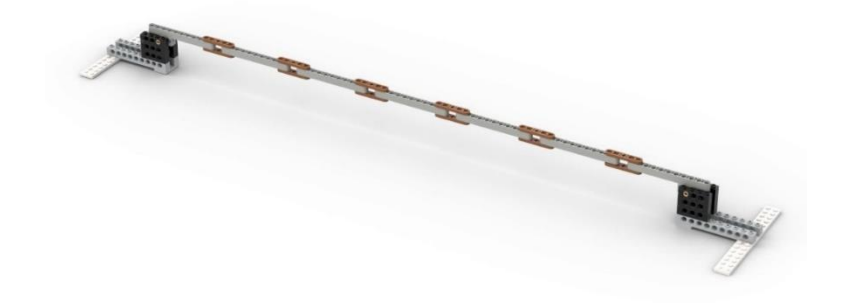

*Figura 69. Renderizado Stud.io viga 11H*

Datos obtenidos a través del láser, figura 70, y el Excel, tabla 16:

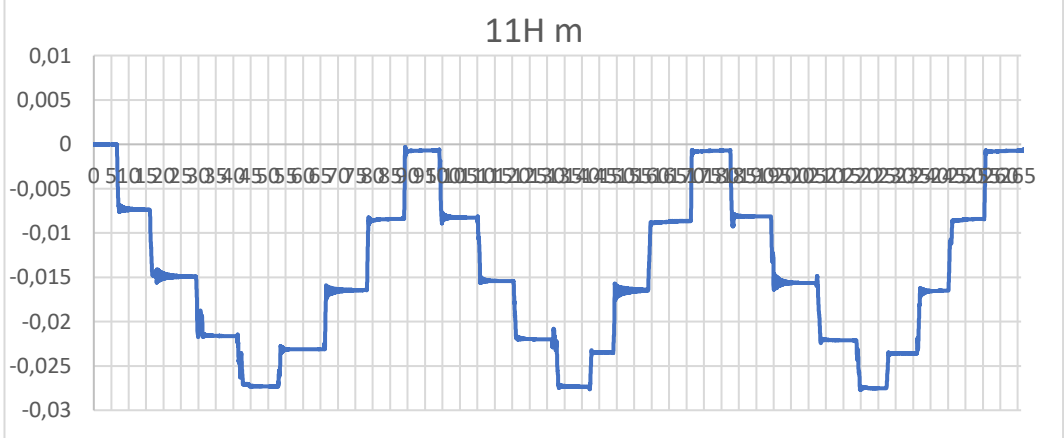

*Figura 70. Gráfica viga 11H*

| amplitud temporal   |       | CARGA |       |       |          | <b>DESCARGA</b>                                                                                                    |          |          |                 | CARGA |       |       |          | <b>DESCARGA</b> |          |                                                                                                    |
|---------------------|-------|-------|-------|-------|----------|----------------------------------------------------------------------------------------------------|----------|----------|-----------------|-------|-------|-------|----------|-----------------|----------|----------------------------------------------------------------------------------------------------|
| en torno al segundo |       |       |       |       |          |                                                                                                    |          |          | 10 <sub>1</sub> |       |       | 140   | 146      | 157             | 169      | 180                                                                                                    |
| promedio            |       |       |       |       |          |                                                                                                    |          |          |                 |       |       |       |          |                 |          | $-0.000017$ $-0.007374$ $-0.014910$ $-0.021634$ $-0.027303$ $-0.021312$ $-0.016446$ $-0.008417$ $-0.000697$ $-0.008262$ $-0.015423$ $-0.021985$ $-0.027938$ $-0.027338$ $-0.023456$ $-0.016464$ $-0.008657$ $-0.000710$ |
| incremento (m)      |       |       |       |       |          | $0.007358$ $0.007535$ $0.006724$ $0.005669$ $-0.005991$ $-0.004866$ $-0.008029$ $-0.007720$ $0.007565$ $0.007565$ $0.007161$ $0.006562$ $0.005352$ $-0.003882$ $-0.003882$ $-0.006992$ |          |          |                 |       |       |       |          |                 | $-0.01$  | $-0.01$                                                                                                    |
| rigidez (N/m)       | 50.66 | 49.47 | 55.44 | 65.76 | $-62.22$ | $-76.61$                                                                                                    | $-46.43$ | $-48.29$ | 49.27           | 52.06 | 56.81 | 69.65 | $-96.03$ | $-53.32$        | $-47.75$ | $-46.91$                                                                                                    |
| promedios           |       |       |       | 55,33 |          |                                                                                                    |          | $-58,39$ |                 |       |       | 56,95 |          |                 |          | $-61.00$                                                                                                    |

*Tabla 16. Resultados viga 11H*

#### Ensayo 13H

Figura 71, real, y figura 72, por Stud.io, de la viga formada por elementos de 13 UL:

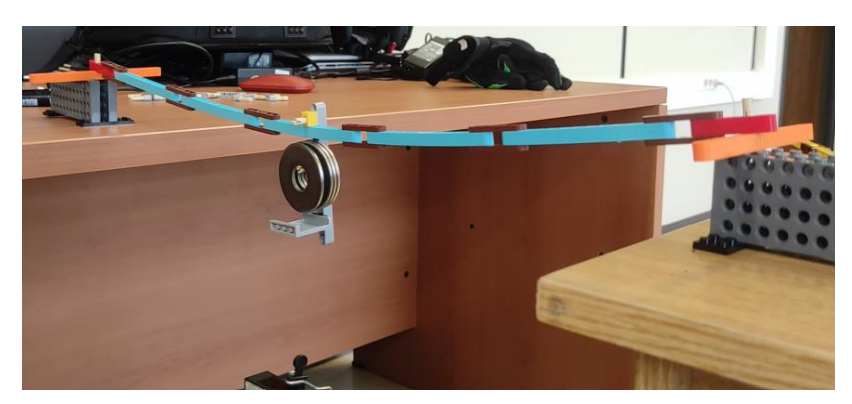

*Figura 71. Ensayo viga 13H*

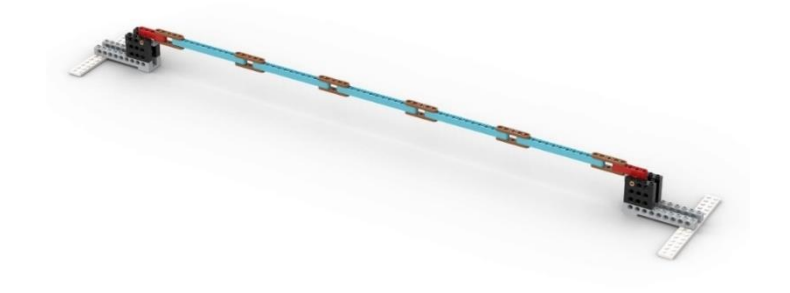

*Figura 72. Renderizado Stud.io viga 13H*

Datos obtenidos a través del láser, figura 73, y el Excel, tabla 17:

-0,03 -0,025 -0,02 -0,015 -0,01 -0,005 0 0,005 0 5 10 15 20 25 30 35 40 45 50 55 60 65 70 75 80 85 90 951000 510 15 20 25 30 35 40 45 50 55 60 65 70 13H m

*Figura 73. Gráfica viga 13H*

| amplitud temporal   |       | CARGA |       |       |          | <b>DESCARGA</b>                                                                                                    |          |          |       | CARGA |       |       |        | <b>DESCARGA</b> |          |                                                                                                    |
|---------------------|-------|-------|-------|-------|----------|----------------------------------------------------------------------------------------------------|----------|----------|-------|-------|-------|-------|--------|-----------------|----------|----------------------------------------------------------------------------------------------------|
| en torno al segundo |       |       |       |       |          |                                                                                                    |          | 85       |       |       | 115   | 125   | 135    | 145             | 155      | 165                                                                                                    |
| promedio            |       |       |       |       |          |                                                                                                    |          |          |       |       |       |       |        |                 |          | $-0.000004 - 0.007790 - 0.015360 - 0.021993 - 0.027114 - 0.023174 - 0.017049 - 0.009006 - 0.000892 - 0.008549 - 0.015898 - 0.022377 - 0.027462 - 0.023720 - 0.017123 - 0.008850 - 0.000686$ |
| incremento (m)      |       |       |       |       |          | 0.007785 0.007570 0.006633 0.005122 -0.003940 -0.006126 -0.008043 -0.008113 0.007657 0.007348 0.006480 0.005085 -0.003742 -0.006597 |          |          |       |       |       |       |        |                 | $-0.01$  | $-0.01$                                                                                                    |
| rigidez (N/m)       | 47.88 | 49.24 | 56.20 | 72.79 | $-94.61$ | $-60.86$                                                                                                    | $-46.35$ | $-45.95$ | 48.68 | 50.73 | 57.53 | 73.31 | -99.62 | $-56.51$        | $-45.06$ | $-45.66$                                                                                                    |
| promedios           |       |       |       | 56.53 |          |                                                                                                    |          | $-61.94$ |       |       |       | 57,56 |        |                 |          | $-61.71$                                                                                                    |

*Tabla 17. Resultados viga 13H*

#### Ensayo 15H

Figura 74, real, y figura 75, por Stud.io, de la viga formada por elementos de 15 UL:

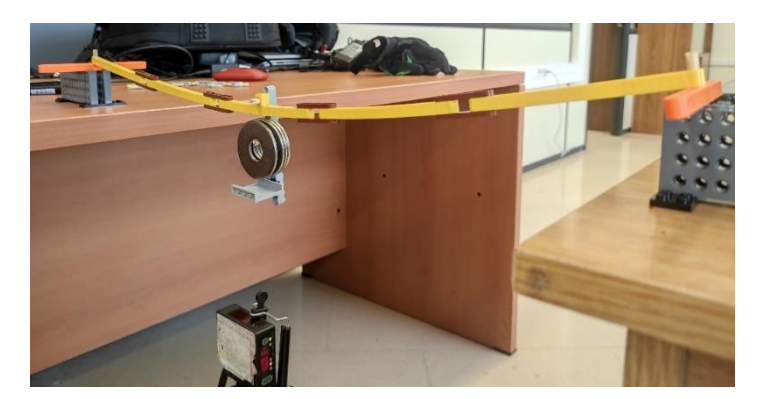

*Figura 74. Ensayo viga 15H*

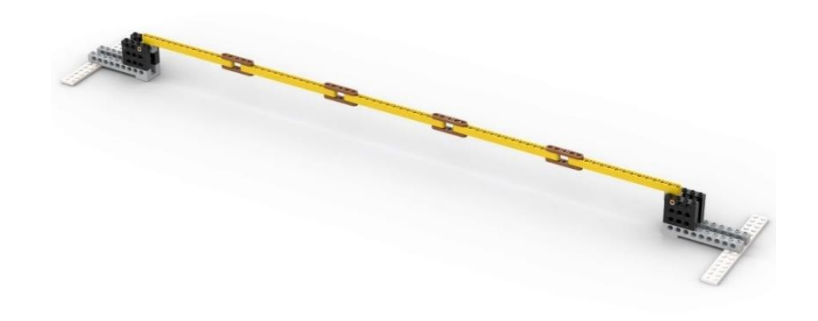

*Figura 75. Renderizado Stud.io viga 15H*

Datos obtenidos a través del láser, figura 76, y el Excel, tabla 18:

-0,03 -0,025 -0,02 -0,015 -0,01 -0,005 0 0,005 0 5 101520253035404550556065707580859095000510151025303540455055606570758085909800 15H m

*Figura 76. Gráfica viga 15H*

| amplitud temporal   |       | <b>CARGA</b> |       |       |          | <b>DESCARGA</b> |          |                                                                                                    |       | <b>CARGA</b> |       |       |       | <b>DESCARGA</b> |          |                                                                                                    |
|---------------------|-------|--------------|-------|-------|----------|-----------------|----------|----------------------------------------------------------------------------------------------------|-------|--------------|-------|-------|-------|-----------------|----------|----------------------------------------------------------------------------------------------------|
| en torno al segundo |       |              |       |       |          |                 | 108      | 118                                                                                                    | 128   | 138          | 150   |       | 170   | 180             | 190      | 200                                                                                                    |
| promedio            |       |              |       |       |          |                 |          |                                                                                                    |       |              |       |       |       |                 |          | $-0,000002$ $-0,007099$ $-0,014185$ $-0,020858$ $-0,027102$ $-0,022328$ $-0,016092$ $-0,008531$ $-0,001061$ $-0,008023$ $-0,014892$ $-0,020949$ $-0,026738$ $-0,022107$ $-0,015526$ $-0,008381$ $-0,000900$ |
| incremento (m)      |       |              |       |       |          |                 |          | 0,007097 0,007086 0,006673 0,006244 0,004774 0,006236 0,007562 0,007469 0,006962 0,006869 0,006057 0,005789 0,004632 0,006581 |       |              |       |       |       |                 | $-0.01$  | $-0.01$                                                                                                    |
| rigidez (N/m)       | 52.53 | 52.61        | 55.86 | 59.70 | $-78.08$ | $-59.78$        | $-49.30$ | $-49.91$                                                                                                    | 53.55 | 54.27        | 61.55 | 64.39 | 80.49 | -56.65          | $-52.17$ | $-49.83$                                                                                                    |
| promedios           |       |              |       | 55.17 |          |                 |          | $-59.27$                                                                                                    |       |              |       | 58.44 |       |                 |          | $-59.78$                                                                                                    |

*Tabla 18. Resultados viga 15H*

#### Ensayo mH

Figura 77, real, y figura 78, por Stud.io, de la viga formada por elementos mixtos:

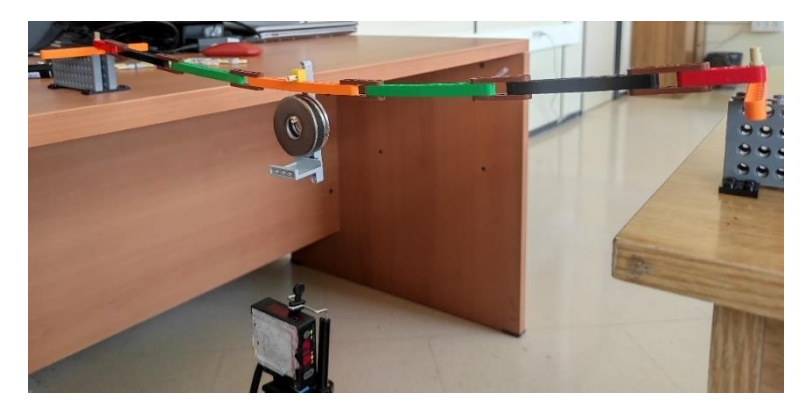

*Figura 77. Ensayo viga mH*

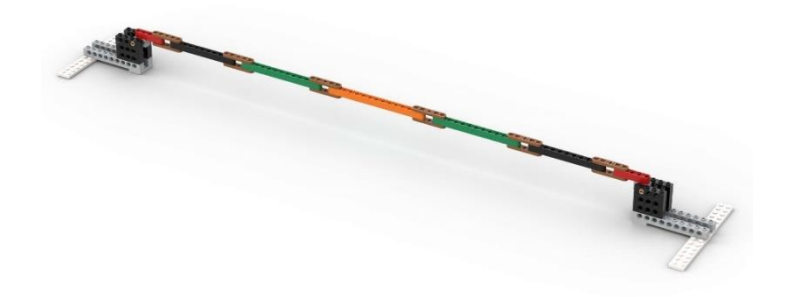

*Figura 78. Renderizado Stud.io viga mH*

Datos obtenidos a través del láser, figura 79, y el Excel, tabla 19: -0,025 -0,02 -0,015 -0,01 -0,005 0 0,005 0 5 1015202530354045505560657075808590930005101520253035404550556065707580859095 mH m

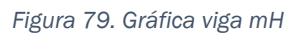

| amplitud temporal   |                                                                                                    | <b>CARGA</b> |                                                                                                    |       |          | <b>DESCARGA</b> |          |          |       | <b>CARGA</b> |       |       |          | <b>DESCARGA</b> |          |          |
|---------------------|----------------------------------------------------------------------------------------------------|--------------|----------------------------------------------------------------------------------------------------|-------|----------|-----------------|----------|----------|-------|--------------|-------|-------|----------|-----------------|----------|----------|
| en torno al segundo |                                                                                                    |              |                                                                                                    |       |          |                 |          | 104      |       |              | 12O   |       | 153      | 163             | 173      | 180      |
| promedio            | 0,001492 -0,007626 -0,015015 -0,021492 -0,027159 -0,023240 -0,016501 -0,008832 -0,001151 -0,008222 -0,015509 -0,021899 -0,027301 -0,023329 -0,016418 -0,008804 -0,001149 |              |                                                                                                    |       |          |                 |          |          |       |              |       |       |          |                 |          |          |
| incremento (m)      |                                                                                                    |              | $0.007650$ $0.007389$ $0.006477$ $0.005667$ $0.003919$ $0.006739$ $0.007670$ $0.007681$ $0.007071$ $0.007287$ $0.006390$ $0.005402$ $0.003972$ $0.006911$ |       |          |                 |          |          |       |              |       |       |          |                 | $-0.01$  | $-0.01$  |
| rigidez (N/m)       | 48.73                                                                                                    | 50.45        | 57.56                                                                                                    | 65.78 | $-95.12$ | $-55,32$        | $-48,61$ | $-48,53$ | 52.72 | 51.16        | 58.34 | 69.01 | $-93.85$ | $-53.94$        | $-48.96$ | $-48,70$ |
| promedios           |                                                                                                    |              |                                                                                                    | 55.63 |          |                 |          | $-61.89$ |       |              |       | 57.81 |          |                 |          | $-61.36$ |

*Tabla 19. Resultados viga mH*

-0,03

#### Ensayo dH

Figura 80, real, y figura 81, por Stud.io, de la viga formada por elementos de 15 UL con cargas puntuales:

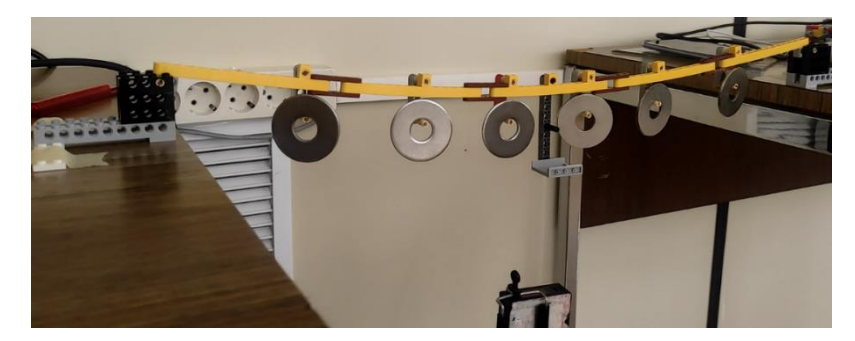

*Figura 80. Ensayo viga dH* 

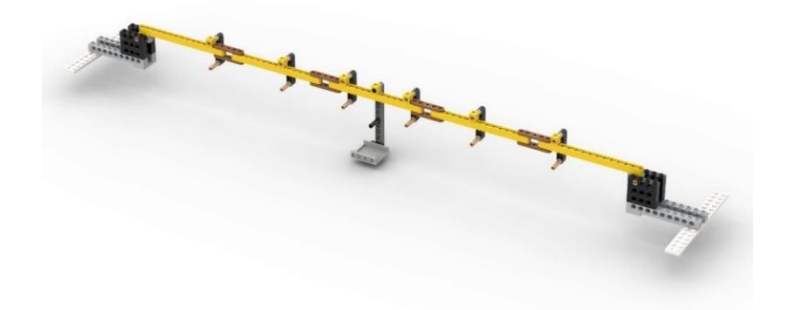

*Figura 81. Renderizado Stud.io viga dH* 

Datos obtenidos a través del láser, figura 82, y el Excel, tabla 20:

-0,035 -0,03 -0,025 -0,02 -0,015 -0,01 -0,005  $\Omega$ 0,005 0 51015202530340450550570758089093010151015101518614516666651075808590920025102510251023 dH m

#### *Figura 82. Gráfica viga dH*

| amplitud temporal   |                                                         |          |              |                                       |
|---------------------|---------------------------------------------------------|----------|--------------|---------------------------------------|
| en torno al segundo | 60                                                      | 110      | 165          | 225                                   |
| promedio            | $-0,000011 - 0,028807 - 0,000621 - 0,029017 - 0,000743$ |          |              |                                       |
| incremento (m)      |                                                         |          |              | 0,028796 -0,028186 0,028396 -0,028273 |
| rigidez (N/m)       | 12.95                                                   | $-13.23$ | <b>13.13</b> | $-13.18$                              |

*Tabla 20. Resultados viga dH*

# Capítulo 5. Tratamiento de datos.

Debido a la evaluación del comportamiento de la viga a flexión, el área de la misma no es relevante a la hora de proceder con la simulación, ya que no se ve involucrada en los cálculos. A pesar de ello, en SAP2000 se debe establecer un valor para el área. Siendo distinta según el número de conectores necesarios, se mide la masa de las vigas de forma individual y se establece su longitud efectiva.

El tratamiento de estos datos se realiza mediante Excel, a través de la siguiente tabla, en la cual se muestran los diferentes ensayos realizados según las UL de las vigas *Technic* implicadas, el número de unidades de dichas vigas, las UL efectivas de dichas vigas *Technic*, las restantes, el número de conectores (teniendo en cuenta que sólo interesa los de un lado, es decir, la mitad, para conocer la longitud en UL de la viga) y el número de UL del que se compone un conector. Con todo esto, se llega a la comprobación de que, entre apoyos, el número de UL son 78.

A través de estos datos, se generan los ratios que relacionan el número de conectores con las diferentes variables, tabla 21. Finalmente, se observa que el ratio más convincente e ilustrativo de la acción que supone el número de conectores para la caracterización de la viga es el de conectores/longitud.

| <b>Ensavo</b> |    | Vigas |    |    | UL efectivas Resto efectiv Conectores UL C | <b>Total UL</b> |      | Relación V/C Relación C/V Ratio C/L |           |
|---------------|----|-------|----|----|--------------------------------------------|-----------------|------|-------------------------------------|-----------|
|               |    | 13    |    |    | 13                                         | 78              | 0,2  |                                     | 0,1666667 |
|               |    |       |    |    | 10                                         | 78              | 0.56 | 1.7857143                           | 0.1282051 |
|               |    |       |    |    |                                            | 78              | 0.95 | 1,0526316                           | 0.1025641 |
|               |    |       |    | 13 |                                            | 78              | 1,6  | 0.625                               | 0.0769231 |
|               | 13 |       |    |    |                                            | 78              | 1.6  | 0.625                               | 0.0769231 |
|               | 15 |       |    |    |                                            | 78              | 2,9  | 0,3448276                           | 0,0512821 |
| <b>Mixta</b>  |    |       | 43 |    |                                            | 78              | 1,6  | 0.625                               | 0.0769231 |

*Tabla 21. Valores y ratios de las diferentes vigas*

Mientras, para la obtención de área promedio se ha procedido al pesaje de diez piezas de viga *Technic* de 15 UL con la finalidad de obtener una mayor precisión a la hora de conocer cuánto pesa realmente una unidad de UL. Mismo procedimiento se ha llevado a cabo para la obtención de la masa de un conector.

Sabiendo la densidad del ABS, el número de UL que faltan de contabilizar para la obtención del área promedio y la masa de los elementos involucrados, se obtiene el área promedio para cada viga a través de la siguiente relación:

$$
Area = \frac{masa}{longitud\cdot densidad} \tag{4}
$$

Que a través de Excel sería mediante el siguiente comando, mostrado en la tabla 22:

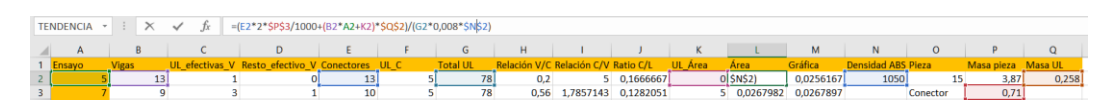

*Tabla 22. Representación comando obtención área promedio*

Finalmente, se tendría el promedio de áreas para cada situación, pudiendo relacionarlo con el ratio que se ha estado utilizando previamente. Así pues, se podría obtener el área promedio de la viga únicamente conociendo el número de conectores del que se compone, ratio clave para la caracterización que se ha estado persiguiendo durante la realización de este trabajo.

Dicho lo cual, la tabla 23 de valores obtenida es:

| Ensavo            | <b>Vigas</b> | UL efectivas V Resto efectivo V Conectores UL C |  | Total UL Relación V/C Relación C/V Ratio C/L |     |                              | UL Área | Area                            | Gráfica                 | <b>Densidad ABS Pieza</b> |          | Masa pieza Masa UL |       |
|-------------------|--------------|-------------------------------------------------|--|----------------------------------------------|-----|------------------------------|---------|---------------------------------|-------------------------|---------------------------|----------|--------------------|-------|
|                   |              |                                                 |  |                                              |     | 5 0.166666667                |         | 0 0,025623413 0,025616667       |                         | 1050                      |          | 3,87               | 0,258 |
|                   |              |                                                 |  |                                              |     | 0,56 1,785714286 0,128205128 |         | 0.02679823 0.026789744          |                         |                           | Conector | 0,71               |       |
|                   |              |                                                 |  |                                              |     | 0.95 1.052631579 0.102564103 |         | 0.027581441 0.027571795         |                         |                           |          |                    |       |
|                   |              |                                                 |  |                                              | 1.6 | 0.625 0.076923077            |         | 17 0.028364652 0.028353846      |                         |                           |          |                    |       |
|                   |              |                                                 |  |                                              | 1.6 | 0.625 0.076923077            |         | 0.028364652 0.028353846         |                         |                           |          |                    |       |
|                   |              |                                                 |  |                                              |     | 2,9 0,344827586 0,051282051  |         | $-1$ 0,029147863 0,029135897 UL |                         |                           |          |                    |       |
| <b>Bibliother</b> |              |                                                 |  |                                              |     | A CAEL A ARCANATTE           |         |                                 | A GODDEAEED A GODDEDDAE |                           |          |                    |       |

*Tabla 23. Áreas promedio de las vigas*

Por lo que la gráfica que relaciona el ratio C/L, figura 83, en el eje de abscisas, con el área promedio obtenida, en el eje de ordenadas, para la obtención de la fórmula correspondiente es:

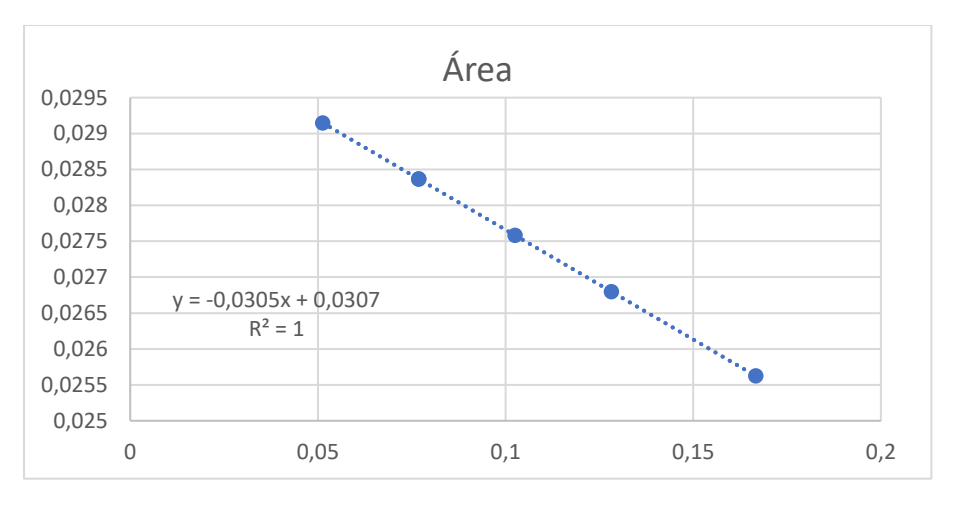

*Figura 83. Gráfica relación áreas con ratio C/L*

Siendo, por lo tanto, la fórmula a implementar para la obtención del área de cualesquiera vigas, la siguiente:

$$
Área = -0.0305 \cdot ratio {C / \choose L} + 0.0307 \tag{5}
$$

Como bien se puede observar, el resultado sigue una recta completamente lineal, afianzando los valores que se obtengan para futuras caracterizaciones gracias a la recta de regresión obtenida y representada en la misma gráfica.

# 5.1. Caso horizontal.

Para el análisis de los datos que se han obtenido de la parte experimental en el caso de las vigas dispuestas en posición horizontal, se aglutinan los valores de las rigideces correspondientes a cada caso para cada tramo de carga y descarga correspondiente. Obteniendo, de esta manera, la tabla 24 en Excel:

| Horizontal |         |       |                   |    |    |                                                     |                |                      |                  |                                                                 |                |                          |                |                                                               |                   |                            |                |            |
|------------|---------|-------|-------------------|----|----|-----------------------------------------------------|----------------|----------------------|------------------|-----------------------------------------------------------------|----------------|--------------------------|----------------|---------------------------------------------------------------|-------------------|----------------------------|----------------|------------|
| C/L        | Caso K1 |       | K <sub>2</sub>    | K3 | K4 | D <sub>1</sub>                                      | D <sub>2</sub> | D <sub>3</sub>       | D <sub>4</sub>   | % residual K1                                                   | K <sub>2</sub> | K <sub>3</sub>           | K <sub>4</sub> | D <sub>1</sub>                                                | D <sub>2</sub>    | D <sub>3</sub>             | D <sub>4</sub> | % residual |
| $0,167$ 5H |         |       |                   |    |    | 85,42 70,16 64,13 46,26 -117,37                     |                | -87,96 -78,32 -77,00 |                  | $-27,77\%$ 91,28 88,80 78,49 63,96 -112,63 -88,77 -76,18 -67,70 |                |                          |                |                                                               |                   |                            |                | $-3.745%$  |
| $0.128$ 7H |         |       | 63.57 58.53 52.52 |    |    | 40.46 -57.82 -69.04                                 |                | $-65.82 - 55.32$     |                  | $-15.05\%$ 63.57                                                |                |                          |                | 58,53 52,52 40,46 -57,82 -69,04 -65,82 -55,32                 |                   |                            |                |            |
| $0.103$ 9H |         |       | 56.07 52.29 57.29 |    |    | 60.55 -86.17 -60.96 -52.15 -52.37                   |                |                      |                  |                                                                 |                |                          |                | -6.55% 55.52 56.13 60.62 71.12 -94.86 -59.87 -51.73 -51.97    |                   |                            |                | $-0.795%$  |
| 0.077 11H  |         |       |                   |    |    | 50.66 49.47 55.44 65.76 -62.22 -76.61 -46.43 -48.29 |                |                      |                  |                                                                 |                |                          |                | -2.49% 49.27 52.06 56.81 69.65 -96.03 -53.32 -47.75 -46.91    |                   |                            |                | $-0.049%$  |
| 0.077 13H  |         |       |                   |    |    | 47.88 49.24 56.20 72.79 -94.61 -60.86 -46.35 -45.95 |                |                      |                  |                                                                 |                |                          |                | $-3.28\%$ 48.68 50.73 57.53 73.31 -99.62 -56.51 -45.06 -45.66 |                   |                            |                | 0.752%     |
| 0.051 15H  |         |       |                   |    |    | 52.53 52.61 55.86 59.70 -78.08 -59.78               |                |                      | $-49.30 - 49.91$ | $-3.91\% 53.55 54.27$                                           |                |                          | 61.55 64.39    | $-80,49$                                                      |                   | $-56.65$ $-52.17$ $-49.83$ |                | 0.605%     |
| $0.076$ mH |         |       |                   |    |    | 48,73 50,45 57,56 65,78 -95,12 -55,32               |                |                      | $-48.61 - 48.53$ |                                                                 |                | -4.32% 52.72 51.16 58.34 | 69,01          |                                                               | $-93,85$ $-53,94$ | $-48.96 - 48.70$           |                | 0.00%      |
| promedio   |         | carga | 57.07             |    |    | $descarg -65,22$                                    |                |                      |                  | $-9,84\%$ carga 60,86                                           |                |                          |                | $descarg -65,26$                                              |                   |                            |                | $-0,65%$   |

*Tabla 24. Análisis datos vigas horizontales*

En ella se establecen las diferentes columnas, partiendo de la relación entre el número de conectores y la longitud, para cada caso. Seguidamente, los casos de carga se muestran con la inicial "K", mientras que los de descarga se muestran con una "D". Mientras, la columna que encabeza el "% residual" indica el porcentaje de desplazamiento que no se ha podido recuperar respecto al estado inicial en dicho tramo de carga-descarga.

Respecto al análisis residual, es fácilmente visible la diferencia que hay en los porcentajes entre el primer tramo y el segundo tramo de carga-descarga. Una posible explicación a esto es que, debido a que las uniones no son perfectas (cabe recordar que es un ensayo experimental y que, por ende, cabe tener errores), estas, con el aumento de la carga y la descarga, tienden a soltarse. Es por ello que se observó la situación generada en la figura 84:

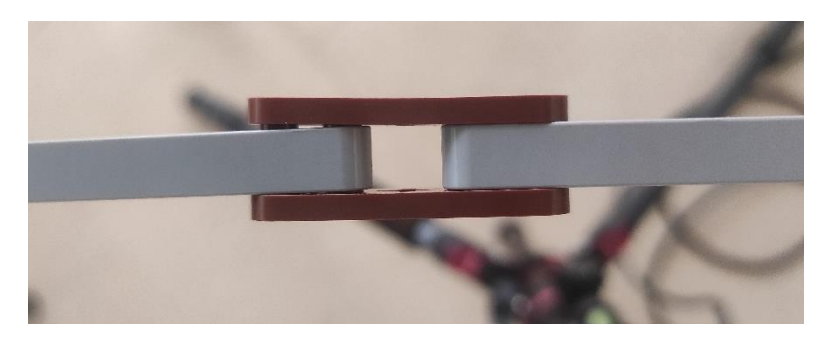

*Figura 84. Fallo unión conectores debido a carga*

Aunque sea más visible el estado de desacople de la parte de arriba a la izquierda de la imagen, también en el resto se vislumbra esa misma situación, aunque en menor medida.

Además, en la primera descarga del primer escalón siempre se marca una rigidez mucho más grande. La hipótesis que se supone es la de que, debido al

rozamiento o a la fricción seca de Coulomb, se genera un cambio de dirección en las piezas, ensamblajes y pines. Es decir, hay un momento en el que la fricción está sujetando la estructura durante dicho cambio de dirección, hasta que se suelta.

Por lo tanto, se utiliza el segundo tramo de carga-descarga para el análisis de resultados, ya que es el que resulta más estable. Teniendo como recta de regresión la representada en la figura 85, teniendo en el eje de abscisas la relación conectores-longitud y en las ordenadas la rigidez:

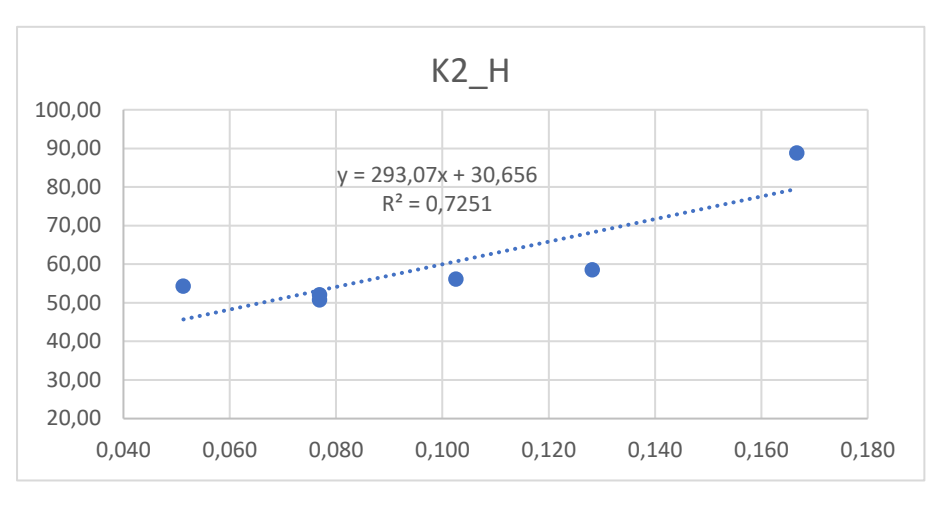

*Figura 85. Gráfica recta de regresión rigidez casos horizontales*

Con la fórmula de la recta de regresión mostrada se puede obtener la rigidez de cualquier viga en horizontal según la relación conectores-longitud que presente.

$$
Rigidez_H = 293,07 \cdot ratio\left(\frac{C}{L}\right) + 30,656\tag{6}
$$

Según la recta de regresión generada para la rigidez en casos de vigas horizontales, se puede observar el error que se ha generado para los diferentes casos ensayados. Para un mejor análisis, se dispone de la tabla 25, mostrada a continuación:

| Viga                              | 5H     | 7H        | 9H      | 11H      | 13H      | 15H    |
|-----------------------------------|--------|-----------|---------|----------|----------|--------|
| K <sub>2</sub> real               | 88,80  | 58,53     | 56,13   | 52,06    | 50,73    | 54,27  |
| K <sub>2</sub> recta<br>regresión | 79,50  | 68,23     | 60,71   | 53,20    | 53,20    | 45,69  |
| Error                             | 10,48% | $-16.56%$ | $-8.17$ | $-2.19%$ | $-4.87%$ | 15,82% |
| Error promedio                    |        |           |         | $-0.92%$ |          |        |

*Tabla 25. Errores generados entre rigidez real y de recta de regresión para vigas horizontales*

Se clarifica que el error promedio es mínimo a pesar de que para valores particulares este pueda llegar a dispararse de manera no exagerada. Por lo que la recta de regresión obtenida es válida para futuras operaciones.

### 5.2. Caso vertical.

El procedimiento sigue las mismas pautas que para el caso de las vigas en horizontal, por lo que se dispone, a continuación, la tabla 26 referente a los datos obtenidos para las diferentes vigas dispuestas en vertical:

| <b>Vertical</b> |         |       |                |    |                |                                                           |                |                            |                |               |                         |    |    |                                                                        |                |                |                |            |
|-----------------|---------|-------|----------------|----|----------------|-----------------------------------------------------------|----------------|----------------------------|----------------|---------------|-------------------------|----|----|------------------------------------------------------------------------|----------------|----------------|----------------|------------|
| C/L             | Caso K1 |       | K <sub>2</sub> | K3 | K <sub>4</sub> | D <sub>1</sub>                                            | D <sub>2</sub> | D <sub>3</sub>             | D <sub>4</sub> | % residual K1 | K <sub>2</sub>          | K3 | K4 | D <sub>1</sub>                                                         | D <sub>2</sub> | D <sub>3</sub> | D <sub>4</sub> | % residual |
| 0.167 5V        |         |       |                |    |                | 81.98 71.08 74.04 92.99 -130.18                           |                | $-88.36$ $-78.32$ $-67.45$ |                |               |                         |    |    | $-7.79\%$ 82.20 87.07 82.04 87.03 $-128.20$ $-86.40$ $-77.90$ $-66.70$ |                |                |                | $-0.24%$   |
| $0.128$ 7V      |         |       |                |    |                | 80.29 73.91 79.43 76.15 -118.87                           |                | $-91.77$ $-76.14$ $-67.49$ |                |               |                         |    |    | -8.60% 82.36 81.06 79.66 88.75 -127.18 -79.84 -73.75 -68.43            |                |                |                | 0.50%      |
| $0.103$ 9V      |         |       |                |    |                | 87,19 75,12 82,62 82,53 -128,97 -81,70 -79,17 -77,17      |                |                            |                |               |                         |    |    | -6.98% 88.66 77.17 90.29 85.70 -112.64 -81.39 -65.73 -96.44            |                |                |                | $-0.47%$   |
| 0.077 11V       |         |       |                |    |                | 81,16 80,15 83,14 88,57 -125,93 -87,36 -77,53 -74,84      |                |                            |                |               |                         |    |    | -5,13% 82,59 81,48 83,37 101,80 -123,66 -81,88 -81,69 -73,94           |                |                |                | $-0,27%$   |
| 0.077 13V       |         |       |                |    |                | 84.53 79.39 78.36 98.93 -135.18 -90.38 -75.77 -76.80      |                |                            |                |               |                         |    |    | -5,53% 82,69 84,27 88,99 96,96 -130,32 -84,18 -77,31 -76,32            |                |                |                | 0.16%      |
| 0.051 15V       |         |       |                |    |                | 94,60 114,81 133,60 156,30 -205,67 -140,45 -108,34 -91,08 |                |                            |                |               |                         |    |    | -2,93% 94,52 113,59 141,07 171,98 -205,23 -135,81 -111,54 -89,84       |                |                |                | 0,13%      |
| $0.076$ mV      |         |       |                |    |                | 104,30 80,25 84,16 85,33 -114,46 -88,86 -85,08 -79,01     |                |                            |                |               |                         |    |    | $-2,64\%$ 85,95 89,27 85,74 85,00 $-112,07$ 84,55 $-80,85$ 79,18       |                |                |                | $-1,05%$   |
|                 |         | carga | 88,75          |    |                | descarg $-97,94$                                          |                |                            |                |               | $-6,16\%$ carga $92,19$ |    |    | descarg -96,18                                                         |                |                |                | $-0.03%$   |

*Tabla 26. Análisis datos vigas verticales*

Como se puede observar, se genera también una diferencia en cuanto al porcentaje residual entre el primer tramo de carga-descarga y el segundo, verificando así el uso del segundo tramo al presentar valores más fiables. A su vez, también se vislumbra una mayor rigidez en el primer tramo de descarga respecto al resto; seguramente debido a la hipótesis presentada en el apartado anterior.

Con todo esto, se genera la figura 86 que represente la recta de regresión que aporte la fórmula que vincule la rigidez con la relación conectores-longitud:

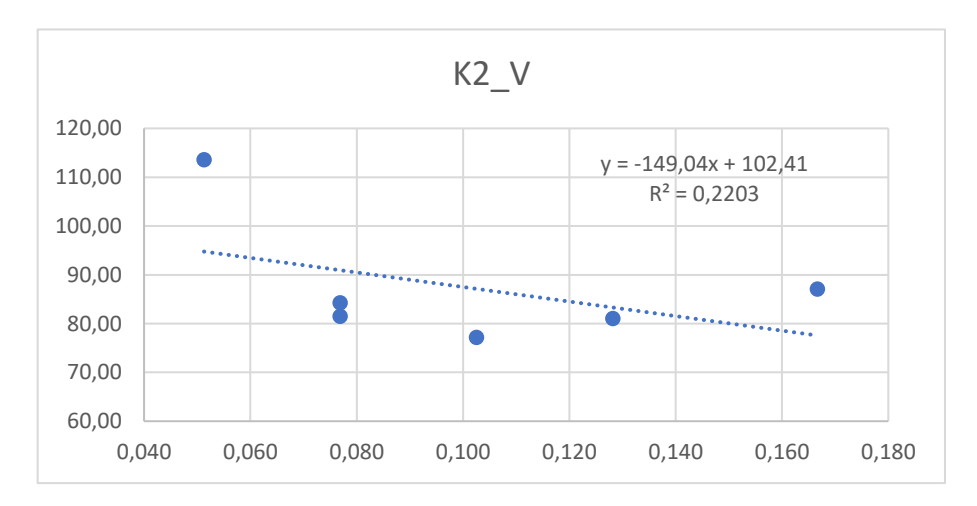

*Figura 86. Gráfica recta de regresión rigidez casos verticales*

Con la fórmula de la recta de regresión mostrada se puede obtener la rigidez de cualquier viga en vertical según la relación conectores-longitud que presente.

$$
Rigidez_{-}V = -149,04 \cdot ratio\binom{C}{L} + 102,41\tag{7}
$$

Obtenida la recta de regresión, se procede como en el caso de vigas horizontales, mostrando así qué error se ha generado respecto a la rigidez real obtenida mediante los ensayos a través de la tabla 27:

| Viga                              | 5H     | 7H        | 9H         | 11H        | 13H    | 15H    |
|-----------------------------------|--------|-----------|------------|------------|--------|--------|
| K <sub>2</sub> real               | 87,07  | 87,07     | 87,07      | 87,07      | 87,07  | 87,07  |
| K <sub>2</sub> recta<br>regresión | 77,57  | 77,57     | 77,57      | 77,57      | 77,57  | 77,57  |
| Error                             | 10.91% | $-2,77\%$ | $-12,90\%$ | $-11,62\%$ | -7,92% | 16,57% |
| Error<br>promedio                 |        |           |            | $-1,29%$   |        |        |

*Tabla 27. Errores generados entre rigidez real y de recta de regresión para vigas verticales*

Como era de esperar, ya que en el caso de las vigas horizontales no ha habido mayor problema, la recta de regresión para casos de viga vertical apenas genera un error promedio, aunque para los casos particulares estos también sean dispares. Por lo tanto, la recta de regresión para casos de vigas verticales entra dentro de los valores aceptables para poder utilizarla para futuros cálculos, tal y como se verá posteriormente.

# Capítulo 6. Simulación.

Para cumplir con los objetivos de este trabajo de fin de grado, se realiza la simulación de los ensayos de la viga mixta y la viga con cargas puntuales distribuidas, ejercidos previamente. El fin de esto es que se compruebe y verifique que, dado un número de conectores, la caracterización de la viga permite calcular el desplazamiento central generado según las diferentes cargas que se implementen.

Se debe tener en cuenta que, para la obtención de los resultados de la batería de ensayos correspondientes a la rigidez, no se ha utilizado los casos de carga puntual distribuida, ni para el horizontal ni para el vertical. Es decir, no se ha utilizado dicha viga para su caracterización, pero se pueden comparar los valores obtenidos con los que se generarán posteriormente en simulación para verificar si se cumplen los objetivos.

Para esta simulación se utilizará el programa SAP2000, en el cual se deberán introducir los valores de dicha caracterización. Una vez introducidos, se realizará la comprobación con los ensayos reales y se establecerá si estos son válidos.

Teniendo en cuenta los valores de la tabla para el ABS, se puede establecer que el valor del módulo de elasticidad es conocido y tiene como valor 2,25 GPa. Por lo que, teniendo ya el valor del módulo de elasticidad, podemos calcular el valor de la inercia correspondiente a la viga a través de la recta de regresión del segundo tramo de carga y descarga.

### 6.1. Viga mixta horizontal.

Siendo la recta de regresión de las vigas en horizontal, donde r es el ratio C/L:

$$
KH = 293 \cdot r + 30,656 = 293 \cdot 0,076292308 + 30,656 \rightarrow KH = 53,009
$$

La obtención de la inercia promedio en función de dicha relación entre el número de conectores y la longitud sería a través de la siguiente función:

$$
IH = \frac{L^3 \cdot KH}{48 \cdot E} = \frac{(78 \cdot 0.008)^3 \cdot 53.009}{48 \cdot 2.25 \cdot 10^9} = 1.1926 \cdot 10^{-10} m^4
$$

Se estipula, por tanto, que las propiedades del material a utilizar en vigas horizontales mediante la estructura creada con LEGO *Technic* son los siguientes:

- Módulo de elasticidad (E)=  $2.25 \cdot 10^9$  N/m<sup>2</sup>.
- Inercia (I)=  $1,1926 \cdot 10^{-10}$  m<sup>4</sup>.
- Densidad (ρ) =  $1.050$  Kg/m<sup>3</sup>.
- Coeficiente de Poisson (ν) =0,394.
- Área (A) =  $0,02836$  m<sup>2</sup>.

Se comienza asignando el tipo de modelo que se necesita. Para ello, aparece la siguiente ventana de la figura 87, donde se seleccionan las siguientes opciones y en "*Select Template*" se pincha en "*Grid Only*", para automáticamente generarse otra ventana.

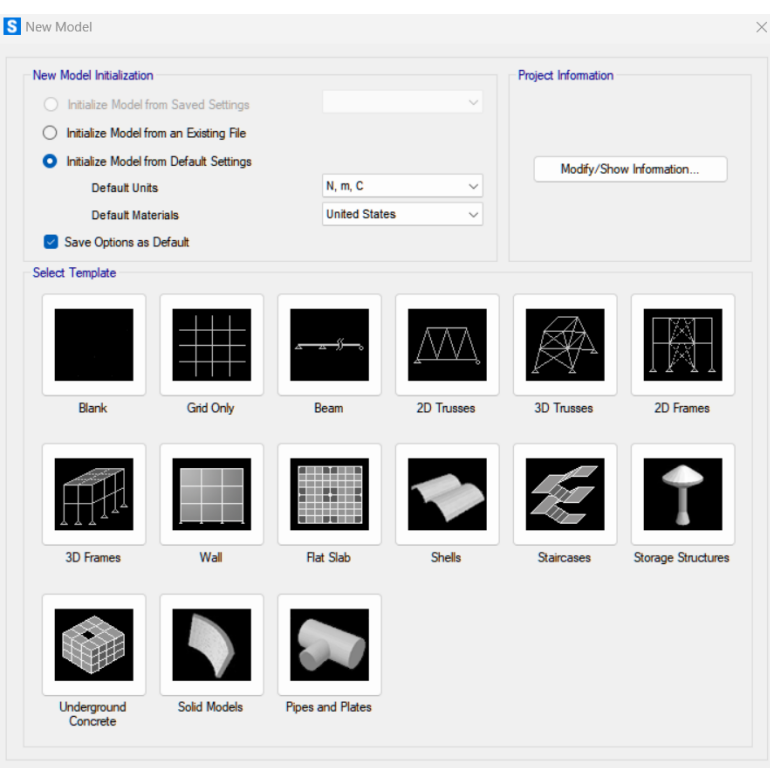

*Figura 87. Tipo de modelo a utilizar*

Se establece la longitud de la viga y la distancia del punto medio, que es objeto de estudio, ya que es donde se han colocado las masas en el ensayo experimental. Esto se consigue estableciendo los siguientes valores mostrados en la figura, ya que se tienen tres puntos a tener en cuenta. Siendo estos los correspondientes a los dos apoyos y al punto central donde se incorporan las masas y se mide el desplazamiento. Es por ello que en "*Number of Grid Lines*" en "*X direction*" se establece el valor de 3.

Mientras, para facilitar la distribución de dichos tres puntos, y teniendo en cuenta que estos están a igual distancia, se insta a que en "*Grid Spacing*" en "X *direction*" aparezca el valor de 0,312 m correspondiente, como bien muestra la figura 88.

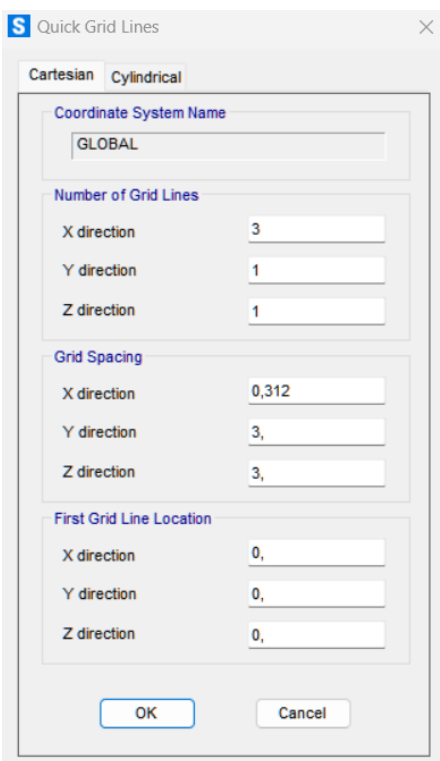

*Figura 88. Disposición de la cuadrícula mH*

Para definir el sistema se pulsa con el botón derecho en el espacio en blanco para posteriormente pinchar en *"Edit Grid Data..."*, donde se abrirá lo mostrado en la figura 89.

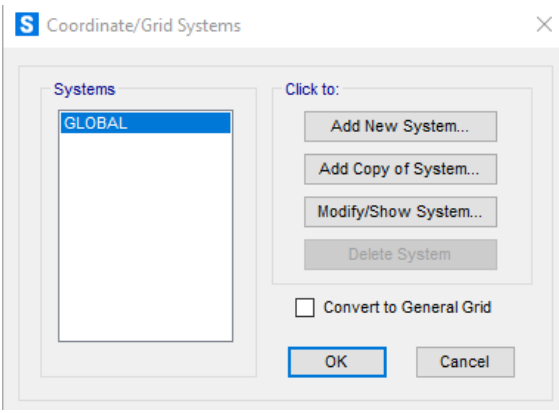

*Figura 89. Sistema utilizado*

Una vez en ella, se modifica el sistema pinchando en *"Modify/Show System..."*. Teniendo en cuenta el valor de espaciado presentado anteriormente, no hace falta modificar los datos que se presentan en la figura 90.

|                         |                             |                      |                       |                            |                   |               | <b>Grid Lines</b>                   |
|-------------------------|-----------------------------|----------------------|-----------------------|----------------------------|-------------------|---------------|-------------------------------------|
| <b>System Name</b>      |                             | <b>GLOBAL</b>        |                       |                            |                   |               | Quick Start                         |
| X Grid Data             |                             |                      |                       |                            |                   |               |                                     |
| Grid ID                 | Ordinate (m)                | Line Type            | <b>Visible</b>        | <b>Bubble Loc</b>          | <b>Grid Color</b> |               |                                     |
| A                       | $\mathbf 0$                 | Primary              | Yes                   | End                        |                   | Add           |                                     |
| B                       | 0,312                       | Primary              | Yes                   | End                        |                   |               |                                     |
| C                       | 0,624                       | Primary              | Yes                   | End                        |                   | Delete        | 0                                   |
| Grid ID<br>$\mathbf{1}$ | Ordinate (m)<br>$\mathbf 0$ | Line Type<br>Primary | <b>Visible</b><br>Yes | <b>Bubble Loc</b><br>Start | <b>Grid Color</b> | Add           |                                     |
| Y Grid Data             |                             |                      |                       |                            |                   |               | <b>Display Grids as</b>             |
|                         |                             |                      |                       |                            |                   |               | $\bullet$ Ordinates $\circ$ Spacing |
|                         |                             |                      |                       |                            |                   |               |                                     |
|                         |                             |                      |                       |                            |                   | <b>Delete</b> | <b>Hide All Grid Lines</b>          |
|                         |                             |                      |                       |                            |                   |               | <b>Glue to Grid Lines</b>           |
|                         |                             |                      |                       |                            |                   |               | 0.05<br><b>Bubble Size</b>          |
| Z Grid Data             |                             |                      |                       |                            |                   |               | <b>Reset to Default Color</b>       |
| Grid ID                 | Ordinate (m)                |                      | Line Type             | Visible                    | <b>Bubble Loc</b> |               | <b>Reorder Ordinates</b>            |
| Z1                      | $\mathbf 0$                 |                      | Primary               | Yes                        | End               | Add           |                                     |
|                         |                             |                      |                       |                            |                   | <b>Delete</b> |                                     |
|                         |                             |                      |                       |                            |                   |               |                                     |
|                         |                             |                      |                       |                            |                   |               |                                     |

*Figura 90. Datos definidos de la cuadrícula del sistema mH*

Dando al "*OK*" se mostrará la representación de la viga, en la figura 91, de esta manera :

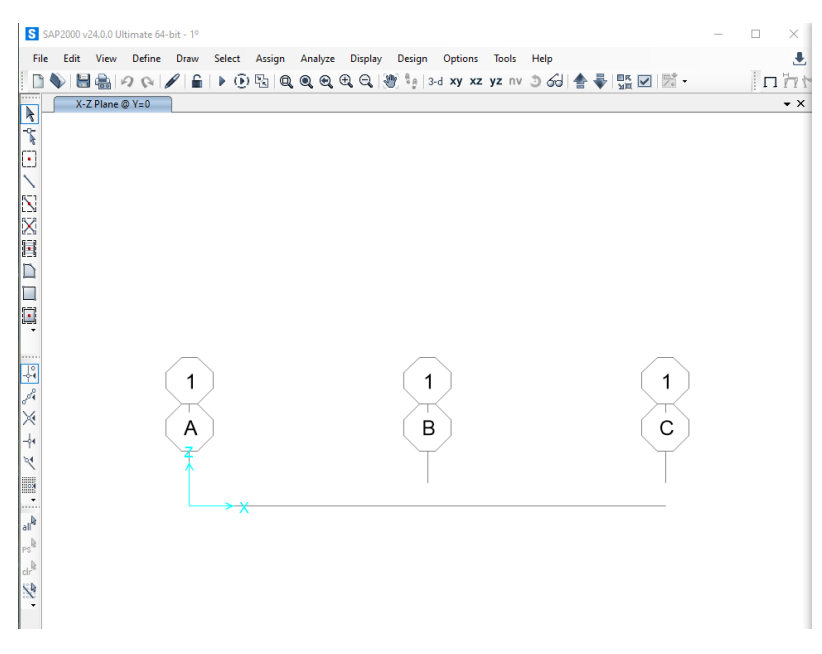

*Figura 91. Disposición de la viga mH*

A continuación, se define el material a emplear, el cual establece LEGO *Technic* y que se ha definido anteriormente. Al visualizar la pestaña superior "*Define*" y se pincha en "*Materials*...", donde se generará un nuevo material, como bien

muestra la figura 92, ya que SAP2000 no recoge a LEGO *Technic* entre sus preestablecidos.

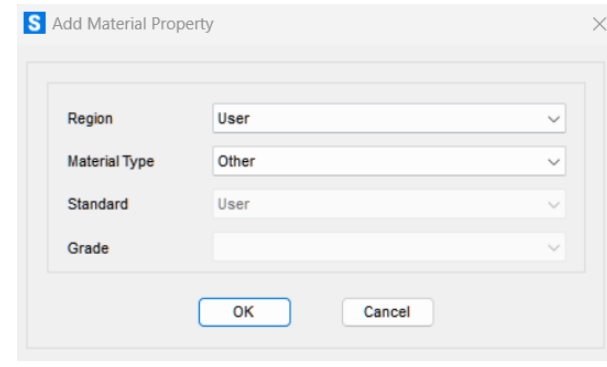

*Figura 92. Añadir propiedades del material*

Como no se realizan cambios de temperatura, el coeficiente de expansión térmica es indiferente. Por lo que sólo es necesario rellenar el resto de propiedades. A tener en cuenta que en "Weight and Mass" se solicita el peso por unidad de volumen para obtener la masa por unidad de volumen; por lo que, conociendo la densidad, esta se multiplica por la gravedad para obtener dicho peso por unidad de volumen, como bien se muestra en la figura 93.

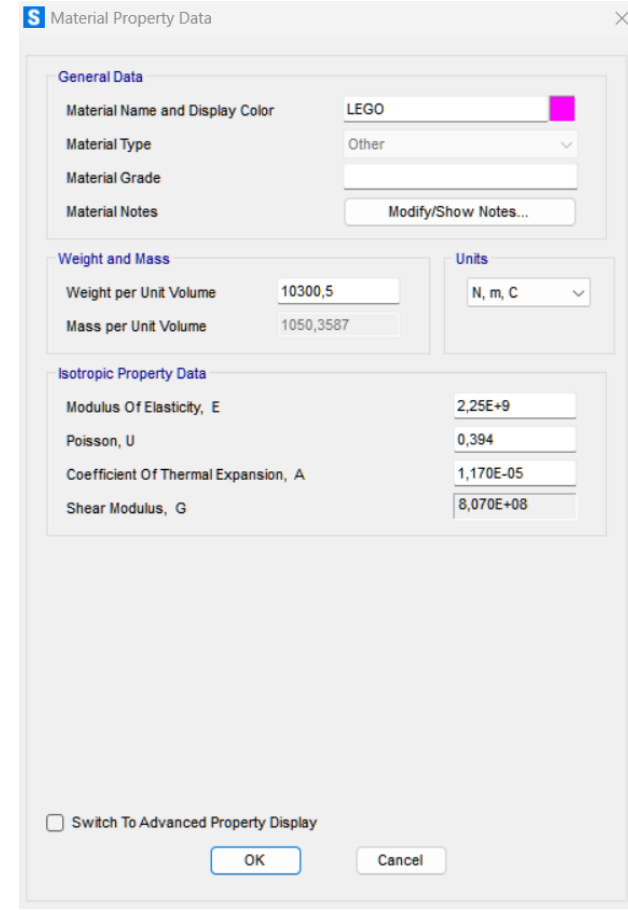

*Figura 93 Datos de propiedades del ABS*

Para establecer las magnitudes de la sección se procede a ir a "*Define*" → "*Section Properties*..." → "*Frame Sections*..." donde se introducirán los valores correspondientes a la viga, figura 94. Como estos valores no están preestablecidos en el programa, se deben introducir manualmente. Es por ello que en "*Frame Section Property Type*" se debe seleccionar "*Other*", para posteriormente indicar el tipo "*General*".

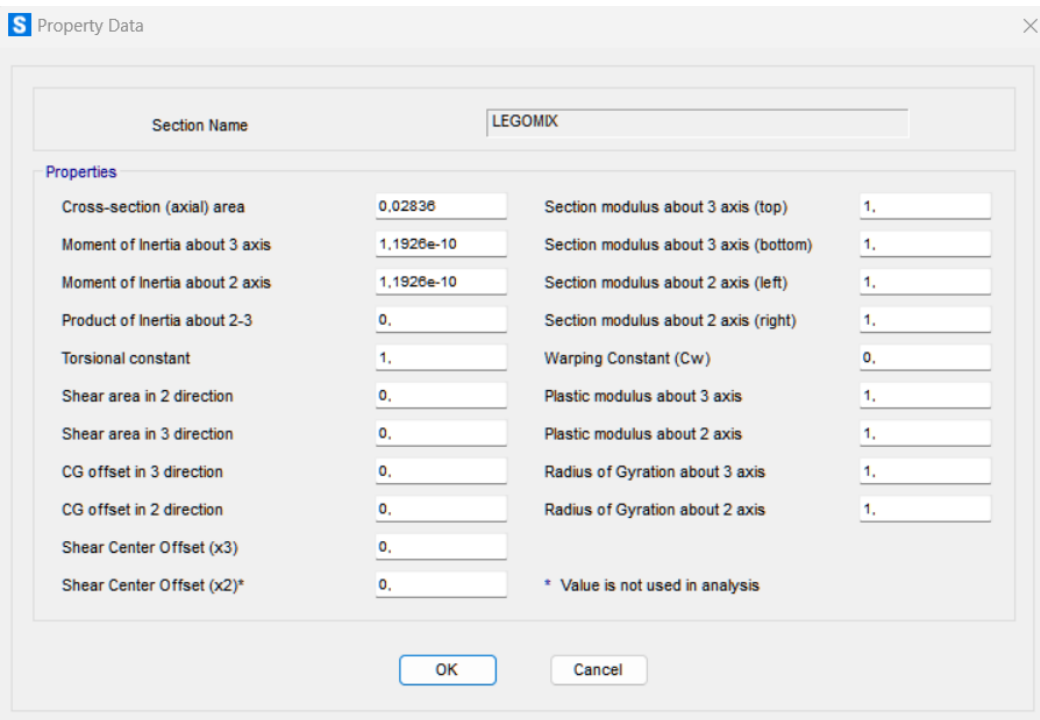

*Figura 94. Propiedades de la viga mH*

Debido a que únicamente interesa la flexión respecto al eje Z, la inercia en X no es objeto de este estudio, así que se introduce la misma, por tener algún valor.

A la hora de introducir los valores de la sección de la viga, en la figura 95, de área 0,02836 m2, se establece un ancho y una altura iguales, ya que, al ser una sección generada, esta no estará definida, al ser del tipo "*General*". Esta altura y anchura serán las correspondientes a 1 UL, es decir, 8 mm.
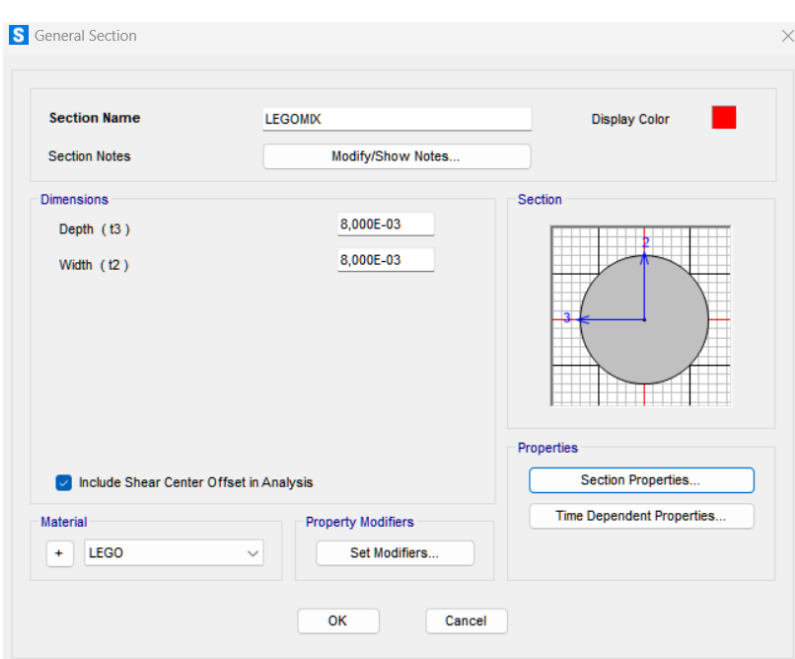

*Figura 95. Sección de la viga mH*

El siguiente paso será el de trazar la geometría. Para ello se procede a utilizar las "Herramientas de dibujo", concretamente "*Frames*", la cual permite trazar barras. Para que esto sea más rápido se utilizará "*Quick Draw Frame*/*Cable*". En este caso se establece una barra estilo "*Straight Frame*", es decir, una barra recta.

Al pinchar en ambas regiones de la viga se observa cómo se ha cambiado el color de la misma, mostrando en la figura 96 que la viga tiene las características que se buscaban.

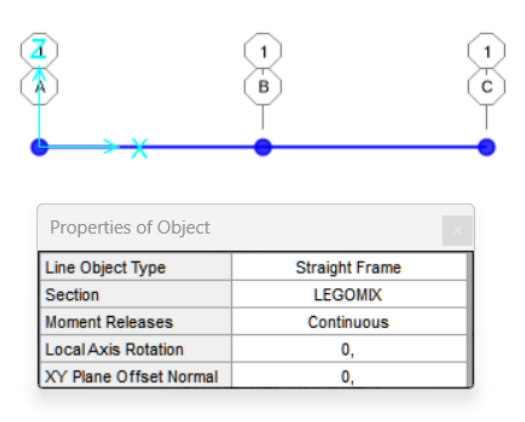

*Figura 96. Trazado de la geometría mH*

Es hora de aplicar las condiciones de contorno, donde se posicionará el apoyo fijo y móvil, a la izquierda y derecha, respectivamente. Para ello se selecciona el "*Grid Point*" del punto de interés, y después se pincha en "*Assign*" → "*Joint*"

→ "*Restraints*". En dicha ventana, mostrada en la figura 97 y 98, se marcarán los grados de libertad que sean necesarios restringir, aunque una forma más rápida de maniobrar la ofrece el propio programa, pudiendo hacer selección en una de las cuatro opciones de "*Fast Restraints*".

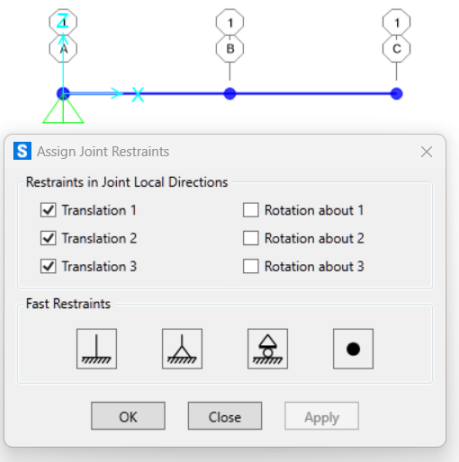

*Figura 97. Implementación del apoyo izquierdo fijo en mH*

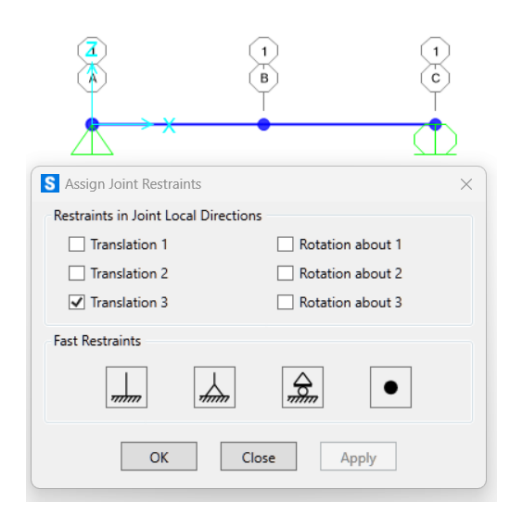

*Figura 98. Implementación del apoyo derecho móvil en mH*

Para introducir la carga en el punto medio a la estructura se utilizará "*Load Cases*". Primero generando la carga a través de "*Define*" → "*Load Patterns*" → "*Add New Load Pattern*". Como se pretende incorporar hasta cuatro masas de 38 g, se establecen los siguientes "*Load Pattern Name*" de tipo "*Other*" mostrados en la figura 99.

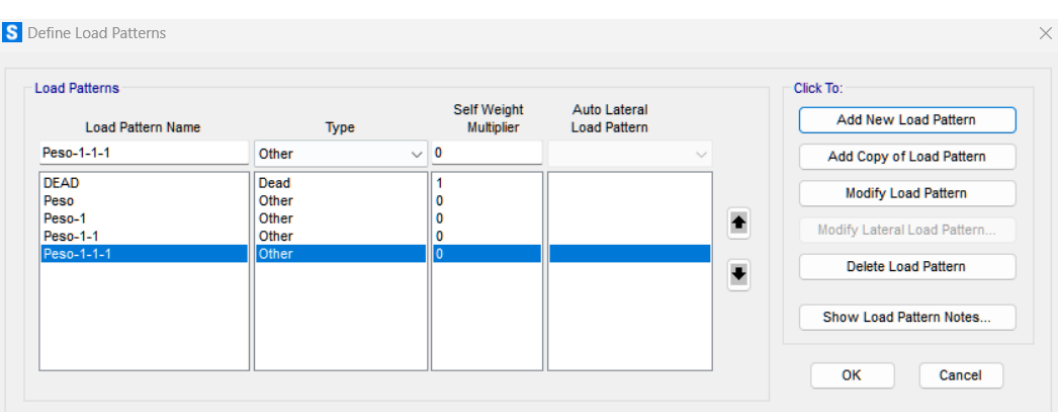

*Figura 99. Generación de cargas en mH*

Se procede a asignar el valor de la fuerza ejercida por el peso al punto medio de la viga, mostrado en la figura 100 y 101, el cual se selecciona previamente, a través de "*Assign*" → "*Joint Loads*" → "*Forces*...". En el cual se establece el valor de la fuerza para el caso que se realizará, que en este caso serán los valores de la masa que se ha ido incorporando. Es decir, siendo la masa de 38 g, el peso por cada una de ellas será de 0,3728 N.

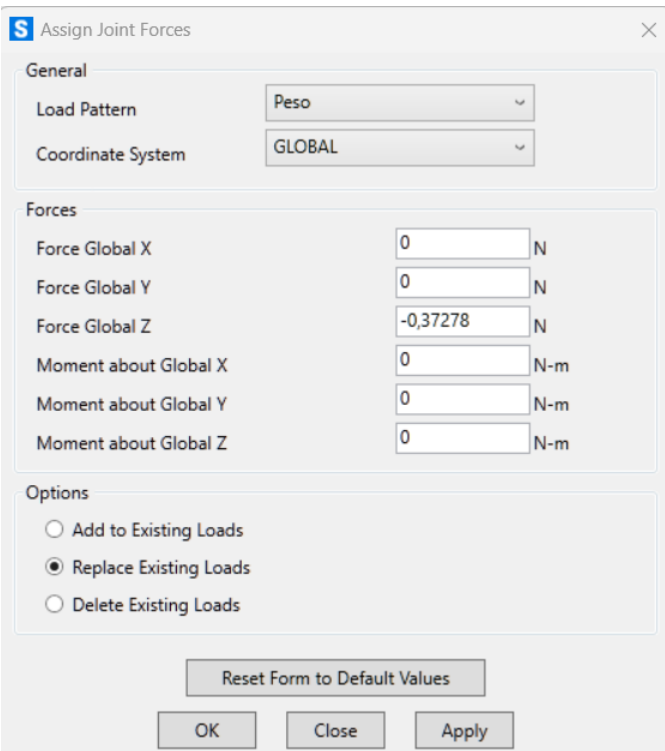

*Figura 100. Asignación de cargas en mH*

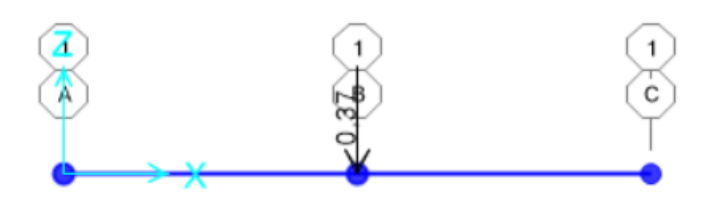

*Figura 101. Ejemplo de 1 carga implementada*

Se repite, para la misma posición, para cada uno de los pesos que se quieren incorporar. Basta con multiplicar el valor de "*Force Global Z*" por el número de masas que se incorporan en cada caso. Es decir, para "Peso-1" se multiplica por dos, para "Peso-1-1" se multiplica por tres, y para "Peso-1-1-1" se multiplica por cuatro.

Para el cálculo y la visualización de los resultados sólo queda indicar que se establece un análisis plano. Para ello, se pincha en "*Analyze*" → "*Set Analysis Options*..." y se activa la opción de "*Fast DOFs*" de "*XZ Plane*", como bien muestra la figura 102.

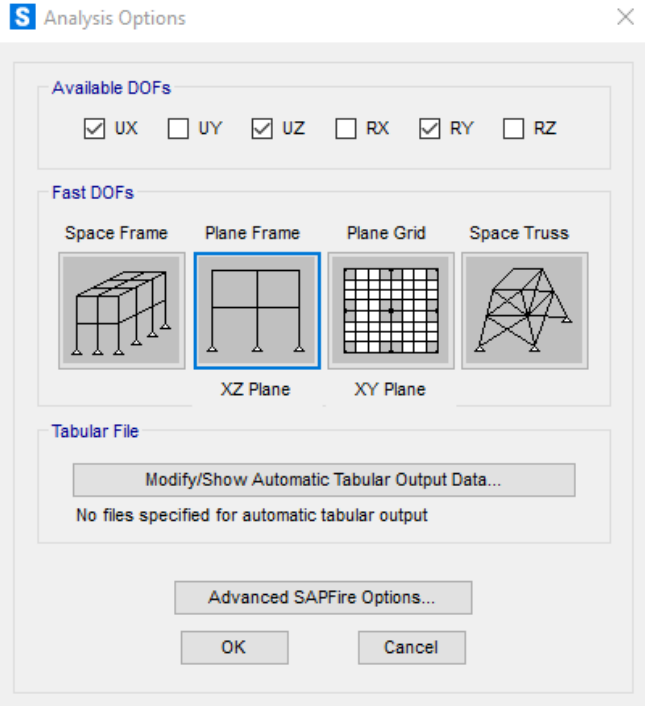

*Figura 102. Opciones de análisis*

Finalmente, se procede a lanzar el cálculo a través del icono del "*Play*", abriéndose una ventana, figura 103, con el caso de carga que se ha creado. Se establece que únicamente actuarán las cargas que se han incorporado y no las correspondientes a "*DEAD*" ni "*MODAL*", ya que sólo se quiere calcular os casos de los pesos.

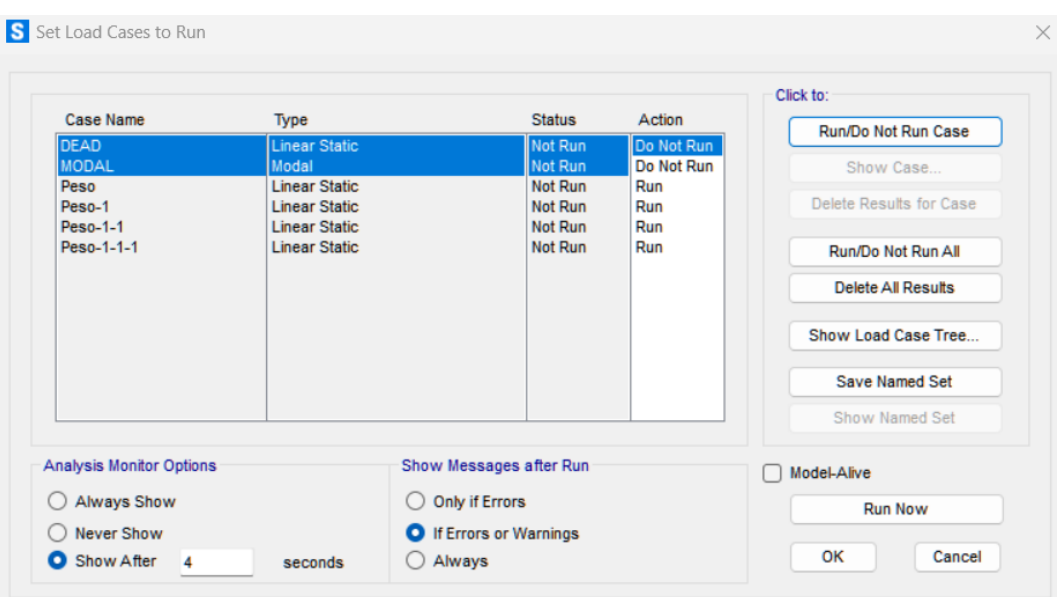

*Figura 103. Establecer las cargas a ejecutar en mH*

SAP2000 representará la figura 104 con la deformada generada debido a la carga incorporada, pero se debe implementar qué escenario es el que se quiere mostrar.

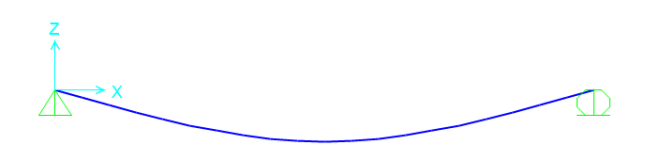

*Figura 104. Deformada generada en primera instancia*

Para ver el desplazamiento generado se dirige el cursor a "*Show Deformed Shape*", donde se abrirá la figura 105, en la cual se selecciona la carga a visualizar de entre las cuatro que se han ido incorporando.

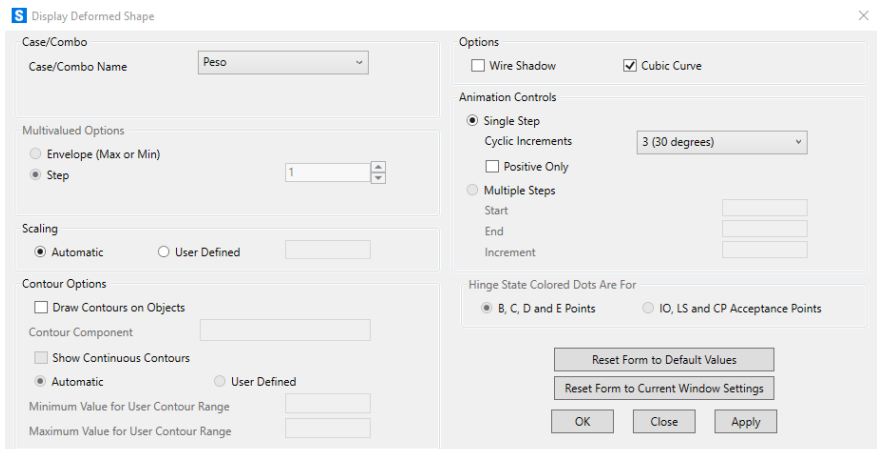

*Figura 105. Establecimiento de la carga a mostrar en mH*

Para resumir la presentación de los casos se mostrará un único ejemplo de cómo estos se realizan. Es por lo cual que se observa que el desplazamiento generado por el peso de 2x38 g introducido en el punto medio de la viga es el mostrado a continuación en la figura 106:

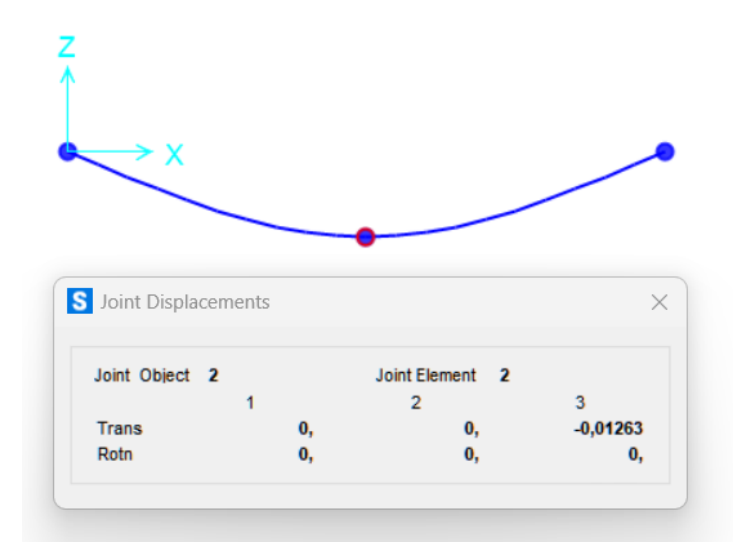

*Figura 106. Deformada generada por la acción de dos cargas centrales*

Finalmente, los valores obtenidos mediante simulación para cada una de las cargas incorporadas son los mostrados en la tabla 28:

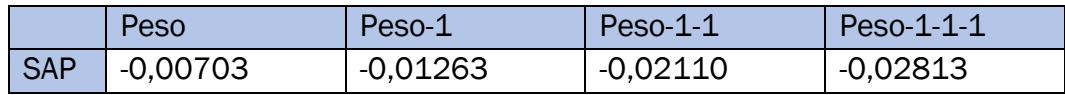

*Tabla 28. Desplazamientos generados en la viga mH por diferentes cargas*

## 6.2. Viga mixta vertical.

Debido a que la viga presenta, en principio, las mismas características físicas que la anterior, únicamente cambia el posicionamiento de la misma, es por lo cual que su rigidez será otra. Se procede, por tanto, a realizar la obtención de dichos datos a través de la recta de regresión calculada para vigas en posicionamiento vertical, teniendo en cuenta la relación conectores-longitud que presenta esta disposición.

$$
KMV = -149,04 \cdot r + 102,41 = -149,04 \cdot 0,076292308 + 102,41 \rightarrow KMV
$$
  
= 91,0394

$$
IMV = \frac{L^3 \cdot KMV}{48 \cdot E} = \frac{(78 \cdot 0.008)^3 \cdot 91.0394}{48 \cdot 2.25 \cdot 10^9} = 2.0481 \cdot 10^{-10} m^4
$$

Comentado lo anterior, en SAP2000 se realiza el mismo procedimiento que con la viga mixta horizontal hasta el momento de definir los valores de la sección,

figura107, donde se introducirá el nuevo valor de la inercia, aunque el área sigue manteniéndose igual.

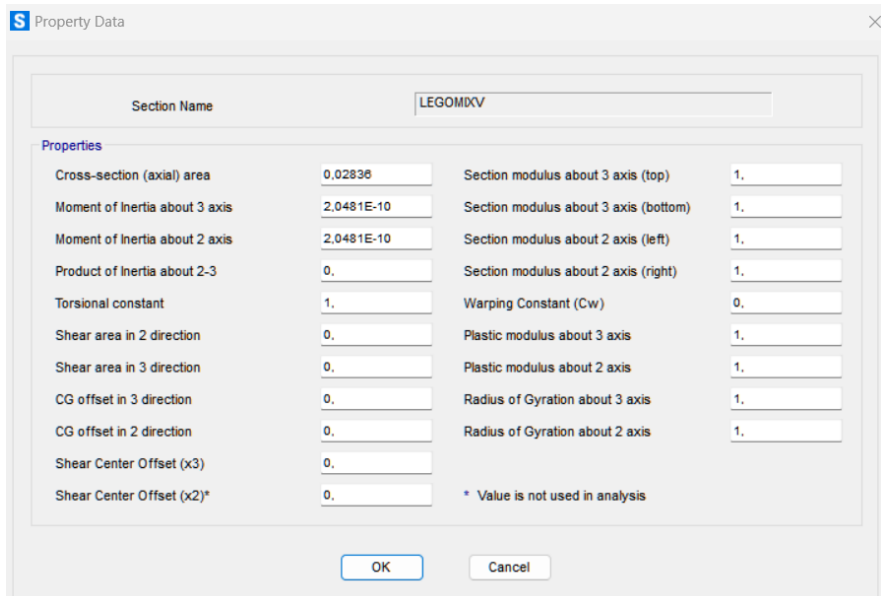

*Figura 107. Propiedades de la viga mV*

Continuando con el procedimiento, siendo este el mismo al ser los mismos valores de pesos aplicados a la misma altura que en el anterior, se presentan en la tabla 29 los valores de los desplazamientos generados por las diferentes cargas.

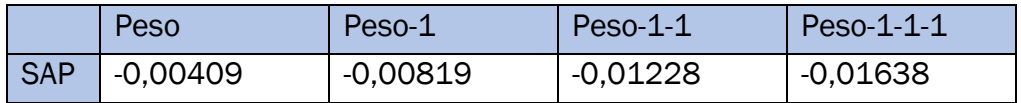

*Tabla 29. Desplazamientos generados en la viga mV por diferentes cargas*

## 6.3. Viga con seis cargas puntuales horizontal.

Una vez obtenidos los resultados mediante simulación de los ensayos de distribución mixta sólo queda continuar con el siguiente, el cual se trata de la viga con cargas puntuales distribuidas a lo largo de la misma; en este caso, siendo el de la horizontal. Se procede a obtener, igual que con el ensayo previamente mostrado, los valores característicos de la viga utilizada.

Por lo que, teniendo ya el valor del módulo de elasticidad, podemos calcular el valor de la inercia correspondiente a la viga a través de la rigidez previamente calculada y la relación conectores-longitud que se ha estado investigando.

$$
KDH = 293 \cdot r + 30,656 = 293 \cdot 0,05128205 + 30,656 \rightarrow \text{KDH} = 46,681
$$

$$
IDH = \frac{L^3 \cdot KDH}{48 \cdot E} = \frac{(78 \cdot 0.008)^3 \cdot 46.681}{48 \cdot 2.25 \cdot 10^9} = 1.0502 \cdot 10^{-10} m^4
$$

Se estipula, por tanto, que las propiedades del material a utilizar en el primer ensayo mediante la estructura creada con LEGO *Technic* son los siguientes:

- Módulo de elasticidad (E)=  $2.25 \cdot 10^9$  N/m<sup>2</sup>.
- Inercia (I) =  $1,0502 \cdot 10^{-10}$  m<sup>4</sup>.
- Densidad (ρ) = 1.050 Kg/m<sup>3</sup>.
- Coeficiente de Poisson (ν) =0,394.
- Área (A) =  $0.02915$  m<sup>2</sup>.

Para la realización de la simulación en SAP2000 no queda más que seguir el procedimiento realizado en el anterior caso. Pero teniendo en cuenta los cambios de variables necesarios para realizar dicha simulación.

Primero, la distribución de los puntos a evaluar a lo largo de la viga. Ya que esta vez se tienen seis cargas puntuales y el láser que mide el incremento de desplazamiento en el punto central. Es por lo cual que se establecen nueve puntos en la dirección X, siendo estos los dos apoyos, las seis cargas y el punto central donde se mide el desplazamiento generado.

Además, como en el caso de las vigas mixtas, se estipula un espaciado de 0,096 m en la dirección X para facilitar el futuro posicionamiento de los nueve puntos. La figura 108 mostrará todos los valores definidos:

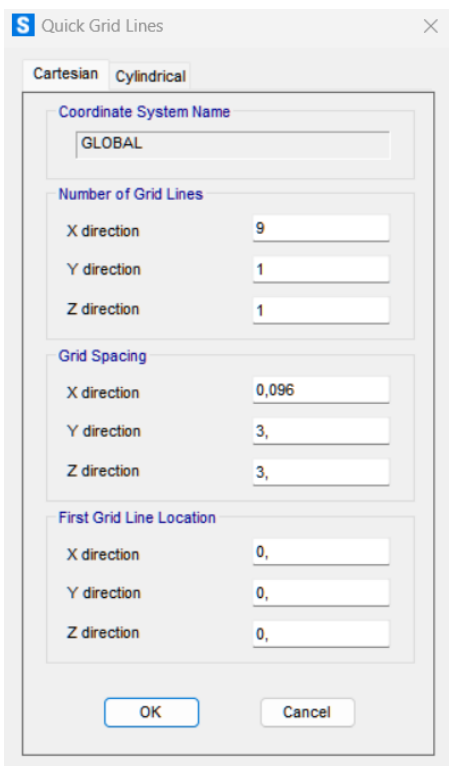

*Figura 108. Disposición de la cuadrícula dH*

Se sigue la siguiente distribución a través de la aplicación del espaciado entre los diferentes puntos: 0,096 - 0,096 - 0,08 - 0,04 - 0,04 - 0,08 - 0,096 - 0,096 metros. Los cuales se han implementado en "*Define Grid System Data*", figura 109, como se hizo con la viga mixta.

| <b>System Name</b> |             |           | <b>GLOBAL</b>  |                   |                   |               | <b>Grid Lines</b><br>Quick Start                        |
|--------------------|-------------|-----------|----------------|-------------------|-------------------|---------------|---------------------------------------------------------|
| X Grid Data        |             |           |                |                   |                   |               |                                                         |
| Grid ID            | Spacing (m) | Line Type | <b>Visible</b> | <b>Bubble Loc</b> | <b>Grid Color</b> |               |                                                         |
| А                  | 0,096       | Primary   | Yes            | End               |                   | Add           |                                                         |
| B                  | 0.096       | Primary   | Yes            | End               |                   |               |                                                         |
| c                  | 0.08        | Primary   | Yes            | End               |                   | <b>Delete</b> | ⊙−                                                      |
| D                  | 0.04        | Primary   | Yes            | End               |                   |               |                                                         |
| E                  | 0.04        | Primary   | Yes            | End               |                   |               |                                                         |
| F                  | 0.08        | Primary   | Yes            | End               |                   |               |                                                         |
| Δ                  | 0.000       | n.        | v              | r.                |                   |               |                                                         |
| Y Grid Data        |             |           |                |                   |                   |               | <b>Display Grids as</b>                                 |
| Grid ID            | Spacing (m) | Line Type | <b>Visible</b> | <b>Bubble Loc</b> | <b>Grid Color</b> |               | O Ordinates O Spacing                                   |
| $\overline{1}$     | 0           | Primary   | Yes            | Start             |                   | Add           |                                                         |
|                    |             |           |                |                   |                   | <b>Delete</b> | <b>Hide All Grid Lines</b><br><b>Glue to Grid Lines</b> |
|                    |             |           |                |                   |                   |               | 0,03<br><b>Bubble Size</b>                              |
| Z Grid Data        |             |           |                |                   |                   |               | Reset to Default Color                                  |
| Grid ID            | Spacing (m) |           | Line Type      | Visible           | <b>Bubble Loc</b> |               | <b>Reorder Ordinates</b>                                |
| Z1                 | 0           |           | Primary        | Yes               | End               | Add           |                                                         |
|                    |             |           |                |                   |                   |               |                                                         |
|                    |             |           |                |                   |                   | <b>Delete</b> |                                                         |
|                    |             |           |                |                   |                   |               | OK<br>Cancel                                            |

*Figura 109. Datos definidos de la cuadrícula del sistema dH*

La representación de los puntos que se quieren evaluar será la de la figura 110:

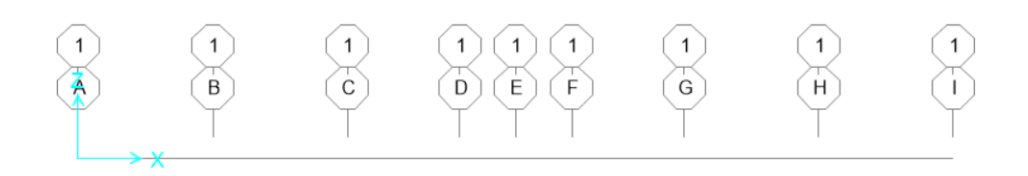

*Figura 110. Disposición de la viga dH*

El material a emplear tendrá un nuevo valor de inercia, es por ello que se debe generar uno nuevo e introducir los valores calculados previamente en "*Materia Property Data*" y en "*Property Data*", figura 111.

Caracterización estática de barras para maquetas de estructuras hechas con piezas LEGO ®

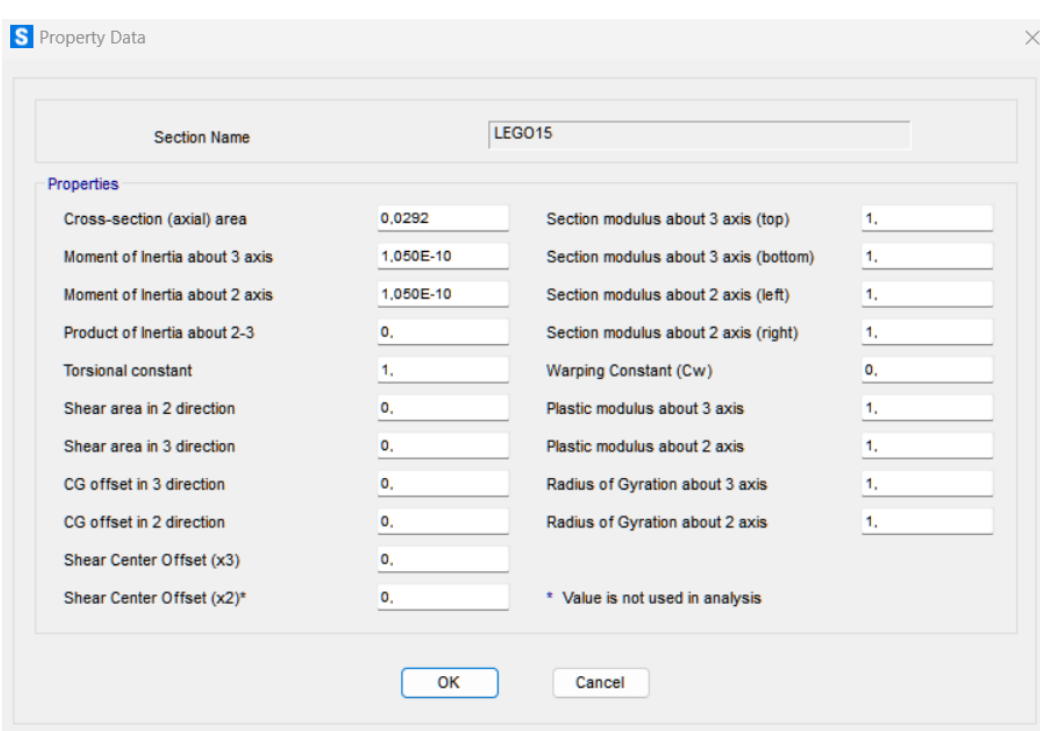

*Figura 111. Propiedades de la viga dH*

Con el nuevo área promedio, el cual es el mismo que para la viga de 15 UL, ya que se ha utilizado la misma composición, se establecen los valores en "*General Section*", figura 112.

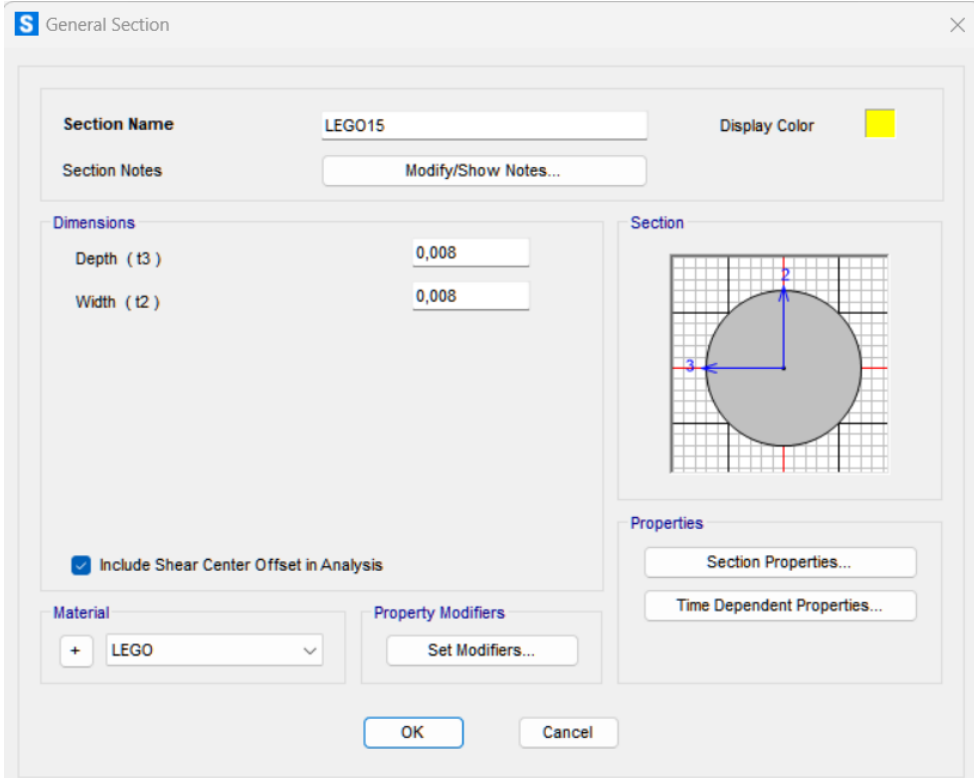

*Figura 112. Sección de la viga dH*

La distribución a generar es la de la figura 113:

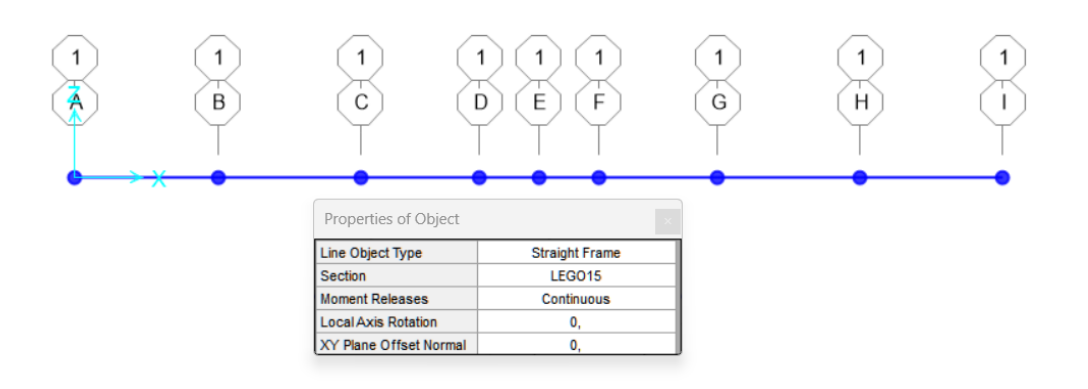

*Figura 113. Trazado de la geometría dH*

Se incorporan los apoyos fijo y móvil en los extremos, como muestra la figura 114 y 115.

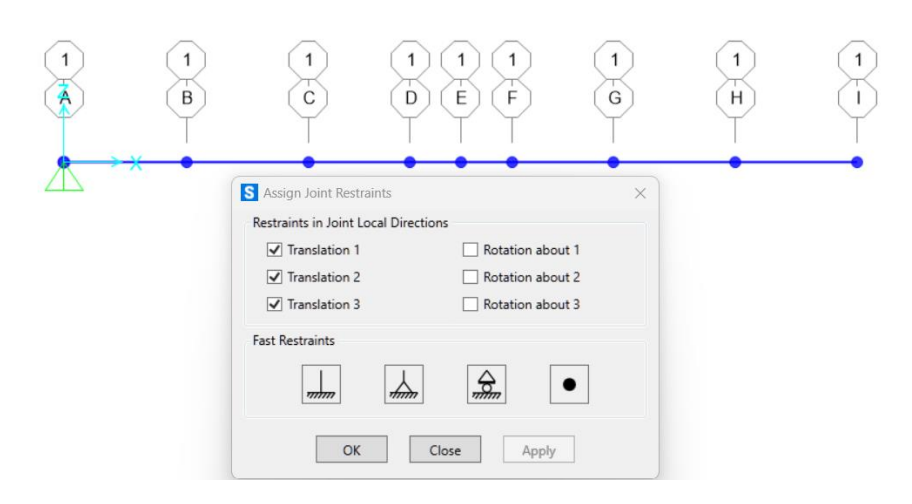

*Figura 114. Implementación del apoyo izquierdo fijo en dH*

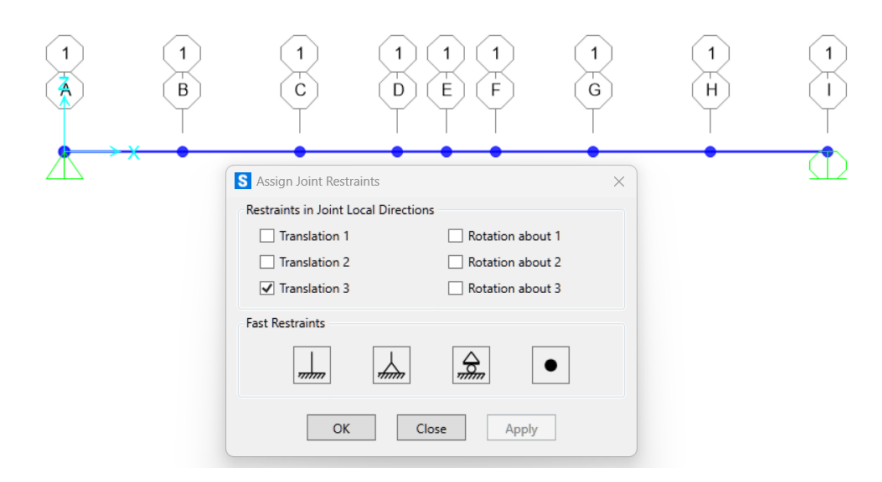

*Figura 115. Implementación del apoyo derecho móvil en dH*

A continuación, estando la viga ya bien montada, se procede a establecer la carga de los diferentes puntos. Para lo cual se sigue como en anterioridad, definiendo las cargas que se van a integrar mediante "*Define Load Patterns*", figura 116. El nombramiento de las cargas sigue el mismo procedimiento que en el caso de las mixtas, sólo que en este caso corresponde al número de cargas que se han ido distribuyendo sobre la viga de derecha a izquierda.

| <b>Load Patterns</b>             |                         |                                         |                                     |           | Click To:                   |
|----------------------------------|-------------------------|-----------------------------------------|-------------------------------------|-----------|-----------------------------|
| <b>Load Pattern Name</b>         | <b>Type</b>             | <b>Self Weight</b><br><b>Multiplier</b> | Auto Lateral<br><b>Load Pattern</b> |           | Add New Load Pattern        |
| Peso-1-1-1-1-1                   | Other                   | $\vee$ 0                                | $\sim$                              |           | Add Copy of Load Pattern    |
| <b>DEAD</b><br>Peso              | Dead<br>Other           | 0                                       |                                     |           | <b>Modify Load Pattern</b>  |
| Peso-1<br>Peso-1-1<br>Peso-1-1-1 | Other<br>Other<br>Other | 0<br>0<br>0                             |                                     | $\bullet$ | Modify Lateral Load Pattern |
| Peso-1-1-1-1<br>Peso-1-1-1-1-1   | Other<br><b>Other</b>   | 0<br>ll O                               |                                     | ÷         | <b>Delete Load Pattern</b>  |
|                                  |                         |                                         |                                     |           | Show Load Pattern Notes     |

*Figura 116. Generación de cargas en dH*

Se asigna a cada una de ellas el valor de los pesos que se han ido incorporando, figura 117. Al ser estos de 38 g, el peso en cada uno de ellos será de 0,3728 N.

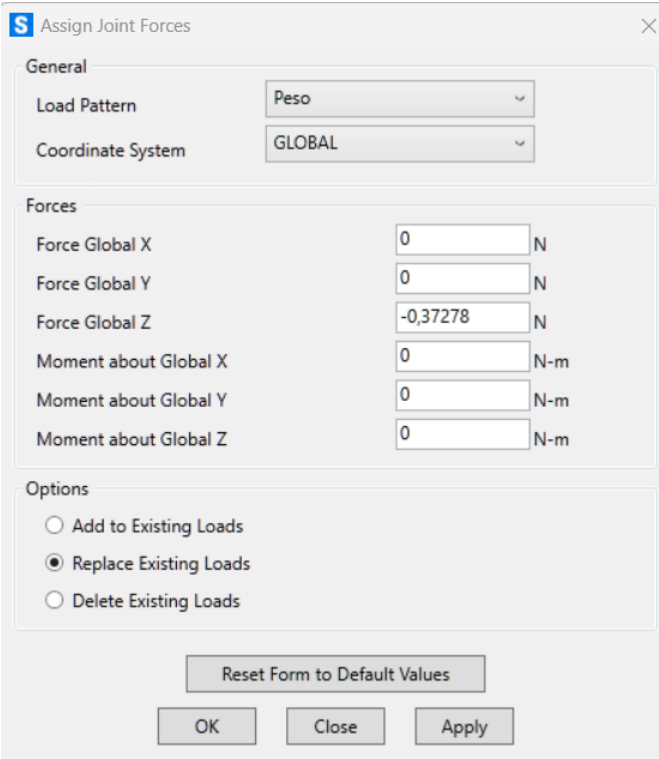

*Figura 117. Asignación de cargas en dH*

Para implementar los pesos, se ha ido seleccionando de derecha a izquierda, siendo el punto "H" para "Peso", "H" y "G" para "Peso-1" y así sucesivamente, teniendo en cuenta que "E" es la posición donde estaría apuntando el láser, pues es el punto central donde se mide el desplazamiento, y que los puntos "A" e "I" son los apoyos, según muestra la figura 118 y 119.

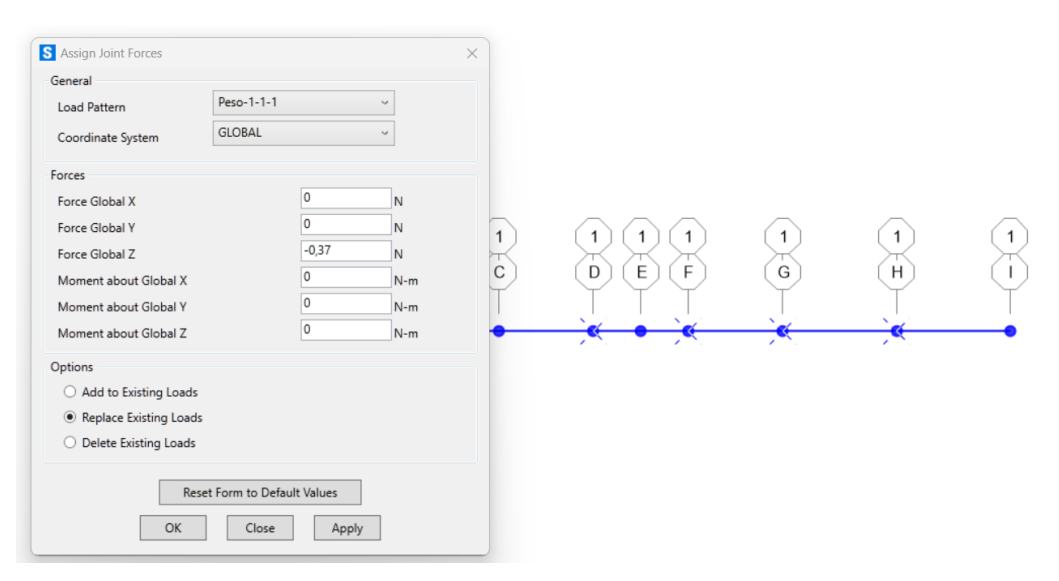

*Figura 118. Implementación de 4 cargas puntuales distribuidas*

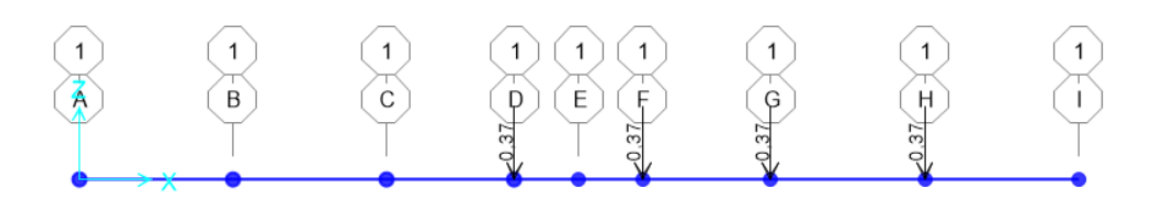

*Figura 119. Representación de 4 cargas puntuales distribuidas*

Una vez se han establecido el posicionamiento de cada distribución de cargas, se ejecuta el programa según los pasos que se han dado con anterioridad y restringiendo la acción tanto del caso "*DEAD*" como el del "*MODAL*", mostrado en la figura 120.

Caracterización estática de barras para maquetas de estructuras hechas con piezas LEGO ®

|                                 |                                              |                                |            | Click to:               |
|---------------------------------|----------------------------------------------|--------------------------------|------------|-------------------------|
| <b>Case Name</b>                | <b>Type</b>                                  | <b>Status</b>                  | Action     | Run/Do Not Run Case     |
| <b>DEAD</b>                     | Linear Static                                | Not Run                        | Do Not Run |                         |
| <b>MODAL</b>                    | Modal                                        | Not Run                        | Do Not Run | Show Case               |
| Peso                            | <b>Linear Static</b>                         | Not Run                        | Run        | Delete Results for Case |
| Peso-1<br>Peso-1-1              | <b>Linear Static</b><br><b>Linear Static</b> | Not Run<br>Not Run             | Run<br>Run |                         |
| Peso-1-1-1                      | <b>Linear Static</b>                         | Not Run                        | Run        |                         |
| Peso-1-1-1-1                    | <b>Linear Static</b>                         | Not Run                        | Run        | Run/Do Not Run All      |
| Peso-1-1-1-1-1-1                | <b>Linear Static</b>                         | Not Run                        | Run        | Delete All Results      |
|                                 |                                              |                                |            | Show Load Case Tree     |
|                                 |                                              |                                |            | <b>Save Named Set</b>   |
|                                 |                                              |                                |            | Show Named Set          |
| <b>Analysis Monitor Options</b> |                                              | Show Messages after Run        |            | Model-Alive             |
| Always Show                     |                                              | Only if Errors                 |            | <b>Run Now</b>          |
| <b>Never Show</b>               |                                              | <b>O</b> If Errors or Warnings |            |                         |

*Figura 120. Establecer las cargas a ejecutar en dH*

Finalmente, se mostrará el desplazamiento según el caso que se solicite en la figura 121.

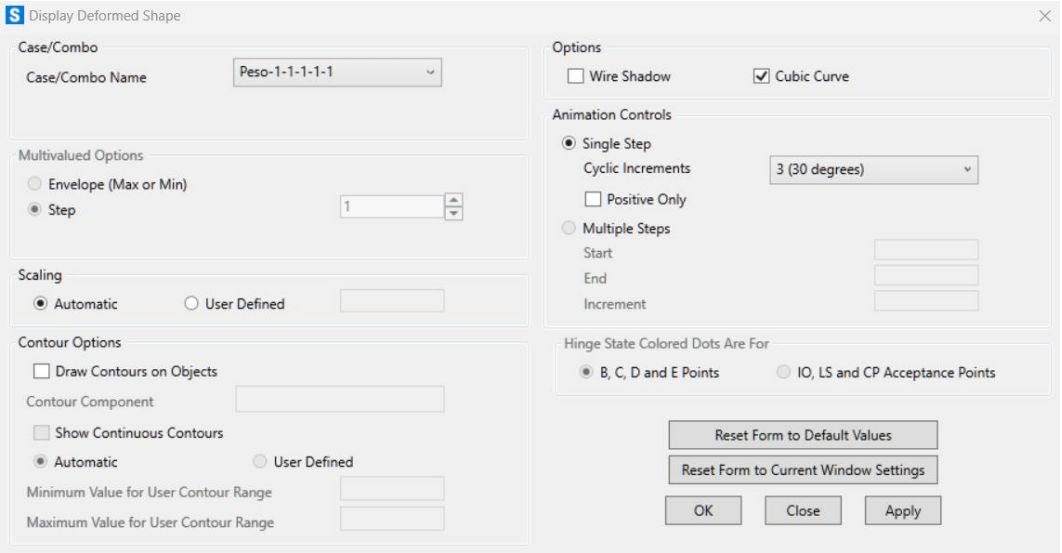

*Figura 121. Establecimiento de la carga a mostrar en dH*

Para la visualización de los datos se procede como en anterioridad. Por lo que la representación del desplazamiento obtenidos según la distribución peso-1- 1-1-1-1, es decir, con las seis cargas como se ha mostrado en una figura 121, es la de la figura 122:

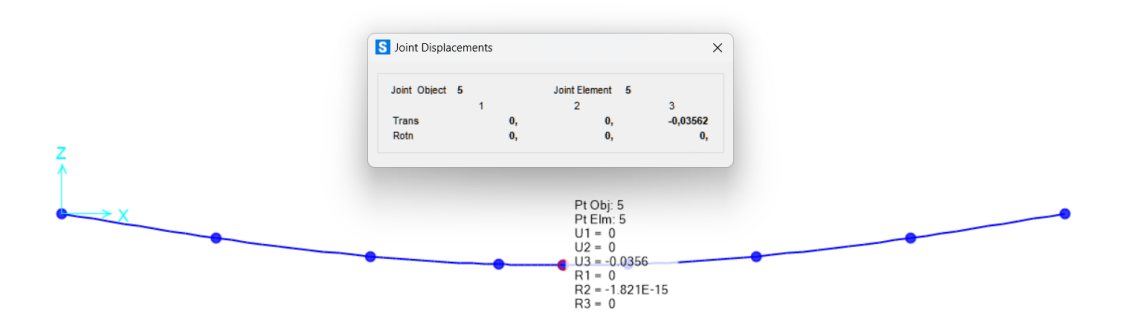

*Figura 122. Deformada generada por la acción de 6 cargas puntuales distribuidas*

Para aglutinar los resultados, estos se han añadido a la siguiente tabla 30, tal y como se ha estado haciendo con anterioridad:

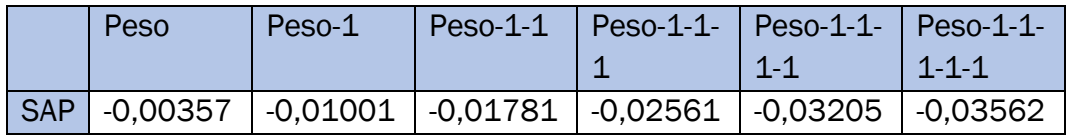

*Tabla 30. Desplazamientos generados en la viga dH por diferentes cargas*

## 6.4. Viga con seis cargas puntuales vertical.

Al igual que en la simulación anterior, se introducen los valores característicos de una viga para seis cargas puntuales, pero con la consideración de que los conectores están perpendiculares al suelo, por lo que tiene un posicionamiento vertical y la inercia será otra.

Siguiendo la recta de regresión correspondiente a vigas verticales, y la relación entre conectores y longitud, se obtiene que la inercia es:

$$
KDV = -149,04 \cdot r + 102,41 = -149,04 \cdot 0,05128205 + 102,41 \rightarrow \text{KDV}
$$
  
= 94,769  

$$
IDV = \frac{L^3 \cdot \text{KDV}}{48 \cdot E} = \frac{(78 \cdot 0,008)^3 \cdot 94,769}{48 \cdot 2,25 \cdot 10^9} = 2,1320 \cdot 10^{-10} \text{ m}^4
$$

Por lo que los valores característicos de la viga con cargas puntuales distribuidas a los largo de la misma, siendo el ratio C/L correspondiente a una viga de 15 UL, se establecerán en la figura 123 de propiedades, como se muestra a continuación.

Caracterización estática de barras para maquetas de estructuras hechas con piezas LEGO ®

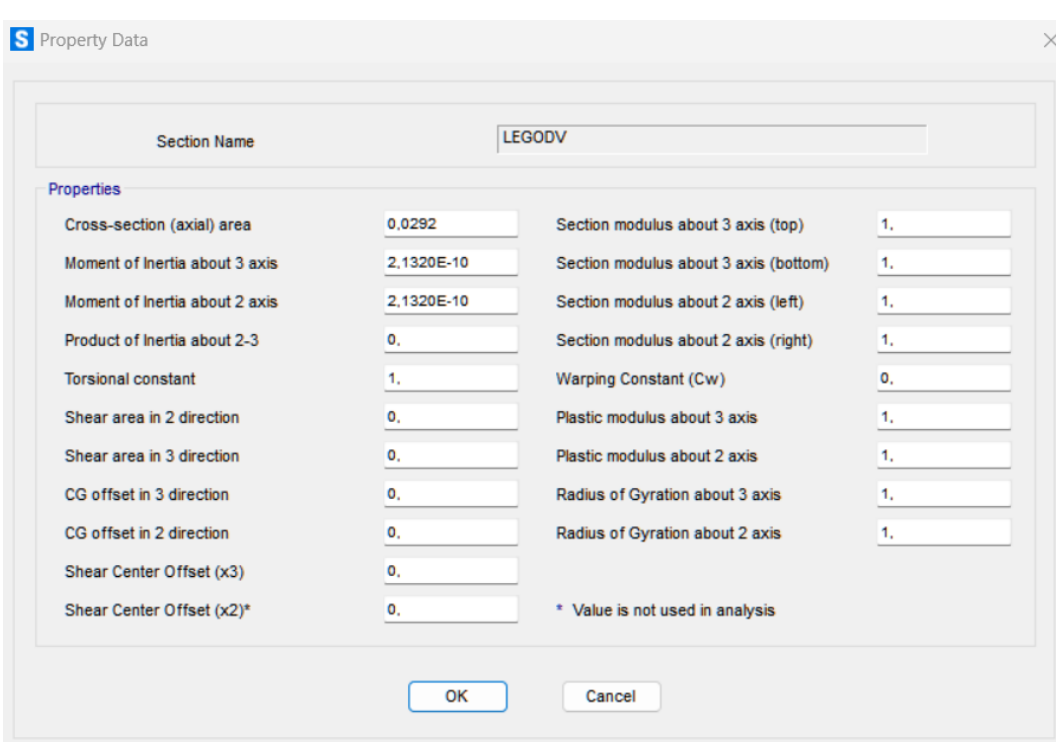

*Figura 123. Propiedades de la viga dV*

El procedimiento a considerar es el mismo que para el caso anterior, ya que lleva la misma distribución de cargas en las mismas posiciones y para las mismas distancias. Por lo que, para evitar repeticiones de contenido, se muestra la siguiente tabla 31 con los resultados obtenidos mediante simulación.

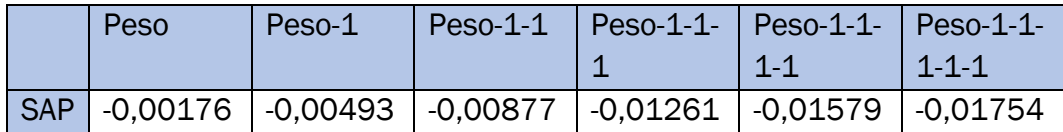

*Tabla 31. Desplazamientos generados en la viga dV por diferentes cargas*

## Capítulo 7. Resultados.

Para la evaluación de los datos obtenidos se procederá a analizar detenidamente, paso por paso, los valores que se han adquirido. Para resumir el conjunto de desplazamientos obtenidos según la carga incorporada y el tipo de viga, se han creado las siguientes tablas en Excel. En dichas tablas se dispone de los valores que se generaron experimentalmente en los dos tramos de carga, denominados "K1" y "K2".

Como lo que se quiere evaluar es el desplazamiento generado desde el origen, se crea la fila de "incr.absoluto (m)". Y se añade el valor del error en términos de porcentaje entre el valor real que se ha obtenido experimentalmente y el valor obtenido mediante la simulación. Para aquellos valores que se aproximen más a los generados se marcarán estos en azul y los otros en rojo.

En la tabla 32, correspondiente a la viga "mH", se observa que el segundo tramo de carga tiene un promedio de error más ajustado a los valores obtenidos mediante la parte experimental. Aún con ello, en ambos tramos de carga, el valor correspondiente a la segunda carga tiene un error elevado; aunque, para el tramo de carga que se ha dado por válido, este no se sale del rango de aceptación.

| amplitud temporal   |            |            | К1         |           |                                                 |     |            | K2         |                                                                                                    |            |
|---------------------|------------|------------|------------|-----------|-------------------------------------------------|-----|------------|------------|----------------------------------------------------------------------------------------------------|------------|
| en torno al segundo |            | 20         | 35         | 45        | 60                                              | 104 | 110        | 120        | 130                                                                                                    | 140        |
| promedio            | 0,000024   |            |            |           |                                                 |     |            |            | $-0.007626$ $-0.015015$ $-0.021492$ $-0.027159$ $-0.001151$ $-0.008222$ $-0.015509$ $-0.021899$ $-0.027301$ |            |
| incremento (m)      |            |            |            |           | $-0.007650$ $-0.007389$ $-0.006477$ $-0.005667$ |     |            |            | $-0.007071$ $-0.007287$ $-0.006390$ $-0.005402$                                                             |            |
| incr.absoluto (m)   |            |            |            |           | $-0.007650$ $-0.015039$ $-0.021516$ $-0.027183$ |     |            |            | $0$ -0,007071 -0,014358 -0,020748 -0,026150                                                                 |            |
|                     | <b>SAP</b> | $-0,00703$ | $-0,01263$ | $-0,0211$ | $-0.02813$                                      |     | $-0.00703$ | $-0.01263$ | $-0.0211$                                                                                                   | $-0,02813$ |
|                     | error      | $-8,10%$   | $-16,02%$  | $-1,93%$  | 3,48%                                           |     | $-0,58%$   | $-12,03%$  | 1.70%                                                                                                    | 7,57%      |
|                     |            |            |            | promedio  | $-5.64%$                                        |     |            |            | promedio                                                                                                    | $-0.84%$   |

*Tabla 32. Resultados viga mH experimentación frente a simulación*

Mientras, para la tabla 33, correspondiente a "mV", el tramo de carga óptimo es el correspondiente al primero. Pero, si se enfoca el resultado a cada incorporación de carga, se ve cómo el primer valor se dispara con respecto al resto. Sin embargo, aunque el segundo tramo de cargas muestra un error promedio mayor, los cuatro porcentajes de error para cada incorporación de carga apenas difieren entre ellos.

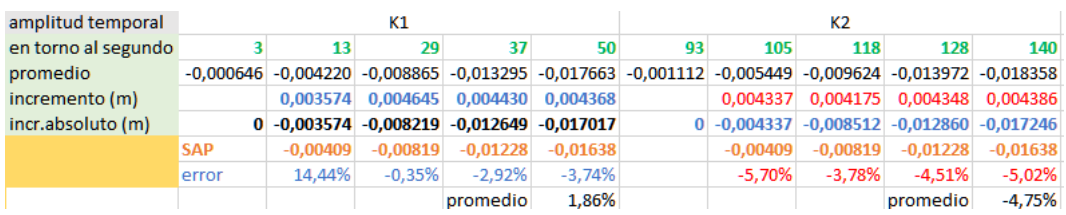

*Tabla 33. Resultados viga mV experimentación frente a simulación*

En cuanto a la tabla 34, para "dH", se observa un incremento sustancial del error generado entre la parte experimental y la simulación. Aún con ello, el primer tramo de carga tiene los valores más significativos, siendo estos más cercanos a los datos experimentales. Y, aunque los errores promedio son elevados, estos se encuentras dentro del rango aceptable. Sin embargo, conforme aumentan las cargas, el error va aumentando.

| amplitud temporal   |            |       |          | К1     |        |                                                                         |        |     |            |       | К2     |                                                                                                    |        |                                                            |
|---------------------|------------|-------|----------|--------|--------|-------------------------------------------------------------------------|--------|-----|------------|-------|--------|----------------------------------------------------------------------------------------------------|--------|------------------------------------------------------------|
| en torno al segundo |            | 15    | 25       | 34     | 43     |                                                                         | 60     | 110 | 120        | 129   | 133    | 148                                                                                                    | 157    | 165                                                        |
| promedio            |            |       |          |        |        |                                                                         |        |     |            |       |        | $-0.000011$ $-0.003465$ $-0.009934$ $-0.016861$ $-0.022943$ $-0.026890$ $-0.028807$ $-0.000621$ $-0.004051$ $-0.010449$ $-0.017105$ $-0.023308$ $-0.027247$ $-0.029017$ |        |                                                            |
| incremento (m)      |            |       |          |        |        | $-0.003454$ $-0.009922$ $-0.016850$ $-0.022932$ $-0.026878$ $-0.028796$ |        |     |            |       |        | $-0.003430$ $-0.009828$ $-0.016484$ $-0.022687$ $-0.026626$ $-0.028396$                                                                                                 |        |                                                            |
| incr.absoluto (m)   |            |       |          |        |        | $0.00$ -0.003454 -0.009922 -0.016850 -0.022932 -0.026878 -0.028796      |        |     |            |       |        | $0.00 - 0.003430 - 0.009828 - 0.016484 - 0.022687 - 0.026626 - 0.028396$                                                                                                |        |                                                            |
|                     | <b>SAP</b> |       |          |        |        | $-0.00357$ $-0.01001$ $-0.017810$ $-0.025610$ $-0.032050$ $-0.035620$   |        |     | $-0.00357$ |       |        |                                                                                                    |        | $-0.01001$ $-0.017810$ $-0.025610$ $-0.032050$ $-0.035620$ |
|                     |            | 3.37% | 0.88%    | 5.70%  | 11.68% | 19.24%                                                                  | 23.70% |     | 4.07%      | 1.85% | 8.05%  | 12.88%                                                                                                    | 20.37% | 25.44%                                                     |
|                     |            |       | promedio | 10.76% |        |                                                                         |        |     |            |       | 12.11% |                                                                                                    |        |                                                            |

*Tabla 34. Resultados viga dH experimentación frente a simulación*

Finalmente, para la tabla 35, de "dV", aunque los errores promedios son parecidos, es fácil distinguir que el primer tramo de carga presenta unos errores más favorables. A mayores, es perceptible el cómo según se incorporan las cargas el error va disminuyendo, salvo por el último valor. Sin embargo, en el segundo tramo sí que se genera esta disminución de error en su totalidad.

| amplitud temporal   |              |            |                                                       | К1                   |            |            |            |     |            |                           | К2         |            |                                                                                                    |            |
|---------------------|--------------|------------|-------------------------------------------------------|----------------------|------------|------------|------------|-----|------------|---------------------------|------------|------------|----------------------------------------------------------------------------------------------------|------------|
| en torno al segundo |              | 15         | 25                                                    | 35                   | 44         | 54         | 73         | 132 | 143        | 153                       | 162        | 171        | 180                                                                                                    | 189        |
| promedio            |              |            |                                                       |                      |            |            |            |     |            |                           |            |            | $0.000011$ $-0.001920$ $-0.005366$ $-0.009541$ $-0.013675$ $-0.016328$ $-0.018311$ $-0.001128$ $-0.003232$ $-0.006805$ $-0.0170706$ $-0.014509$ $-0.017097$ $-0.018502$ |            |
| incremento (m)      |              |            | 0.001931 0.003446 0.004174 0.004134 0.002653 0.001984 |                      |            |            |            |     |            |                           |            |            | 0,002104 0,003573 0,003901 0,003802 0,002589 0,001404                                                                                                    |            |
| incr.absoluto (m)   | $\mathbf{0}$ | $-0.00193$ | $-0.00538$                                            | $-0.00955$           | $-0.01369$ | $-0.01634$ | $-0.01832$ |     |            | $0 - 0.002104 - 0.005677$ | $-0.00958$ | $-0.01338$ | $-0.01597$                                                                                                    | $-0.01737$ |
|                     | SAP          | $-0.00176$ |                                                       | $-0.00493 - 0.00877$ | $-0.01261$ | $-0.01579$ | $-0.01754$ |     | $-0.00176$ | $-0.00493$                | $-0.00877$ | $-0.01261$ | $-0.01579$                                                                                                    | $-0.01754$ |
|                     | error        | $-8.8%$    | $-8.3%$                                               | $-8.2%$              | $-7.9%$    | $-3.4%$    | $-4.3%$    |     | $-16.4%$   | $-13.2%$                  | $-8.4%$    | $-5.8%$    | $-1.1%$                                                                                                    | 1.0%       |
|                     |              |            |                                                       |                      |            | promedio   | $-6,8%$    |     |            |                           |            |            | promedio                                                                                                    | $-7.3%$    |

*Tabla 35. Resultados viga dV experimentación frente a simulación*

Vistos los resultados para las vigas con cargas puntuales distribuidas, se podría afianzar el procedimiento, en el caso de viga horizontal, sustituyendo los valores conocidos en la fórmula 2 presentada en el capítulo 2 de marco teórico.

$$
d = \frac{F \cdot L^2}{6 \cdot E \cdot I} \cdot \left( (L - b4) \cdot \left( \frac{3}{4} - \frac{(L - b4)^2}{L^2} \right) + (L - b5) \cdot \left( \frac{3}{4} - \frac{(L - b5)^2}{L^2} \right) + (L - b6) \cdot \left( \frac{3}{4} - \frac{(L - b6)^2}{L^2} \right) \right)
$$
(2)

Por lo que, los valores a sustituir en la presente fórmula para 6 cargas implementadas en una viga horizontal serían:

- $L = 0.624$  m  $b5 = 0.192$  m
- $b4 = 0,272$  m  $b6 = 0,096$  m
- $E = 2,25·10<sup>9</sup> N/m<sup>2</sup>$  $I = 1,0502·10·10 m<sup>4</sup>$

Teniendo en cuenta el resto de valores aplicados, correspondientes a las propiedades de la viga y a las cargas aplicadas, y sustituyéndolos, la fórmula quedaría de esta manera:

$$
d = \frac{0,373 \cdot 0,624^2}{6 \cdot 2,25 \cdot 10^9 \cdot 1,0502 \cdot 10^{-10}} \cdot \left( \frac{0,642 - 0,272)^2}{0,642^2} \right) + (0,642 - 0,192) \cdot \left( \frac{3}{4} - \frac{(0,642 - 0,192)^2}{0,642^2} \right) + (0,642 - 0,192) \cdot \left( \frac{3}{4} - \frac{(0,642 - 0,192)^2}{0,642^2} \right) + (0,642 - 0,096) \cdot \left( \frac{3}{4} - \frac{(0,642 - 0,096)^2}{0,642^2} \right) = 0,0310 \ m
$$

Se procede a realizar el resto de cálculos para el resto de cargas aplicadas. La presente tabla 36 representa los datos obtenidos previamente y los que se han calculado mediante la utilización del prontuario:

| amplitud temporal   |            |                                                                                                    |           | K1        |                                                                         |           |           |      |            |                                                             | K <sub>2</sub>                                 |           |           |             |
|---------------------|------------|----------------------------------------------------------------------------------------------------|-----------|-----------|-------------------------------------------------------------------------|-----------|-----------|------|------------|-------------------------------------------------------------|------------------------------------------------|-----------|-----------|-------------|
| en torno al segundo |            | 15                                                                                                    | 25        | 34        | 43                                                                      | 52        | 60        | 110  | 120        | 129                                                         | 133                                            | 148       | 157       | 165         |
| promedio            |            | $-0.000011$ $-0.003465$ $-0.009934$ $-0.016861$ $-0.022943$ $-0.026890$ $-0.028807$ $-0.000621$ $-0.004051$ $-0.010449$ $-0.017105$ $-0.023308$ $-0.027247$ |           |           |                                                                         |           |           |      |            |                                                             |                                                |           |           | $-0.029017$ |
| incremento (m)      |            |                                                                                                    |           |           | $-0.003454$ $-0.009922$ $-0.016850$ $-0.022932$ $-0.026878$ $-0.028796$ |           |           |      |            | $-0.003430$ $-0.009828$ $-0.016484$ $-0.022687$ $-0.026626$ |                                                |           |           | $-0.028396$ |
| incr.absoluto (m)   |            | 0,00 -0,003454 -0,009922 -0,016850 -0,022932 -0,026878 -0,028796                                                                                            |           |           |                                                                         |           |           | 0.00 |            | $-0.003430 - 0.009828 - 0.016484 - 0.022687 - 0.026626$     |                                                |           |           | $-0,028396$ |
|                     | <b>SAP</b> | $-0,00357$                                                                                                    |           |           | $-0.01001$ $-0.017810$ $-0.025610$ $-0.032050$ $-0.035620$              |           |           |      | $-0,00357$ |                                                             | $-0.01001$ $-0.017810$ $-0.025610$ $-0.032050$ |           |           | $-0,035620$ |
|                     |            | 3.37%                                                                                                    | 0.88%     | 5.70%     | 11.68%                                                                  | 19.24%    | 23,70%    |      | 4.07%      | 1.85%                                                       | 8.05%                                          | 12,88%    | 20.37%    | 25,44%      |
|                     |            |                                                                                                    | promedio  | 10.76%    |                                                                         |           |           |      |            | promedio                                                    | 12.11%                                         |           |           |             |
|                     | Prontuario | $-0.0008$                                                                                                    | $-0.0071$ | $-0.0155$ | $-0.0239$                                                               | $-0.0302$ | $-0.0310$ |      | $-0.0008$  | $-0.0071$                                                   | $-0.0155$                                      | $-0.0239$ | $-0.0302$ | $-0,0310$   |
|                     |            | 76.84%                                                                                                    | 28.44%    | 8.01%     | $-4.22%$                                                                | $-12.36%$ | $-7.65%$  |      | 76.68%     | 27.76%                                                      | 5.97%                                          | $-5.35%$  | $-13.42%$ | $-9.17%$    |
|                     |            |                                                                                                    | promedio  | 14.84%    |                                                                         |           |           |      |            | promedio                                                    | 13.74%                                         |           |           |             |

*Tabla 36. Comparación viga dH parte experimental, simulada y prontuario*

Lo primero que se puede observar es un cambio en el tramo que tiene menor error promedio. Pero, en ambos casos, el error generado sobrepasa los valores aceptables. A mayores, los primeros valores para los errores de las dos primeras cargas son demasiado elevados, procediendo a estabilizarse con los obtenidos posteriormente.

Al igual que para la viga horizontal, se realiza el caso e la viga vertical con 6 cargas puntuales, siendo sus valores:

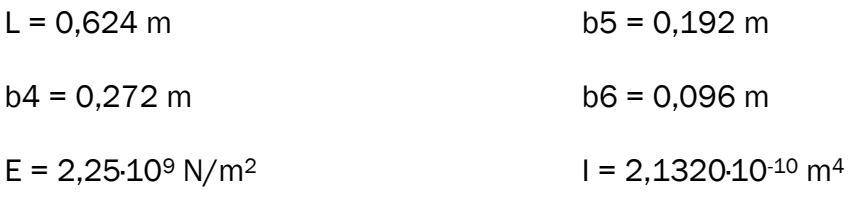

Realizando el mismo procedimiento que para la viga horizontal vista anteriormente, se calculan los siguientes datos, generando la tabla 36 para su análisis.

| amplitud temporal   |            |            |            | K1         |            |                                                                                                    |            |     |                           |            | K <sub>2</sub> |                   |            |            |
|---------------------|------------|------------|------------|------------|------------|----------------------------------------------------------------------------------------------------|------------|-----|---------------------------|------------|----------------|-------------------|------------|------------|
| en torno al segundo |            | 15         | 25         | 35         | 44         | 54                                                                                                    | 73         | 132 | 143                       | 153        | 162            | 171               | 180        | 189        |
| promedio            |            |            |            |            |            | 0,000011 -0,001920 -0,005366 -0,009541 -0,013675 -0,016328 -0,018311 -0,001128 -0,003232 -0,006805 -0,010706 -0,014509 -0,017097 -0,018502 |            |     |                           |            |                |                   |            |            |
| incremento (m)      |            | 0.001931   | 0.003446   | 0.004174   | 0.004134   | 0.002653                                                                                                    | 0.001984   |     | 0.002104                  | 0,003573   | 0,003901       | 0,003802 0,002589 |            | 0.001404   |
| incr.absoluto (m)   | 0          | $-0.00193$ | $-0.00538$ | $-0.00955$ | $-0.01369$ | $-0.01634$                                                                                                    | $-0.01832$ |     | $0 - 0.002104 - 0.005677$ |            | $-0,00958$     | $-0.01338$        | $-0.01597$ | $-0.01737$ |
|                     | <b>SAP</b> | $-0.00176$ | $-0.00493$ | $-0.00877$ | $-0.01261$ | $-0.01579$                                                                                                    | $-0.01754$ |     | $-0.00176$                | $-0.00493$ | $-0.00877$     | $-0.01261$        | $-0.01579$ | $-0.01754$ |
|                     | error      | $-8,8%$    | $-8,3%$    | $-8,2%$    | $-7,9%$    | $-3,4%$                                                                                                    | $-4,3%$    |     | $-16,4%$                  | $-13,2%$   | $-8,4%$        | $-5,8%$           | $-1,1%$    | 1,0%       |
|                     |            |            |            |            |            | promedio                                                                                                    | $-6,8%$    |     |                           |            |                |                   | promedio   | $-7,3%$    |
|                     | Prontuari  | $-0,0004$  | $-0,0035$  | $-0.00763$ | $-0.01176$ | $-0.01487$                                                                                                    | $-0.0153$  |     | $-0,0004$                 | $-0,0035$  | $-0.00763$     | $-0.01176$        | $-0.01487$ | $-0,0153$  |
|                     |            | 79,28%     | 34,91%     | 20,12%     | 14,07%     | 8,99%                                                                                                    | 16,77%     |     | 80,99%                    | 38,35%     | 20,34%         | 12,11%            | 6,88%      | 12,22%     |
|                     |            |            | promedio   | 29.02%     |            |                                                                                                    |            |     |                           | promedio   | 28.48%         |                   |            |            |

*Tabla 37. Comparación viga dV parte experimental, simulada y prontuario*

Comparando la tabla 37 con la 38 se observa claramente las similitudes que comparten, siendo entre ellas el cambio en el tramo de menos error promedio, el sobrepasar los valores considerados como aceptables y el cómo, según aumentan las cargas incorporadas, dichos valores se van estabilizando. Generando con ello una linealidad en cuanto a los resultados calculados.

# Capítulo 8. Conclusiones y líneas futuras.

## 8.1. Conclusiones.

El trabajo realizado presenta la solidez en la posibilidad de caracterizar de forma estática el conjunto de bloques que formen una viga, teniendo como marco relacional el ratio conectores-longitud.

Esta caracterización se ha llevado a cabo a través de la recopilación de datos de manera experimental, la cual ha sido realizada presencialmente en el taller de estructuras, comparándolos con los realizados mediante simulación a través del programa SAP2000.

Como se ha estado viendo en el capítulo anterior, los resultados obtenidos permiten validar el trabajo realizado, puesto que se ha llegado a obtener unos valores dentro de los rangos catalogados como permisibles. Por lo que queda demostrable la posibilidad de realizar un estudio simulado de los posibles desplazamientos generados por las cargas que se implementen en cualquier viga.

Es decir, sabiendo la longitud y el número de conectores, independientemente de si se trata de una viga con una combinación de bloques parejos o mediante una distribución mixta, y la carga que va a ser implementada en cualquier punto de la viga y para cualesquiera masas que se deseen imponer, se obtendrá el desplazamiento generado, habiendo un margen de error aceptable con respecto al que se obtendría de forma real.

Sin embargo, hay un marco común para las vigas que presentaban cargas puntuales distribuidas, y es que se debe delimitar su representación a cargas de menor masa, puesto que al aumentar esta los valores se disparan, invalidando los resultados.

## 8.2. Consideraciones adicionales.

Durante el proceso experimental se debe tener en cuenta la posibilidad de fallos de montaje, ya que las uniones no son perfectas, pudiendo generarse desacoples. Estos fallos en las uniones ya se observaron en el capítulo 6, donde se mostró el fallo en la unión generado después de haber realizado los dos tramos de carga y descarga sobre una de las vigas. Esta situación ha sido generada por un exceso de carga, puesto que los resultados observados verifican que son válidos para pequeñas cargas. Por lo que, para futuras ocasiones sería conveniente reducir el peso de las masas.

Además, debido a que no se trata de una viga homogénea, sino de un conjunto de elementos unidos entre sí, se presenta una fricción entre los diferentes elementos. Por lo que, como se observó también en dicho capítulo mencionado en el párrafo anterior, en el primer escalón del tramo de descarga se presenta una rigidez mayor que con respecto a los escalones posteriores. Para solventar esta situación se debería perfeccionar la superficie de los elementos de unión, reduciendo así su fricción.

En cuanto a los aspectos económicos, estos se verán desglosados en un subapartado posterior según el conjunto de elementos del que formen parte.

## 8.3. Líneas futuras.

Aspectos de mejora de cara a futuras realizaciones en cuanto al presente trabajo serían principalmente en el ámbito experimental, ya que como es bien sabido el fallo humano y de situación son comunes en este tipo de ensayos.

Para mejorar los resultados obtenidos podría haberse procurado mejores condiciones en cuanto a:

- Conexiones entre piezas.
- Apoyos más fiables.
- Soportes, para la colocación de los pesos, más estables.

Los conectores utilizados, junto con las piezas BEAM, dan como resultado vigas rectas de distintas longitudes. Una manera de ampliar el trabajo sería usando conectores angulares o BEAM en ángulo, dando como resultado tipologías planas denominadas pórticos.

Algunos de estos ejemplos se muestran en las siguientes figuras 124, 125 y 126, permitiendo múltiples combinaciones según el ángulo de ejecución que presentan:

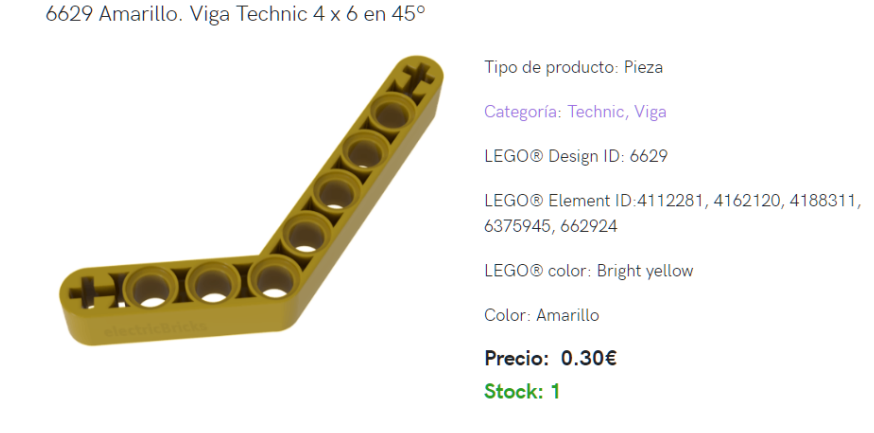

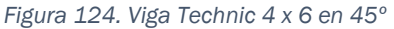

32009 Amarillo. Viga technic 1 x 11.5 doble codo

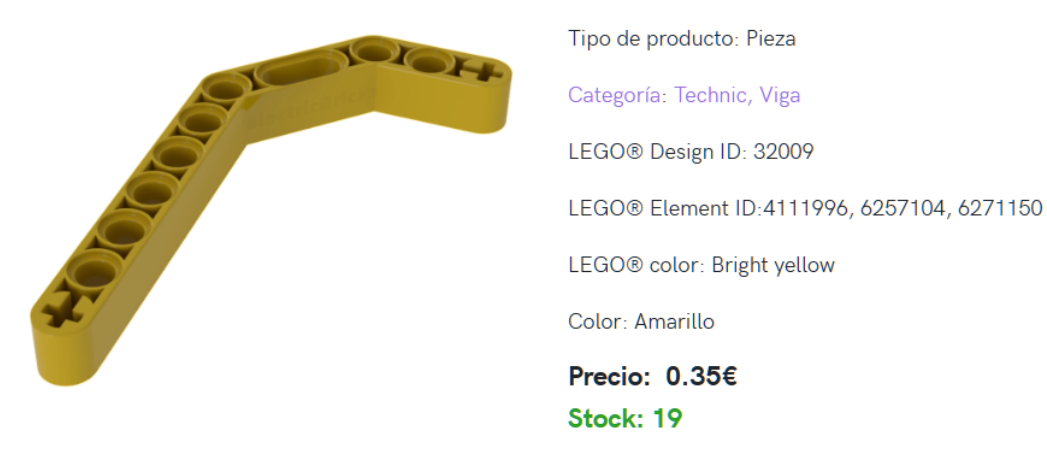

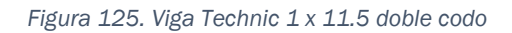

32526 Amarillo. Viga Technic 3 x 5 en L

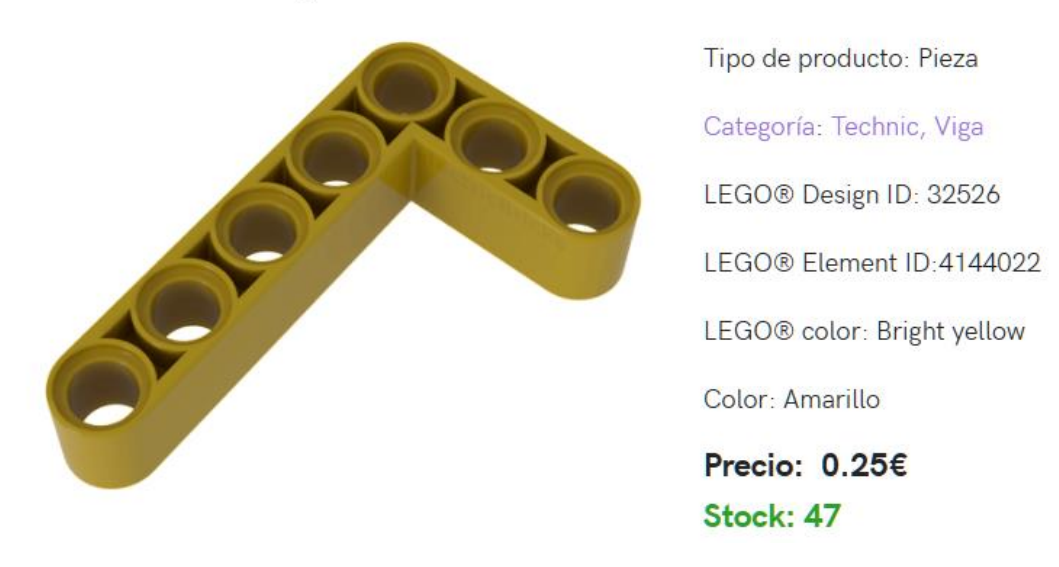

*Figura 126. Viga Technic 3 x 5 en L*

Para esta tipología se podrían haber hecho tanto ensayos como simulaciones, al igual que se ha procedido en la realización del presente trabajado de fin de grado. Así mismo, con los resultados obtenidos, cabría haber hecho simulaciones de estructuras tridimensionales como la indicada en la figura 127:

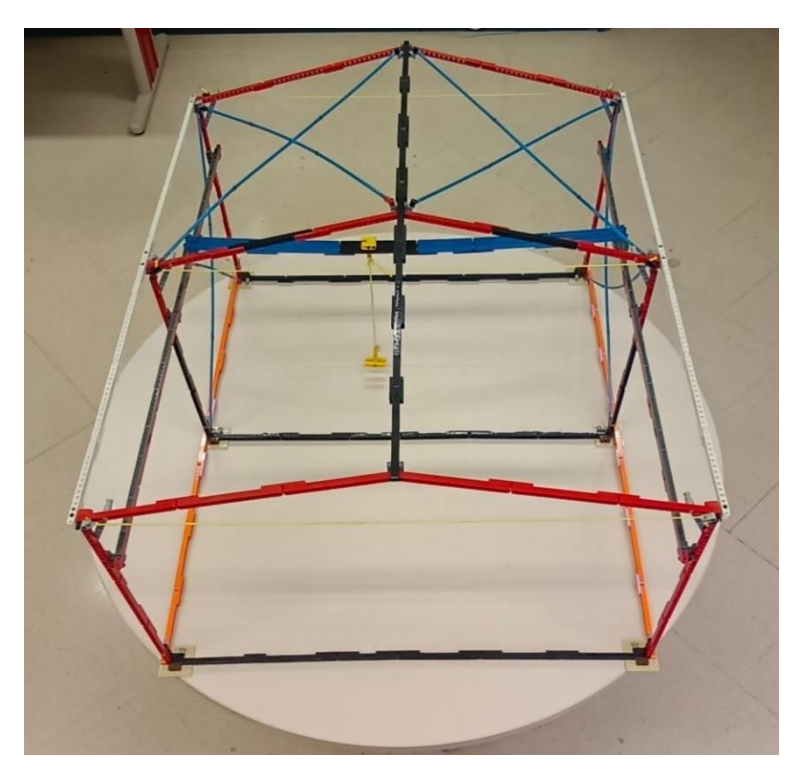

*Figura 127. Nave industrial formada por pórticos*

Simultáneamente a este TFG se está desarrollando otro tendente a caracterizar dinámicamente el amortiguamiento, abriendo la posibilidad a hacer simulaciones dinámicas.

## 8.4. Listado de piezas y costes.

Con el fin de obtener el desglose económico de las piezas utilizadas durante el trabajo de fin de grado, se mostrarán las tablas indicadas. Estas tablas incluyen una breve descripción de la pieza involucrada, su código identificativo, el coste unitario por pieza y la cantidad utilizada. A mayores, las tablas 38, 39, 40 y 41, vendrán precedidas de las figuras 128, 129, 130 y 131, respectivamente con sus piezas correspondientes, en orden de izquierda a derecha.

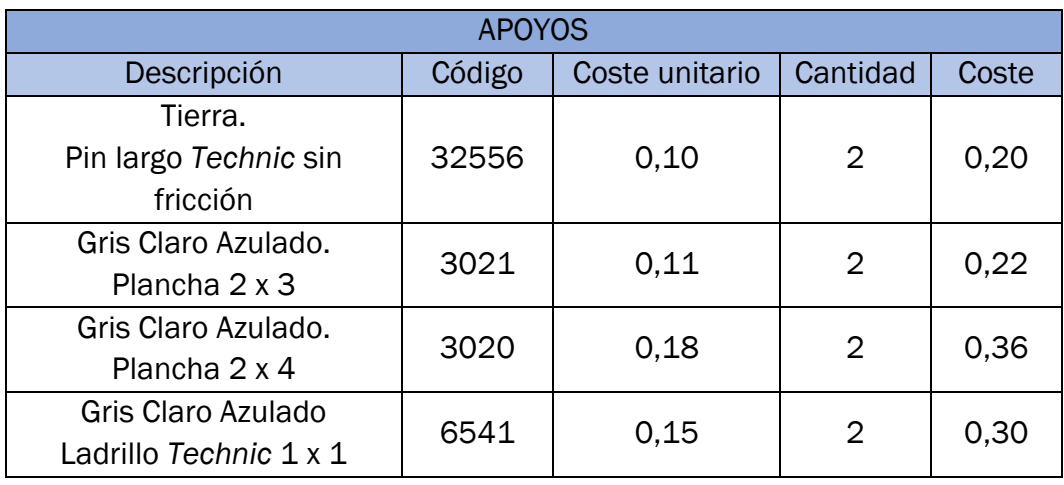

| Gris Claro Azulado.<br>Ladrillo Technic 1 x 2 con<br>2 agujeros | 32000 | 0,15 | 2  | 0,30 |
|-----------------------------------------------------------------|-------|------|----|------|
| Negro.<br>Ladrillo Technic 1 x 4                                | 3701  | 0,25 | 12 | 3,00 |
| Gris Claro Azulado.<br>Ladrillo Technic 1 x 10                  | 2730  | 0,46 | 4  | 1,84 |
| Blanco.<br>Plancha 2 x 16                                       | 4282  | 0,60 | 2  | 1,80 |
| TOTAL                                                           |       |      | 28 | 7,42 |

*Tabla 38. Desglose económico apoyos*

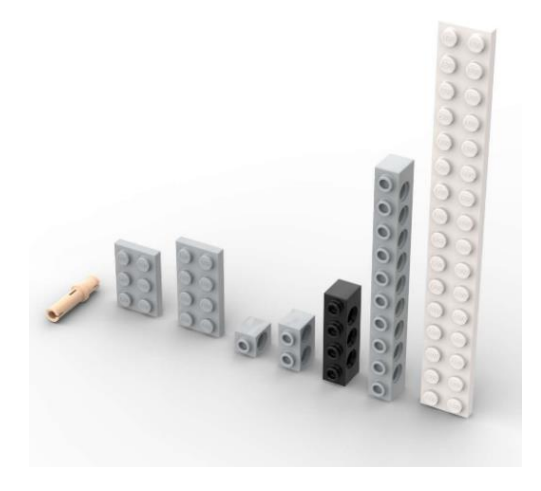

*Figura 128. Piezas que constituyen los apoyos*

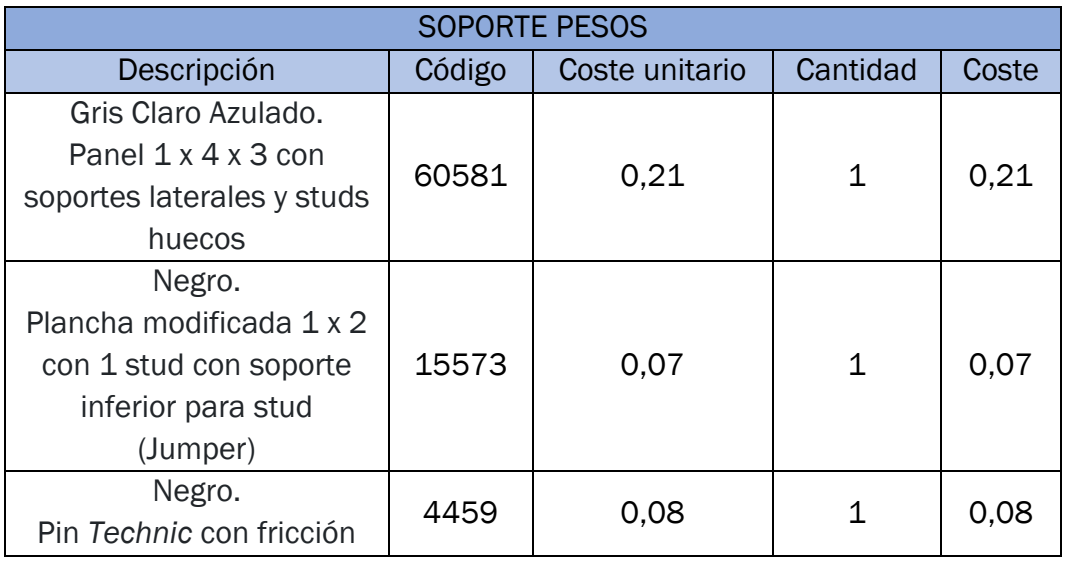

#### Caracterización estática de barras para maquetas de estructuras hechas con piezas LEGO ®

| Negro.                 |              |      |   |      |
|------------------------|--------------|------|---|------|
| Pin Technic 3L con     | 6558         | 0,27 | 1 | 0,27 |
| fricción               |              |      |   |      |
| Amarillo.              | 6541         | 0,10 | 1 | 0,10 |
| Ladrillo Technic 1 x 1 |              |      |   |      |
| Gris Oscuro Azulado.   |              |      | 1 |      |
| Viga Technic 1 x 11    | 32525        | 0,33 |   | 0,33 |
|                        | <b>TOTAL</b> |      | 6 | 1.06 |

*Tabla 39. Desglose económico soporte pesos*

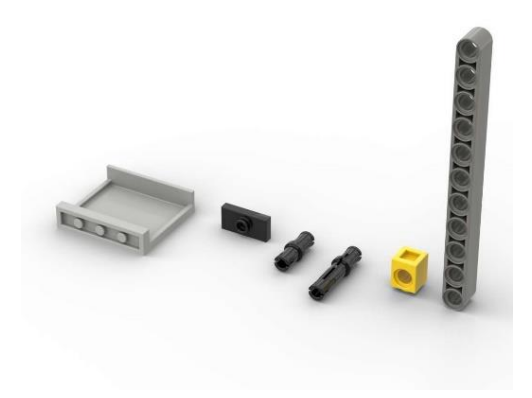

*Figura 129. Piezas que constituyen el soporte de los pesos*

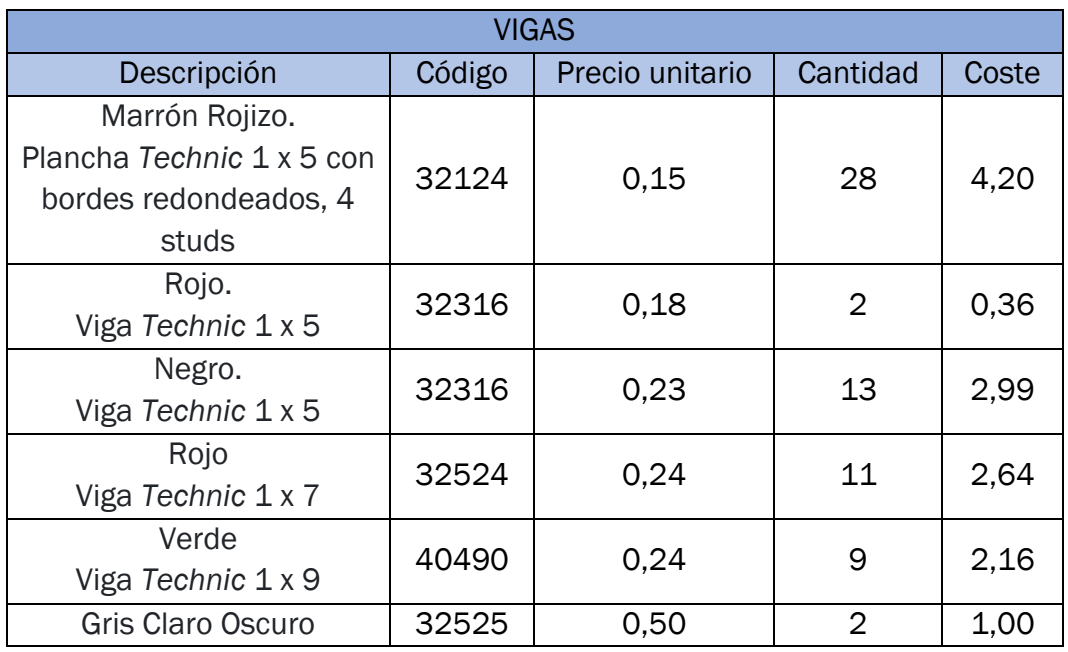

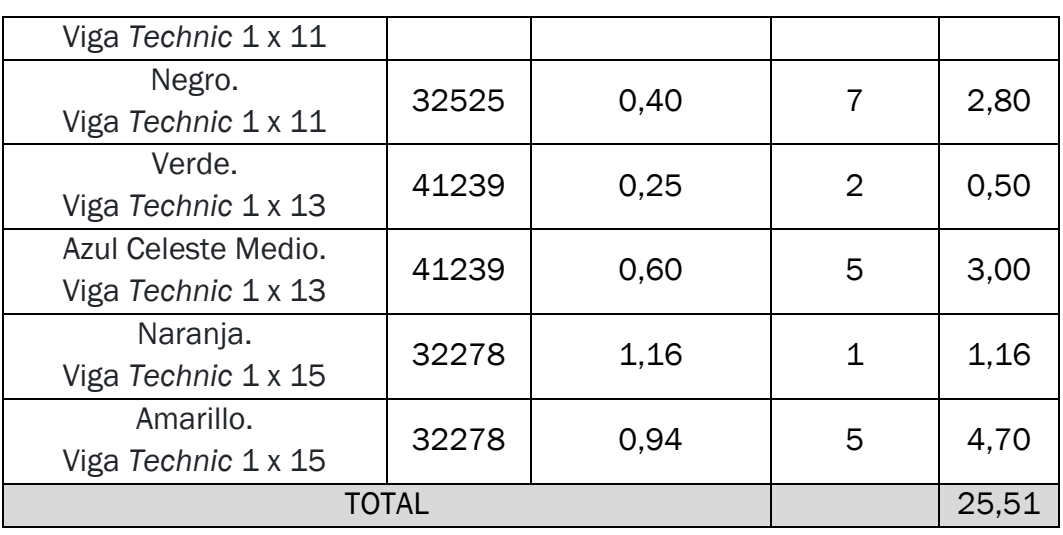

*Tabla 40. Desglose económico de las vigas*

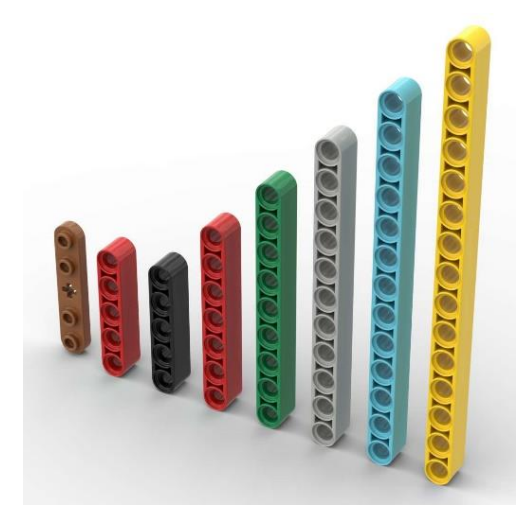

*Figura 130. Piezas que constituyen las vigas*

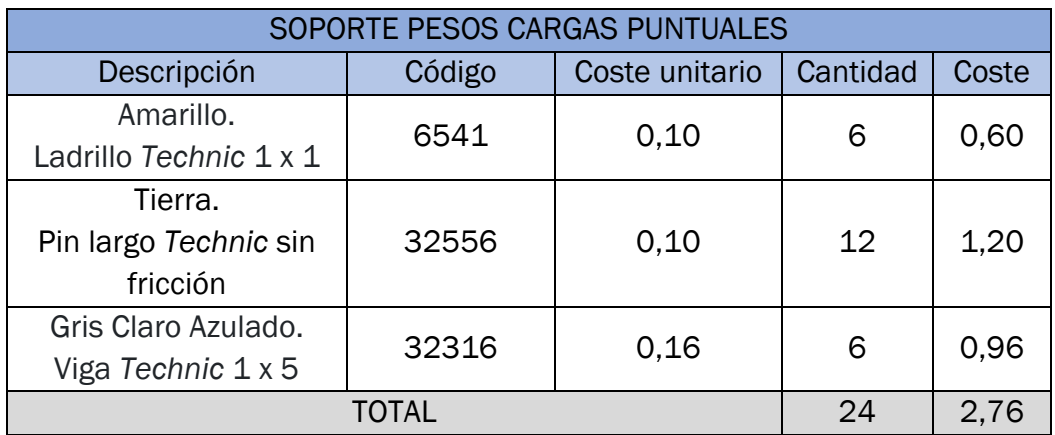

*Tabla 41. Desglose económico de los soportes para pesos para cargas puntuales*

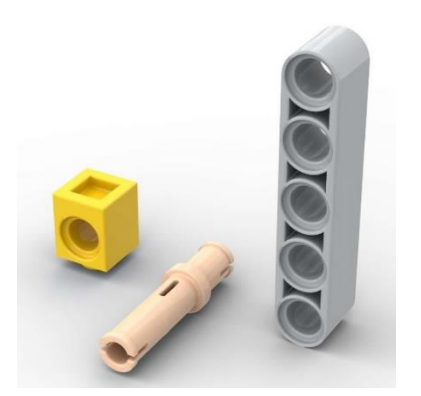

*Figura 131. Piezas que constituyen el soporte de los pesos para cargas puntuales*

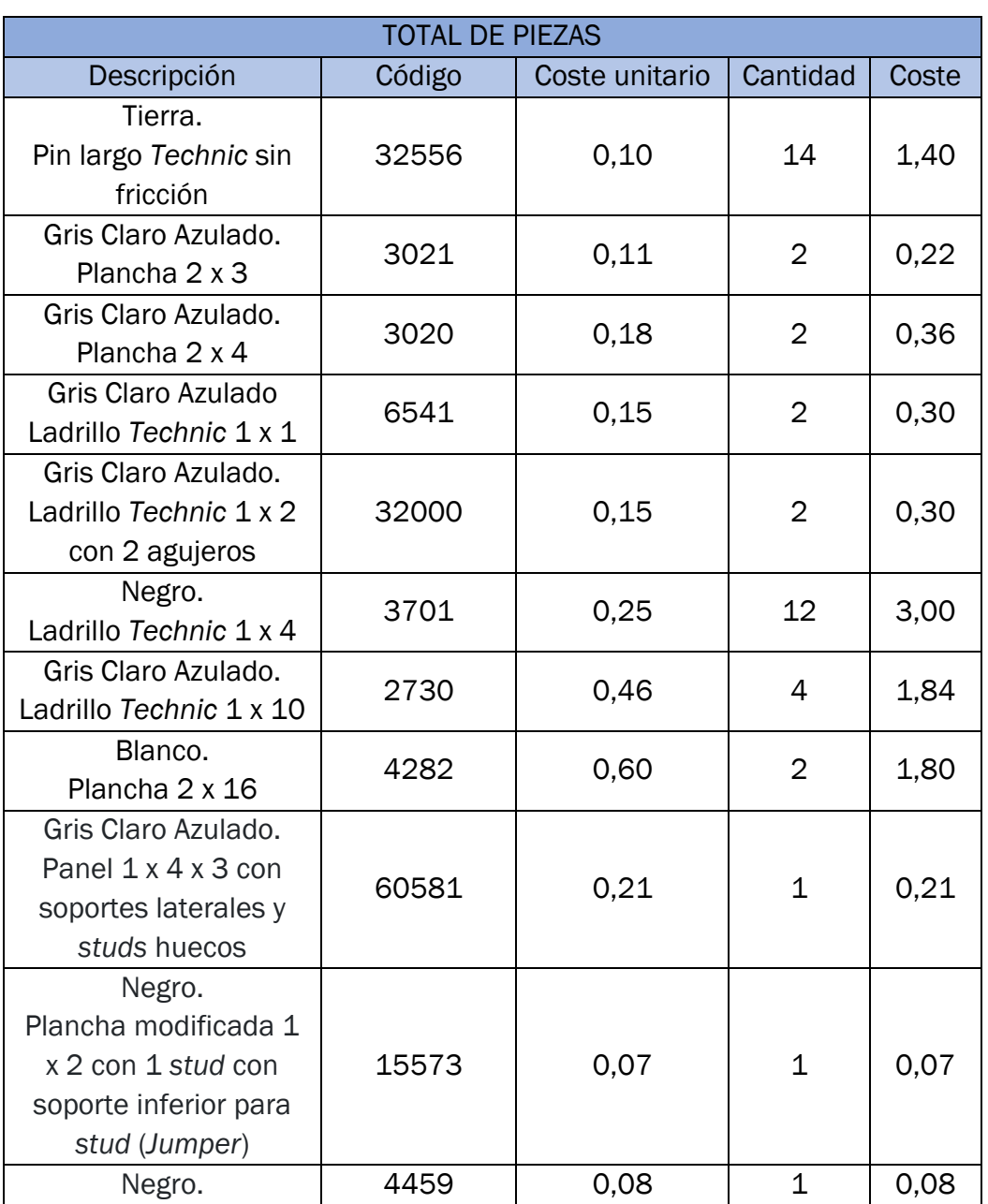

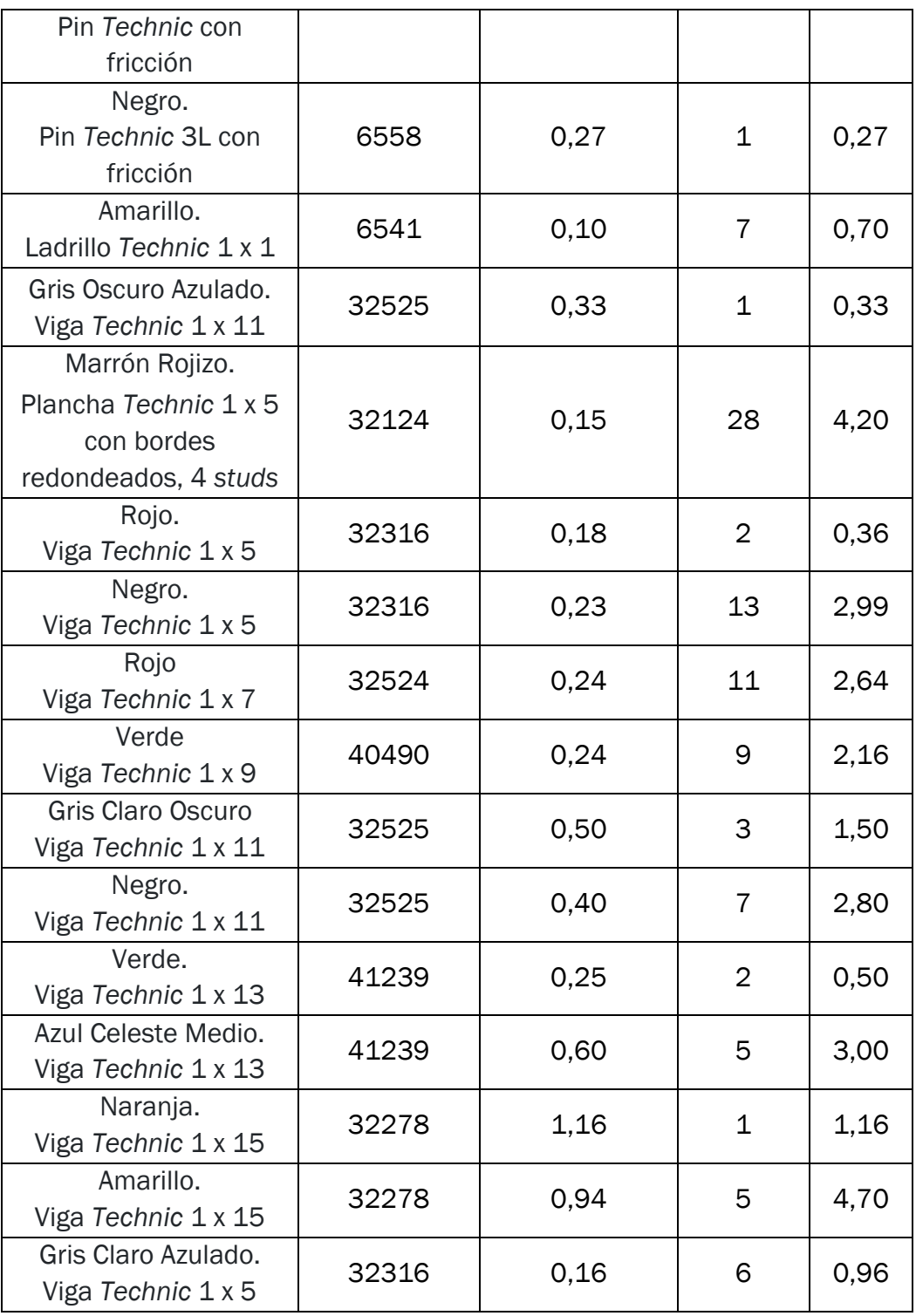

*Tabla 42. Desglose económico total de piezas*

COSTE TOTAL LEGO=  $36,75 \in$ 

Con esta última tabla 42, se obtiene el coste total de lo que supone la parte experimental del trabajo utilizando piezas LEGO. Esta cantidad asciende a 36,75 €. Pero se debe tener en cuenta que las piezas han podido ser reutilizadas, no necesitando de unas nuevas en el caso de ser requeridas para un ensayo, es por ello que se ha rentabilizado su realización.

Por lo tanto, el coste estimado por pieza teniendo en cuenta el número total de ellas que ha sido necesario para la realización del trabajo es el presente en la tabla 43:

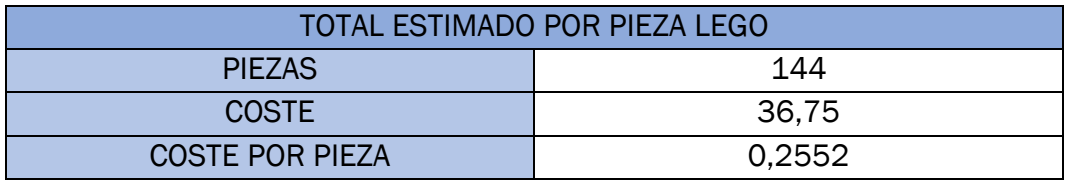

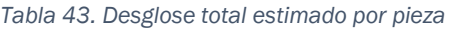

Un aspecto que se puede tener en cuenta es cuánto ha costado de media cada viga, teniendo en cuenta que se han realizado un total de 16 ensayos, entra en la consideración de a 2,30 € la viga.

## **Referencias**

- [1] K. Encyclopedia, «Lego Facts for Kids,» 16 Octubre 2023. [En línea]. Available: https://kids.kiddle.co/Lego.
- [2] EBay, «Pack, 1977 Vintage años 70 Lego Set Expert Builder Power,» [En línea]. Available: https://www.ebay.es/itm/203739809425.
- [3] BricLinck, «Dutch, 1984 Medium Technic,» [En línea]. Available: https://www.bricklink.com/v2/catalog/catalogitem.page?C=c84nlt#T= S&O={%22iconly%22:0}.
- [4] LEGO, «13000, Grúa sobre Orugas Liebherr LR,» [En línea]. Available: https://www.lego.com/es-es/product/liebherr-crawler-crane-lr-13000- 42146.
- [5] J. K. Monash, «Chemistry of Lego,» 15 Julio 2014. [En línea]. Available: https://jameskennedymonash.wordpress.com/2014/07/15/how-arelego-bricks-made-the-chemistry-of-lego/.
- [6] Facebook, «Inyección por moldeo,» 15 Febrero 2019. [En línea]. Available: https://www.facebook.com/moldeoporinyeccion/photos/a.181621262 1978862/2233555090244611/?type=3.
- [7] Recicla3D, «Proyecto Recicla 3D (Plabs 3D),» [En línea]. Available: https://recicla3dplabs.wordpress.com/caracteristicas-del-abs/.
- [8] Y. Castán, «Instituto Aragonés de Ciencias de la Salud,» [En línea]. Available: https://claustrouniversitariodeoriente.edu.mx/pedagogialinea/introduccionalmetodocientificoysusetapas.pdf.
- [9] J. M. Gere, Timoshenko. Resistencia de Materiales, Parainfo, 2002.
- [10] R. Carmona Muñoz, «Easycte,» [En línea]. Available: https://easycte.com/como-calcular-nave-industrial-galpon-cype3d/.
- [11] Dlubal, «Software de análisis y dimensionamiento de estructuras.,» 16 Junio 2020. [En línea]. Available: https://www.dlubal.com/es/descargas-e-informacion/ejemplos-ytutoriales/modelos-para-descargar/000375.
- [12] J. Retortillo González, Propuesta de un puesto de prácticas a escala sobre el desarrollo del proceso constructivo deuna nave industrial., Valladolid: Universidad de Valladolid, 2023.
- [13] J. L. Suarez, Prontuario básico de estructuras simples, Alicante: Universidad de Alicante, 2012.
- [14] A. L. Tapioles, MODELOS A ESCALA REALIZADOS CON STUDLESS-BEAM DE LEGO: SIMULACIÓN MEDIANTE ELEMENTOS FINITOS Y APLICACIÓN DOCENTE COMO SOPORTE A PRÁCTICAS, Valladolid: Universidad de Valladolid, 2014.
- [15] F. A. Cordovés, Simulación mediante elementos tipo barra de maquetas de estructuras tridimensionales., Valladolid: Universidad de Valladolid, 2018.
- [16] S. Modular, «Dewesoft,» [En línea]. Available: https://dewesoft.com/es/productos/sirius.
- [17] DewesoftX, «Dewesoft,» [En línea]. Available: https://dewesoft.com/es/productos/dewesoftx.
- [18] Panasonic, «TEM (Electronic Components),» [En línea]. Available: https://www.tme.eu/Document/b343814c6454ff731731cf5e435964 57/HL-G103-A-C5.PDF.
- [19] Panasonic, «TEM (Electronic Components), Descripción de catálogo,» [En línea]. Available: https://www.tme.eu/html/ES/sensores-laser-dedistancia-serie-hl-g1/ramka\_27093\_ES\_pelny.html.

#### Anexo I

La realización de la simulación del presente trabajo fue posible mediante el uso de los siguientes programas. Los cuales sirvieron para la obtención del modelo a través de las pesquisas que se establecieron en la parte experimental, y la representación de la batería de ensayos mediante su diseño en 3D.

• SAP2000: se trata de un programa de elementos finitos donde, gracias a su interfaz gráfico en 3D, se puede realizar la modelación, análisis y dimensionado de la estructura que atañe. Estas funciones se ven representadas en la figura 132.

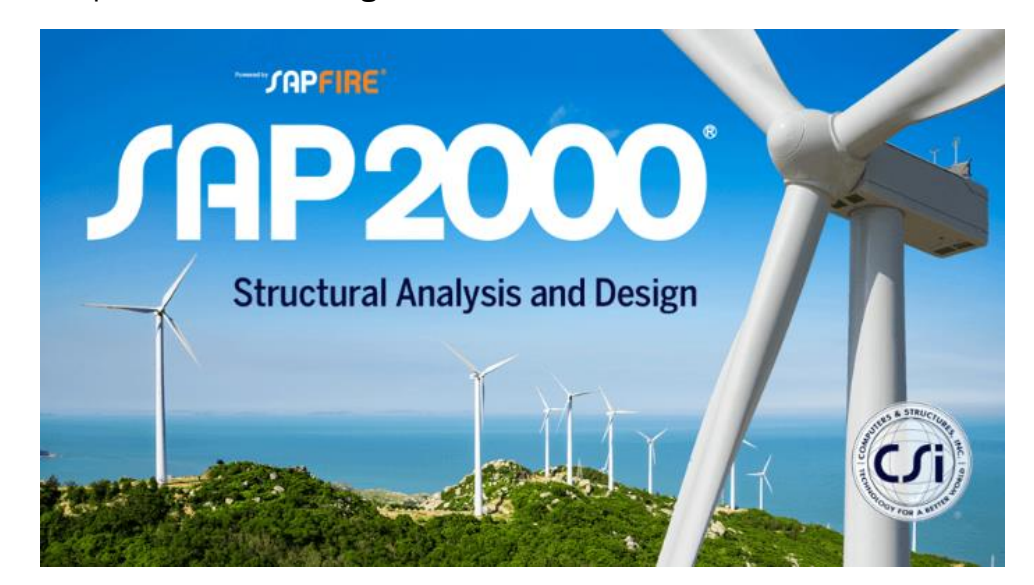

*Figura 132. Software SAP2000*

La simplicidad del modelado permite que sea utilizado en el desarrollo de edificios, puentes, presas y una larga variedad de estructuras que requieren de inspección y desarrollo.

Además, a este proceso se le puede sumar la generación de cargas sísmicas, viento, etc.; analizando y verificando con ello la resistencia de estructuras de hormigón, acero, aluminio y refrigeración según las diferentes leyes mundiales.

En resumidas cuentas, se trata de un *software* cuyas soluciones resultan muy eficientes y productivas, otorgando un diseño tanto a modelos estáticos muy sencillos utilizados en el análisis 2D como a modelos más complejos y de grandes dimensiones, siendo estos en 3D, donde su análisis es mucho más avanzado.

Para el caso a seguir, a pesar de disponer de diferentes escenarios, se seguirá un modelo 2D con modelado lineal y estático. Para ello, en apartados anteriores, se dedicó una guía de cómo se ha procedido a la representación de la simulación de los diferentes casos realizados.

• Studio 2.0.: *software* de diseño para trabajar con LEGO, gracias al cual se puede diseñar y representar la estructura que se ha formado a través de las piezas reales.

La realización de varias estructuras de LEGO es posible usando sus sets o piezas. El sistema se encarga de analizar la estabilidad de la estructura y las posibles colisiones entre piezas para que luego se pueda construir de forma realista. Además, como se muestra en la figura 133, hay maquetas ya predefinidas.

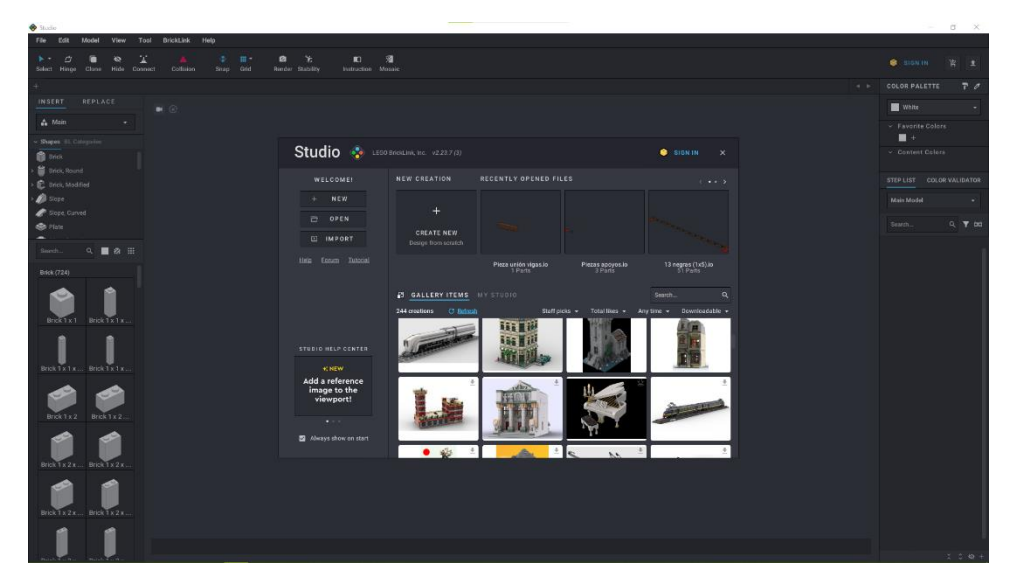

*Figura 133. Software Stud.io*

Está integrado con *BrickLink* para pedir online las piezas que se quieran utilizar, además de un generador de comandos, la renderización de diseños, además de la posibilidad de importar kits oficiales de LEGO.